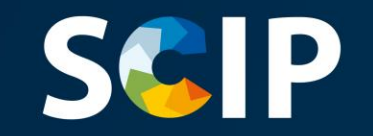

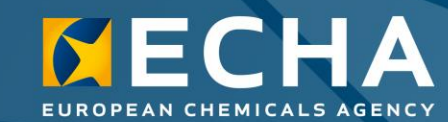

#### SCIP-andmebaasi teatised

Kuidas koostada ja esitada SCIP-teatisi

Versioon 5.0 31.5.2022

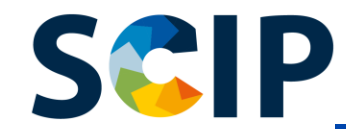

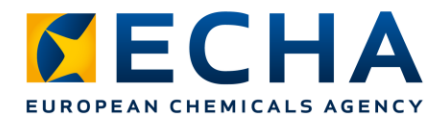

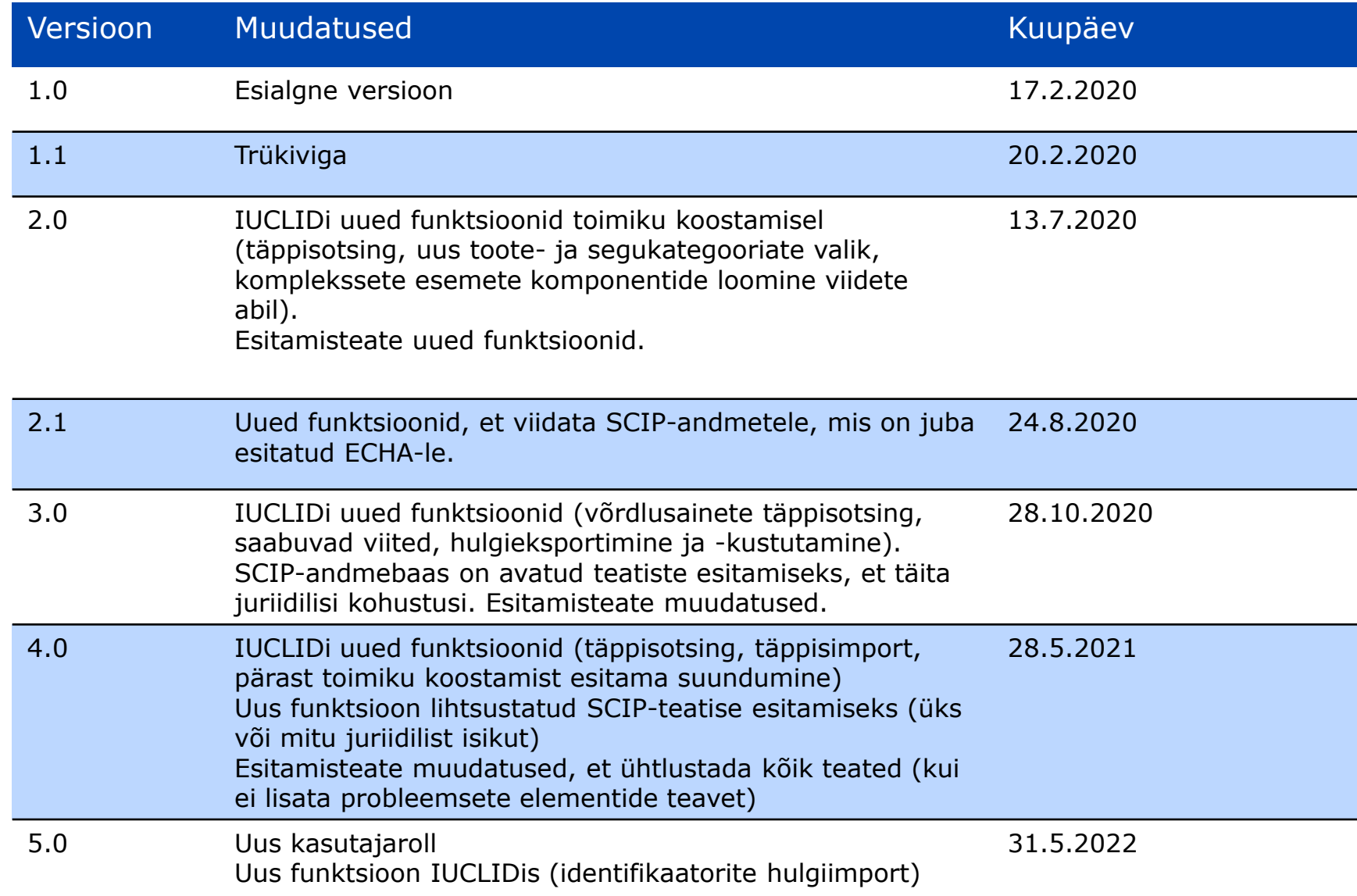

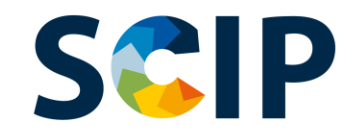

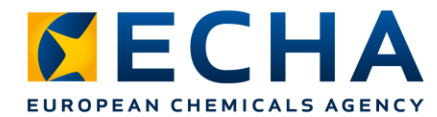

# **Sisukord**

- Sissejuhatus
- Juurdepääsu saamine
- Toimiku koostamine SCIP-teatiste jaoks
- Andmestiku loomine
	- Viitamine SCIP-teatises
- Teabe valideerimine
- Toimiku koostamine
- SCIP-teatise esitamine
	- Lihtsustatud SCIP-teatise esitamine (üks või mitu juriidilist isikut)
- SCIP-andmebaasis teabe ajakohastamine

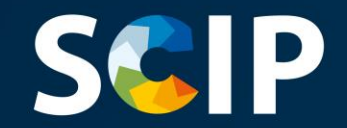

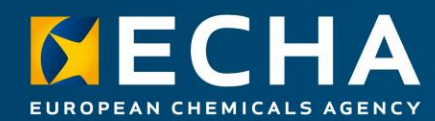

### **Sissejuhatus**

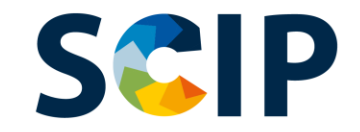

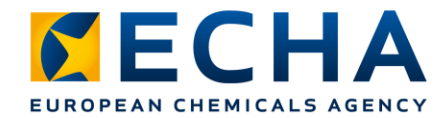

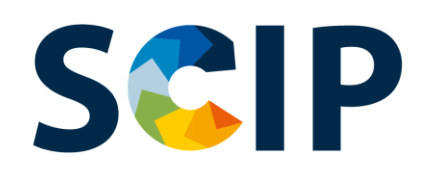

SCIP on toodetes või komplekssetes esemetes sisalduvate probleemsete ainete (*Substances of Concern In articles as such or in complex objects (Products)* ) andmebaas, mis loodi jäätmete raamdirektiivi alusel.

SCIP-andmebaasiga tagatakse, et väga ohtlike ainete sisaldumise teave on kättesaadav toodete ja materjalide kogu olelustsükli vältel, sh jäätmeetapis.

https://echa.europa.eu/et/scip

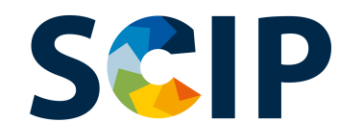

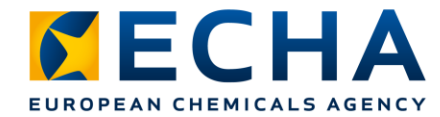

## **SCIP-andmebaas: teabevoog**

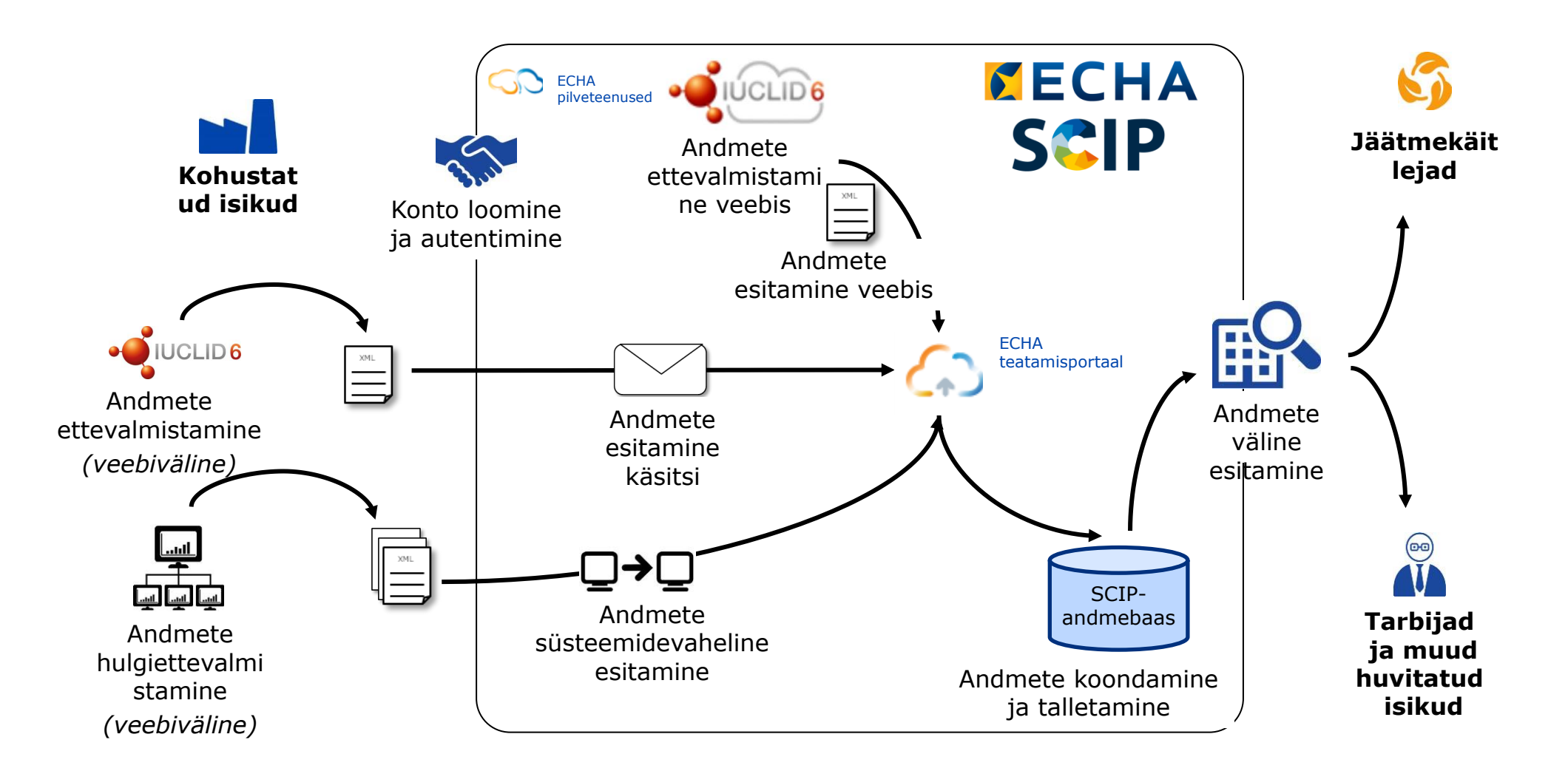

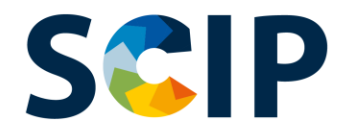

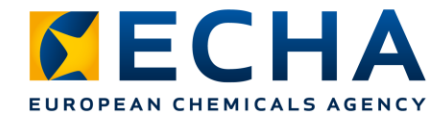

## **SCIP-teatise menetluse ülevaade**

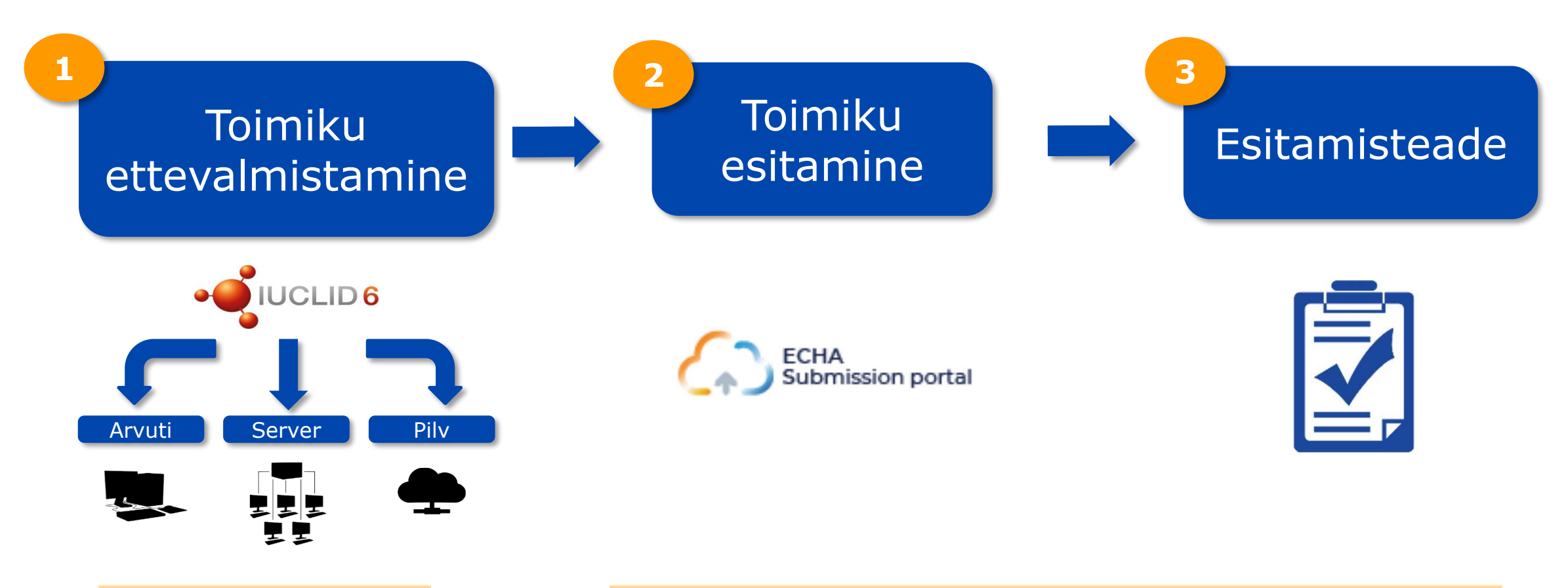

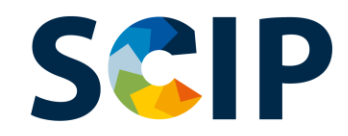

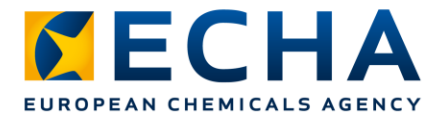

# **SCIP-andmebaas: vahendid**

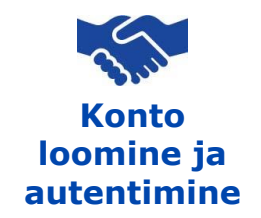

Juurdepääsuks ECHA IT-vahenditele – ECHA pilveteenustele ja teatamisportaalile – tuleb kõigepealt luua ECHA konto.

#### **Toimiku ettevalmistamine**

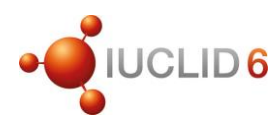

SCIP-teatised esitatakse ECHA-le IUCLID-toimikutena (i6z-failid). IUCLID on rahvusvaheline unifitseeritud kemikaaliteabe andmebaas, mida haldavad ECHA ja OECD ning milles on SCIP-teatiste ettevalmistamise ja koostamise kasutajaliides.

#### **Toimiku esitamine**

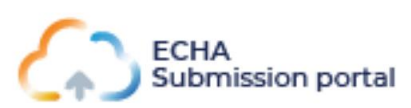

ECHA teatamisportaal (ECHA pilveteenused) on veebipõhine vahend, millega saab esitada ühtlustatud IUCLID-vormingus SCIP-teatiste toimikuid.

#### **Toimiku koostamine ja esitamine**

**Süsteemidevaheli ne teenus**

Ettevõtted saavad oma süsteemides luua ühtlustatud vormingus SCIP-teatiste toimikud ja esitada teatised ECHA teatamisportaalis automaatse süsteemidevahelise edastamisega.

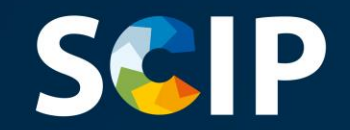

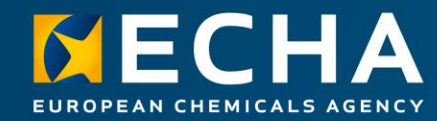

### **Juurdepääsu saamine**

Siin peatükis kirjeldatakse ECHA pilveteenustele juurdepääsu, ECHA konto loomist ja juriidilise isiku teabe linkimist, et kasutada SCIPteatiste koostamise ja esitamise vahendeid.

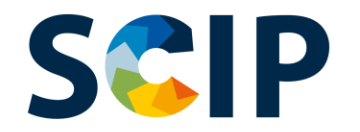

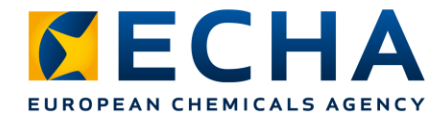

## **Juurdepääs ECHA pilveteenustele**

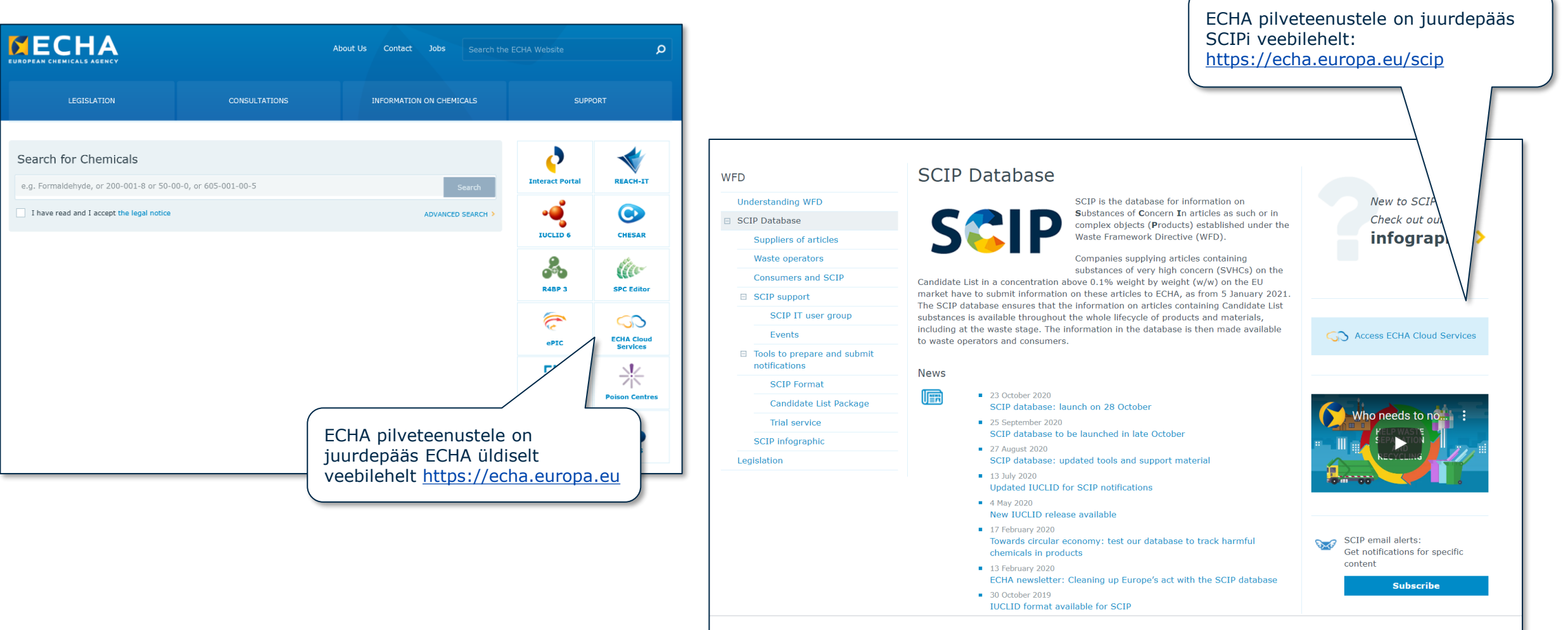

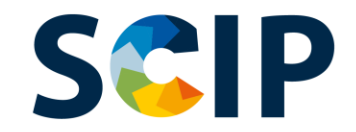

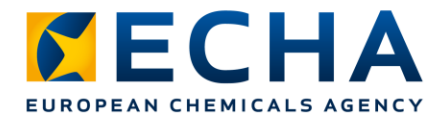

#### **Avaleht** (https://ecs.echa.europa.eu/cloud/home.html)

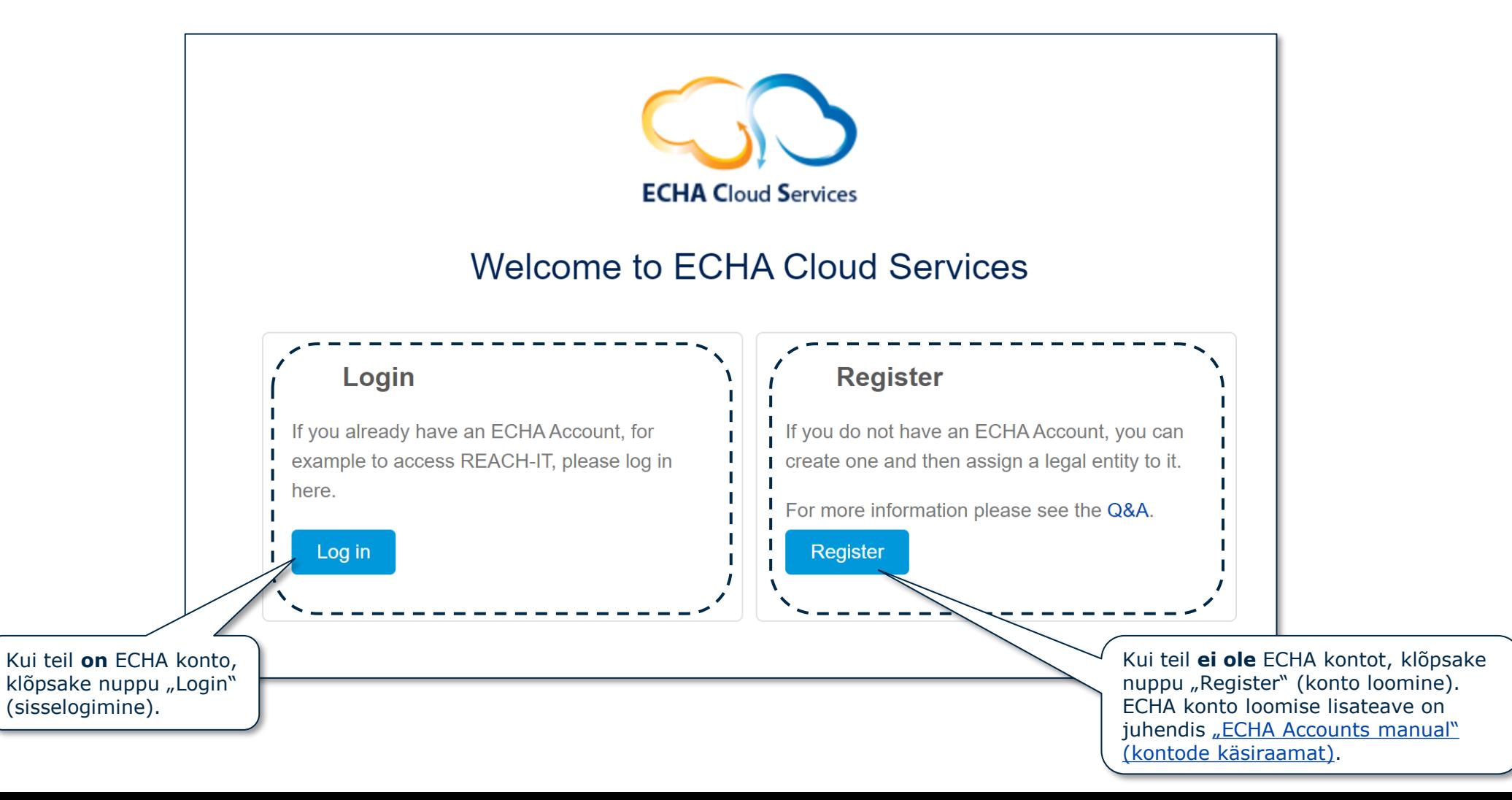

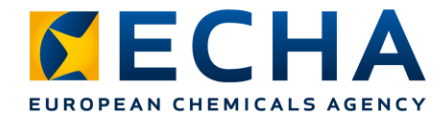

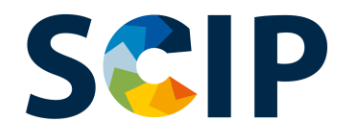

# **Kasutajarollide määratlemine**

Kasutajarollid määratlevad ECHA IT-rakendustes kasutaja juurdepääsutaseme. SCIPi kontekstis on vaja järgmisi kasutajarolle.

- **Juriidilise isiku haldur** → saab vaadata ja muuta juriidilise isiku kontot ning lisada, eemaldada või muuta kasutaja andmeid ja kontakte.
- **Teatamisportaali haldur**→ **saab esitada SCIP-teatisi** ECHA teatamisportaali kaudu.
- **IUCLIDi täisjuurdepääs** → **saab koostada SCIP-teatisi veebis**, IUCLIDi pilveteenuses.
- **Lugeja ja lugemisõigusega rollid** → neil rollidel on ainult lugemispääs.
- **Teatamisportaali haldur (piiratud**): "juriidilise isiku haldur" võib piirata kasutajateabe nähtavust ECHA teatamisportaalis. Selle rolliga kasutaja näeb portaalis üksnes enda esitatud andmeid. NB! Kui see roll on määratud koos muude rollidega, domineerib suuremate õigustega roll, näiteks kui kasutaja on "teatamisportaali haldur (piiratud)" ja "teatamisportaali haldur", siis piiratud nähtavust ei kohaldata. Lisaks on piiratud rolliga kasutajal, kellel on täielik juurdepääs IUCLIDi pilveteenusele (st IUCLIDi täisjuurdepääs), juurdepääs kogu teabele, mis on selle juriidilise isiku jaoks IUCLIDi pilveteenuses kättesaadav.

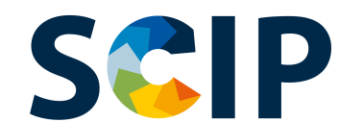

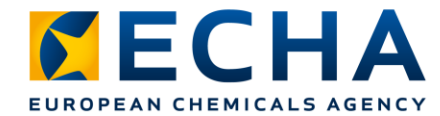

### **Olemasoleva kontoga sisselogimine**

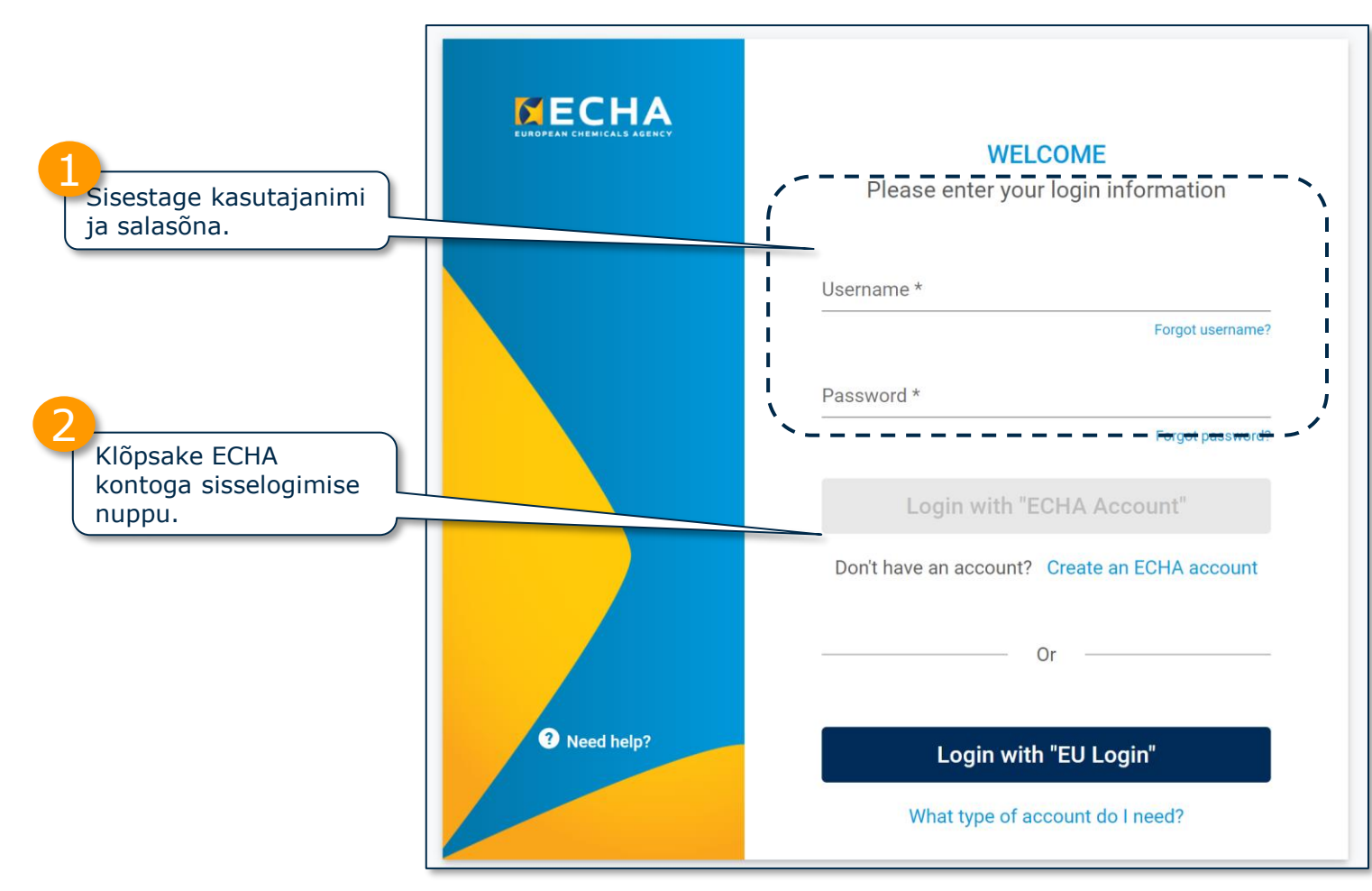

ECHA kontode lisateave on veebilehel "[ECHA kontod and EU Login](https://echa.europa.eu/et/support-echa-accounts-and-eu-login)".

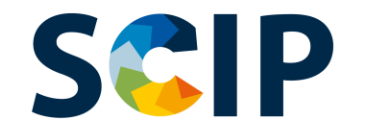

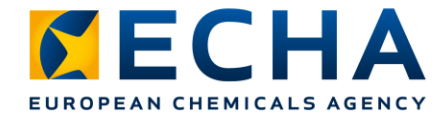

## **ECHA rakenduste esimene kasutuskord**

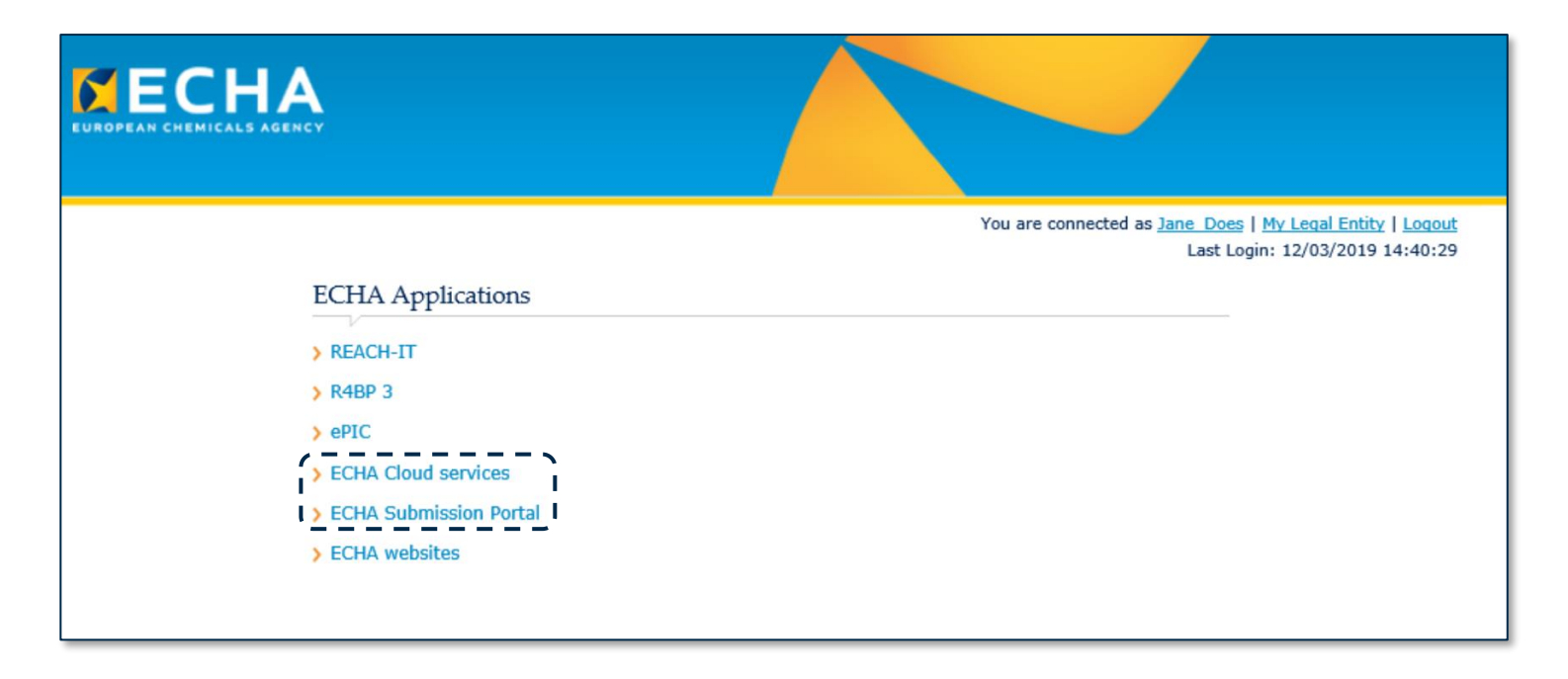

Esmakordsed kasutajad peavad igas rakenduses kõigepealt nõustuma kasutustingimustega.

Kasutustingimuste täisteksti lugemiseks klõpsake selle linki.

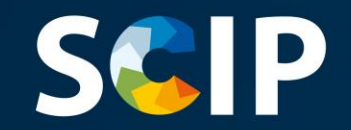

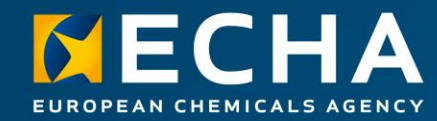

### **Toimiku koostamine SCIP-teatiste jaoks**

Siin peatükis kirjeldatakse SCIP-teatise koostamisviise ja selgitatakse, kuidas alustada SCIP-teatise toimiku koostamist IUCLIDis.

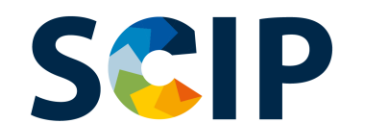

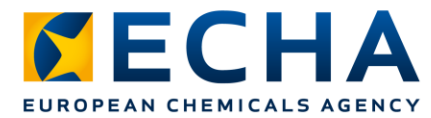

# **Kuidas koostada SCIP-teatist**

SCIP-teatiste koostamiseks on kolm viisi.

1. Teatise koostamine veebis, **IUCLIDi pilveteenuses** ECHA pilveteenuste kaudu saab veebipõhise juurdepääsu IUCLIDi pilveteenusele eksemplarile, kus saab koostada SCIP-teatisi.

#### **2.** Teatise koostamine teenuses **IUCLID 6 (serveri- ja arvutiversioon)**

SCIP-teatisi saab koostada ka veebiväliselt ettevõtte IT-taristus. IUCLIDi saab alla laadida ja saada rohkem teavet [IUCLID 6 veebikohast.](https://iuclid6.echa.europa.eu/home)

**3.** Teatise koostamine **süsteemidevaheliseks** esitamiseks Ettevõtted saavad luua SCIP-teatiste toimikud ühtlustatud vormingus ja esitada need ECHA teatamisportaali süsteemidevahelise esitamise teenuse abil.

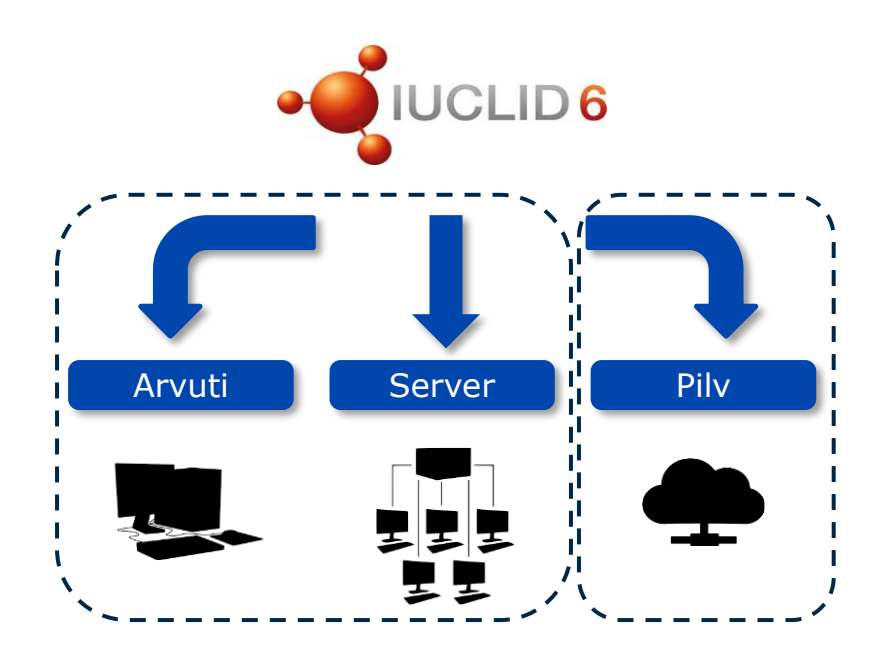

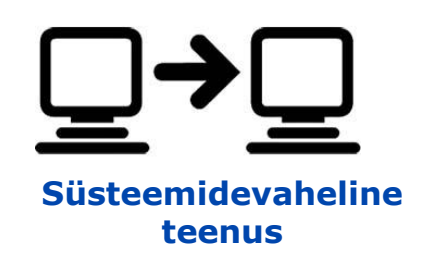

# **SCIP** Juurdepääs IUCLIDi pilveteenusele **toimiku koostamiseks veebis**

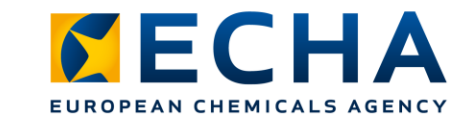

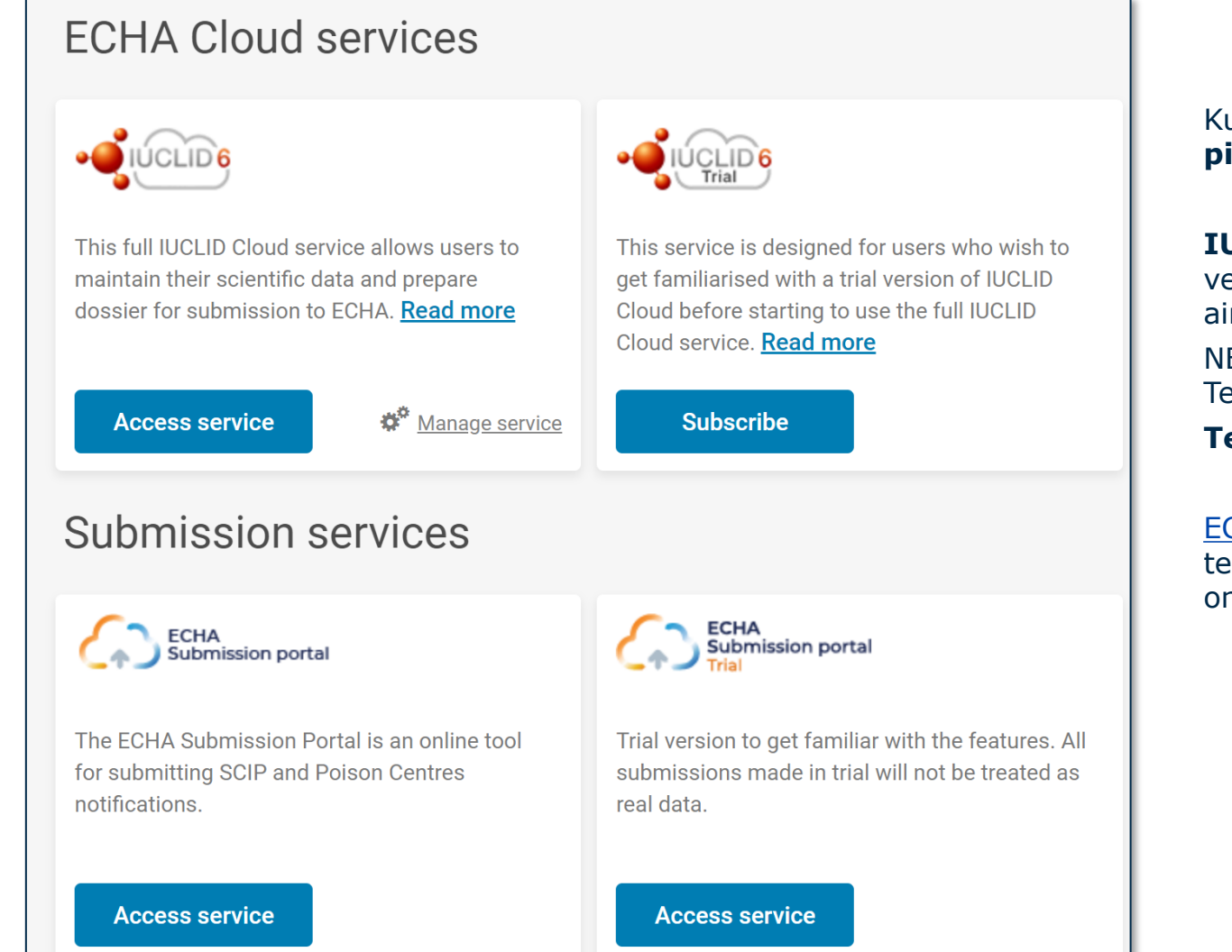

Kui olete süsteemi edukalt sisse loginud, avaneb **ECHA pilveteenuste** esileht.

**IUCLIDi pilveteenus** võimaldab koostada SCIP-teatiste toimiku veebis. **IUCLIDi pilveteenuse prooviversiooni** kasutatakse ainult õppe-eesmärgil vahendiga tutvumiseks.

NB! Teenust saavad tellida ainult juriidilise isiku haldurid. Teistele kasutajatele ei ole see funktsioon nähtav.

**Teenusele juurdepääsuks** tuleb kõigepealt see tellida.

ECHA [pilveteenuste](https://ecs.echa.europa.eu/cloud/home.html) kaudu on juurdepääs ka ECHA teatamisportaalile, mis võimaldab esitada SCIP-teatisi (lisateave on peatükis "SCIP-teatise esitamine").

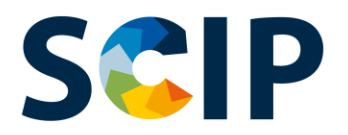

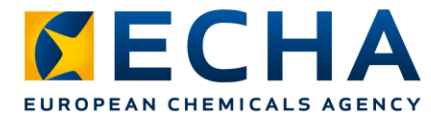

# **IUCLID 6 allalaadimine – toimiku koostamine veebiväliselt**

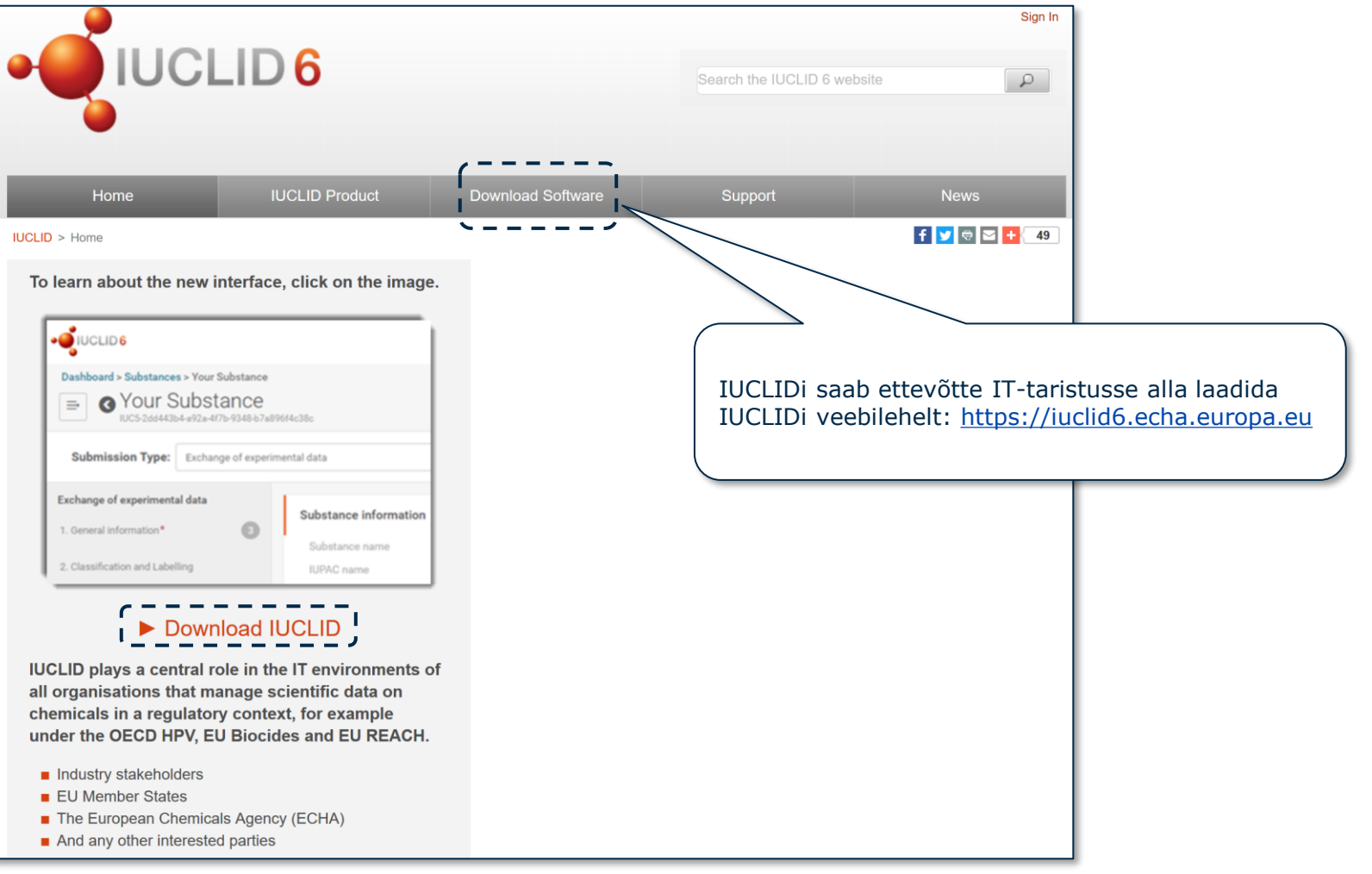

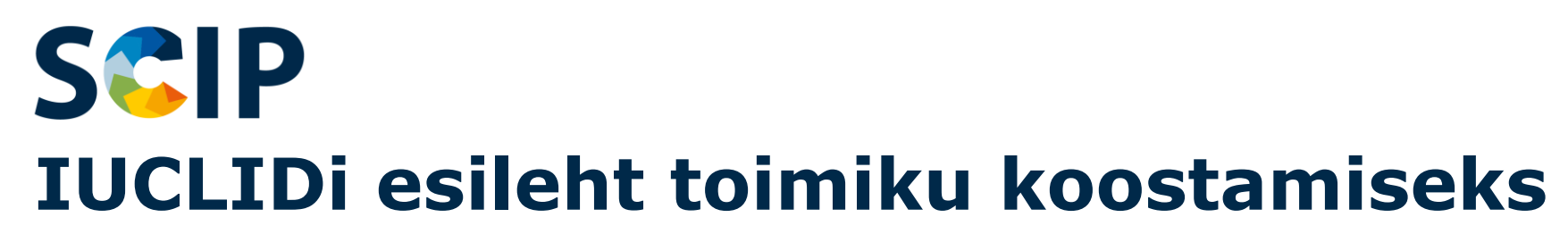

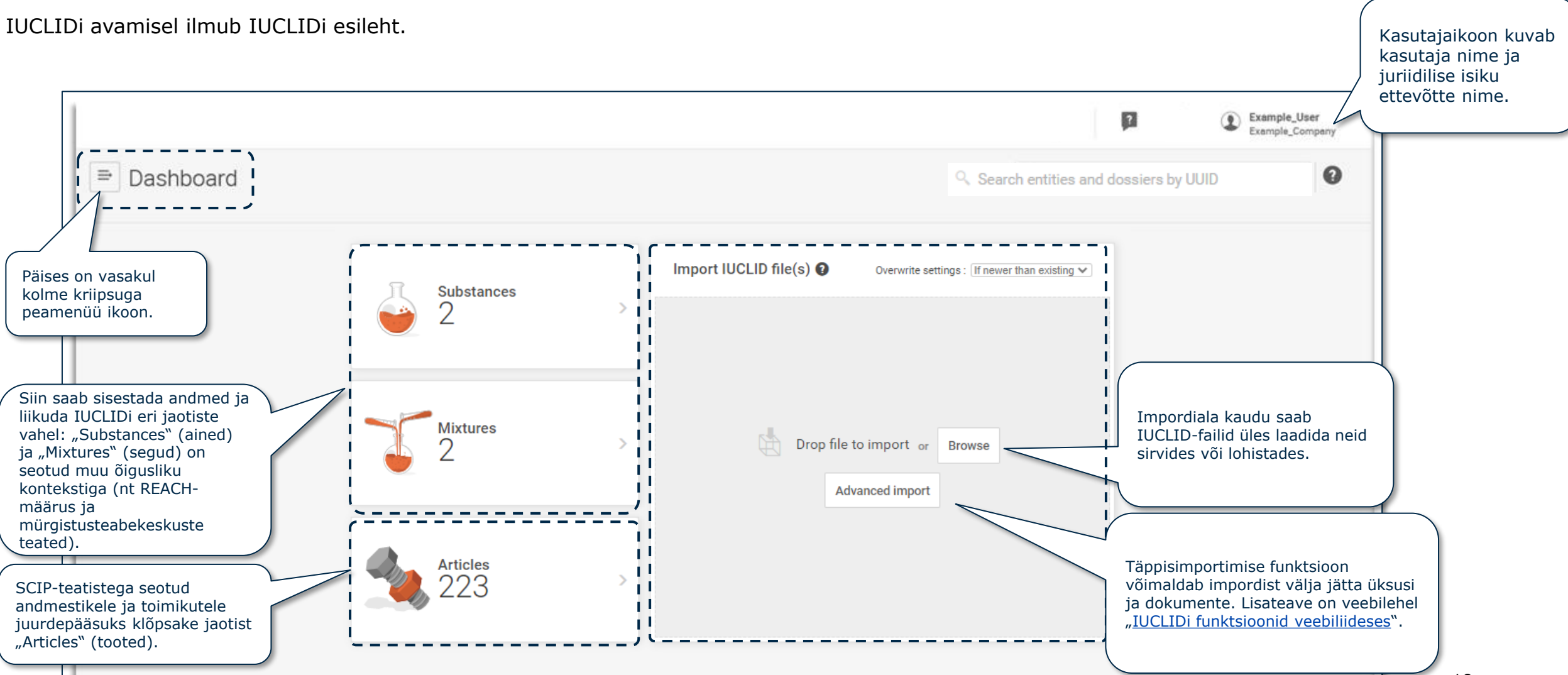

*CECHA* 

EUROPEAN CHEMICALS AGENCY

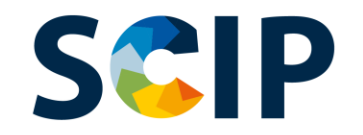

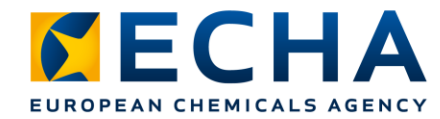

# **Esilehe ülaserva kasutajariba**

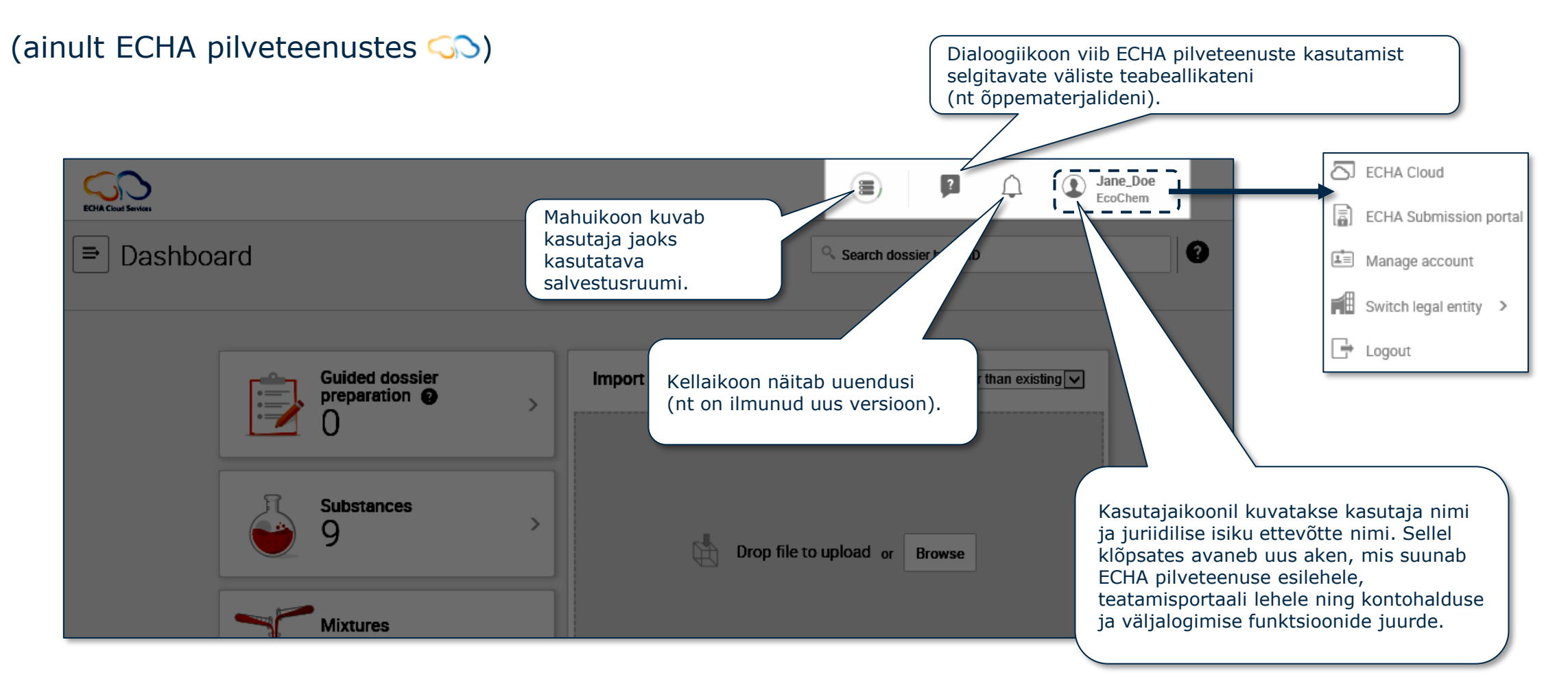

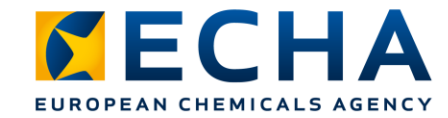

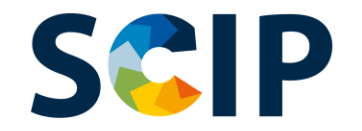

# **Toimiku ettevalmistamise ülevaade (IUCLID)**

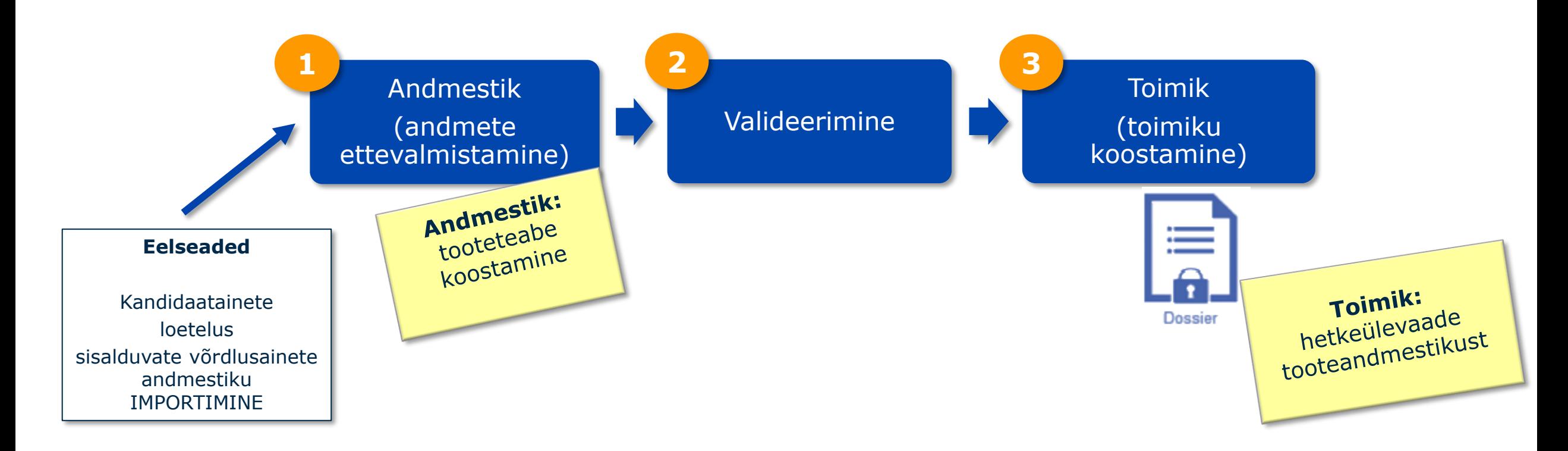

**Toimik** on kirjutuskaitstud ja selle terviklust tuleb säilitada. Sellele on antud dokumendi kordumatu tunnuskood (UUID).

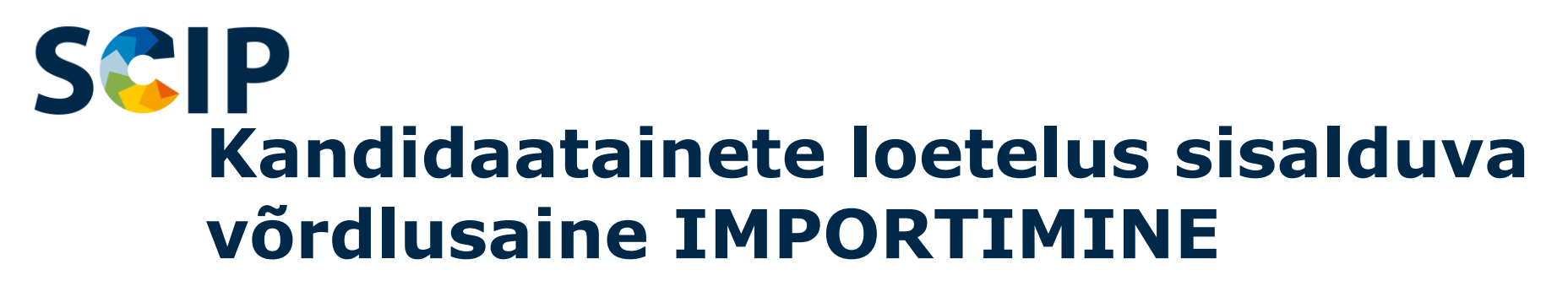

Kandidaatainete loetelu ainete teave esitatakse SCIP-teatistes IUCLIDi võrdlusainete üksuse abil. Võrdlusaine saab luua IUCLIDis, kuid soovitame SCIP-teatise esitajana kasutada SCIP-teatistes ECHA kandidaatainete loetelu võrdlusainete paketti ja importida see oma IUCLIDi eksemplaridesse.

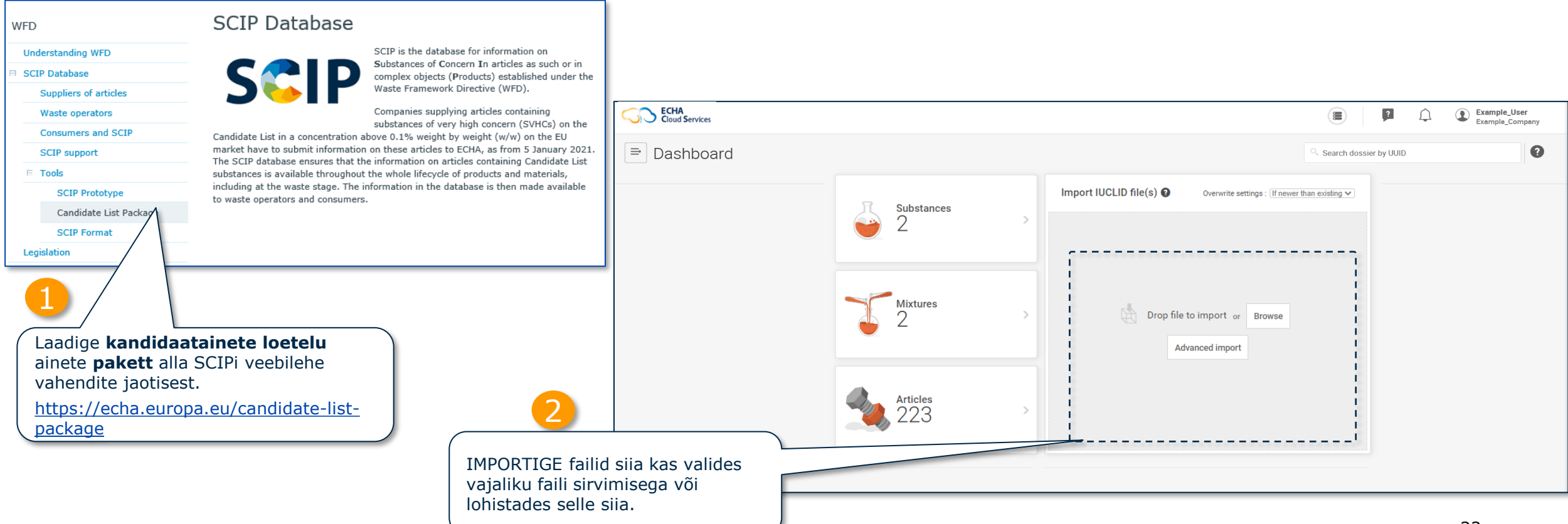

EUROPEAN CHEMICALS AGENCY

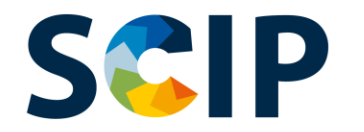

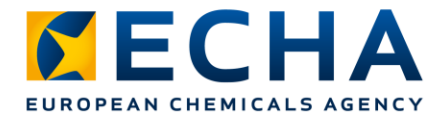

### **Kandidaatainete loetelus sisalduv võrdlusaine**

Teie IUCLIDi eksemplaris olevaid võrdlusaineid saab vaadata nii.

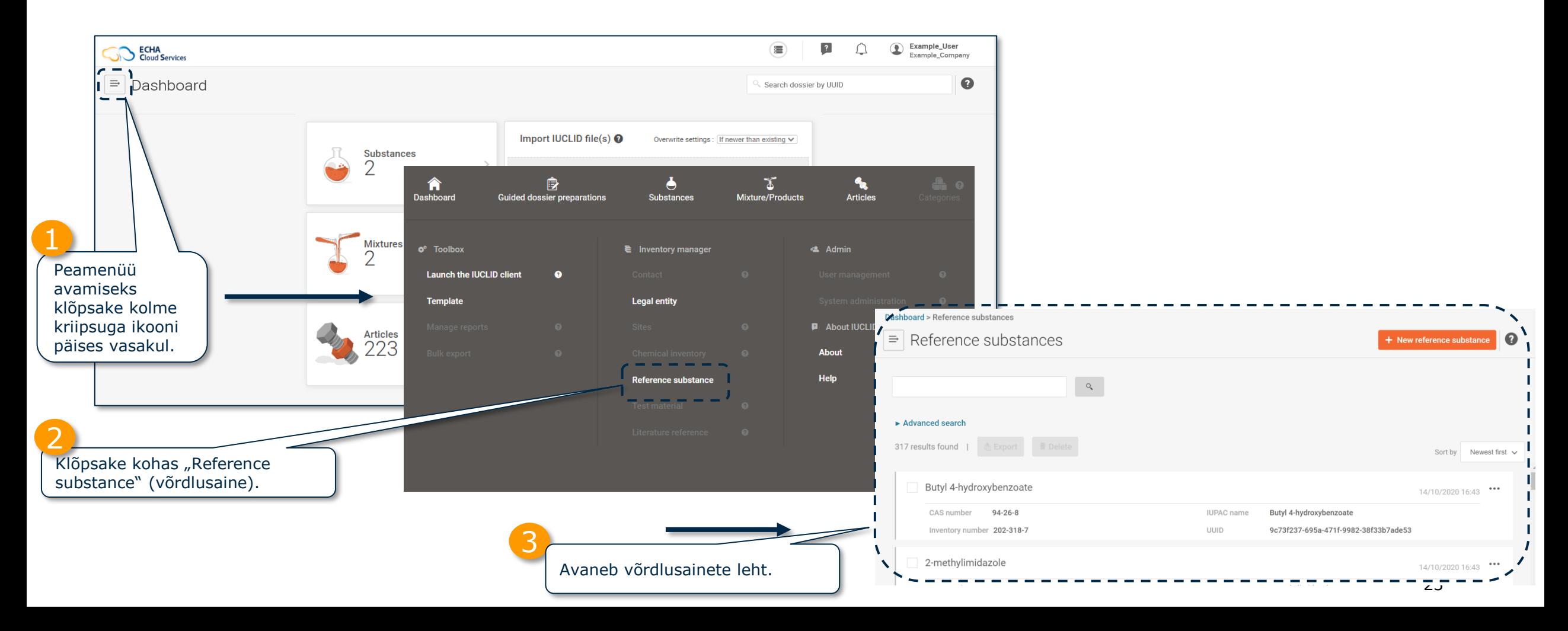

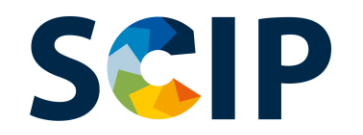

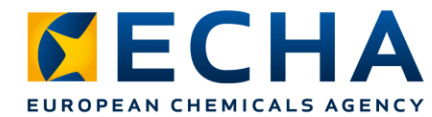

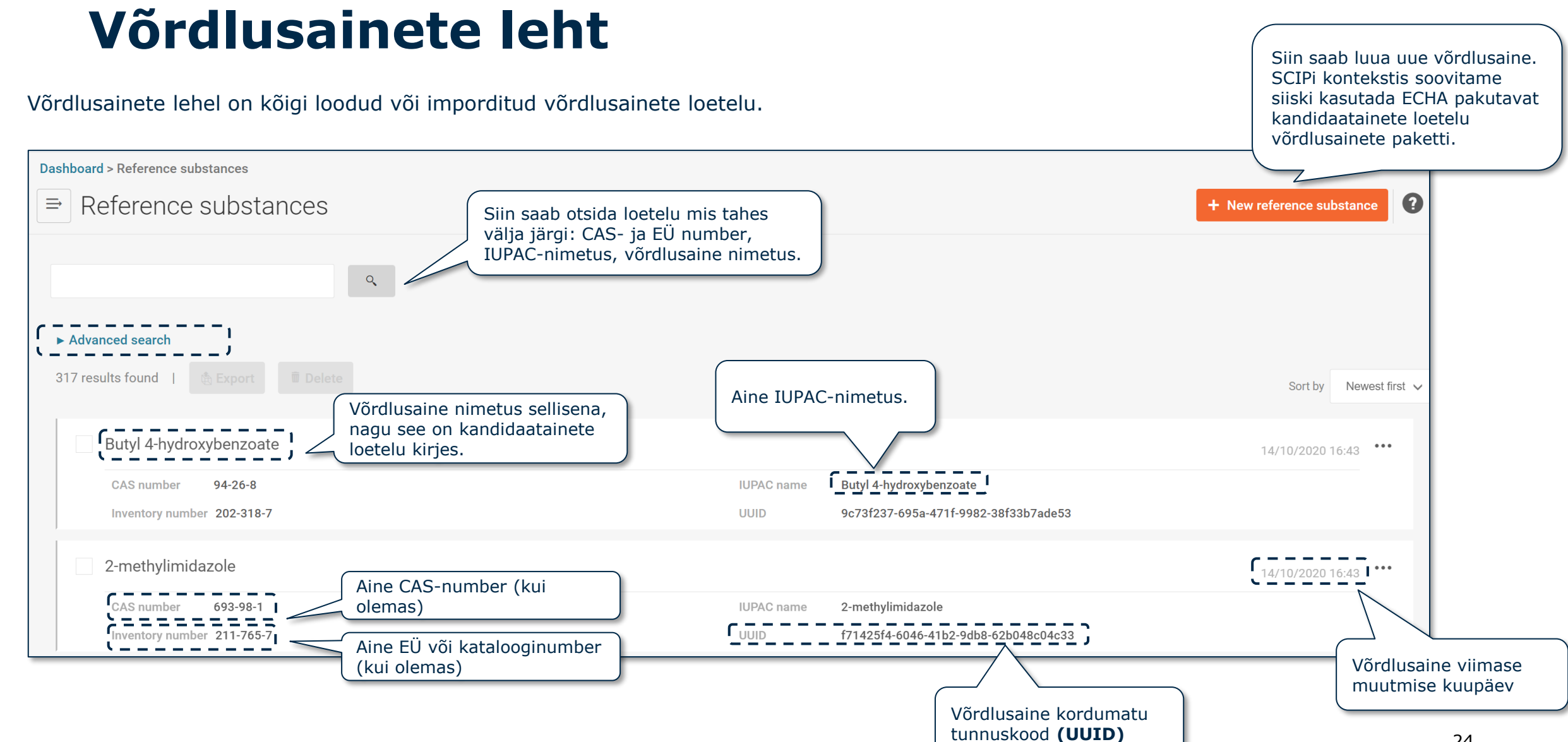

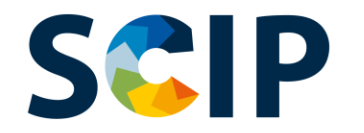

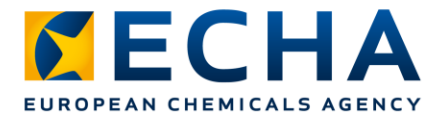

# **Dokumendi saabuv viide**

Kui teil on vaja teada, mis toode sisaldab konkreetset ainet, saate kasutada saabuva viite funktsiooni.

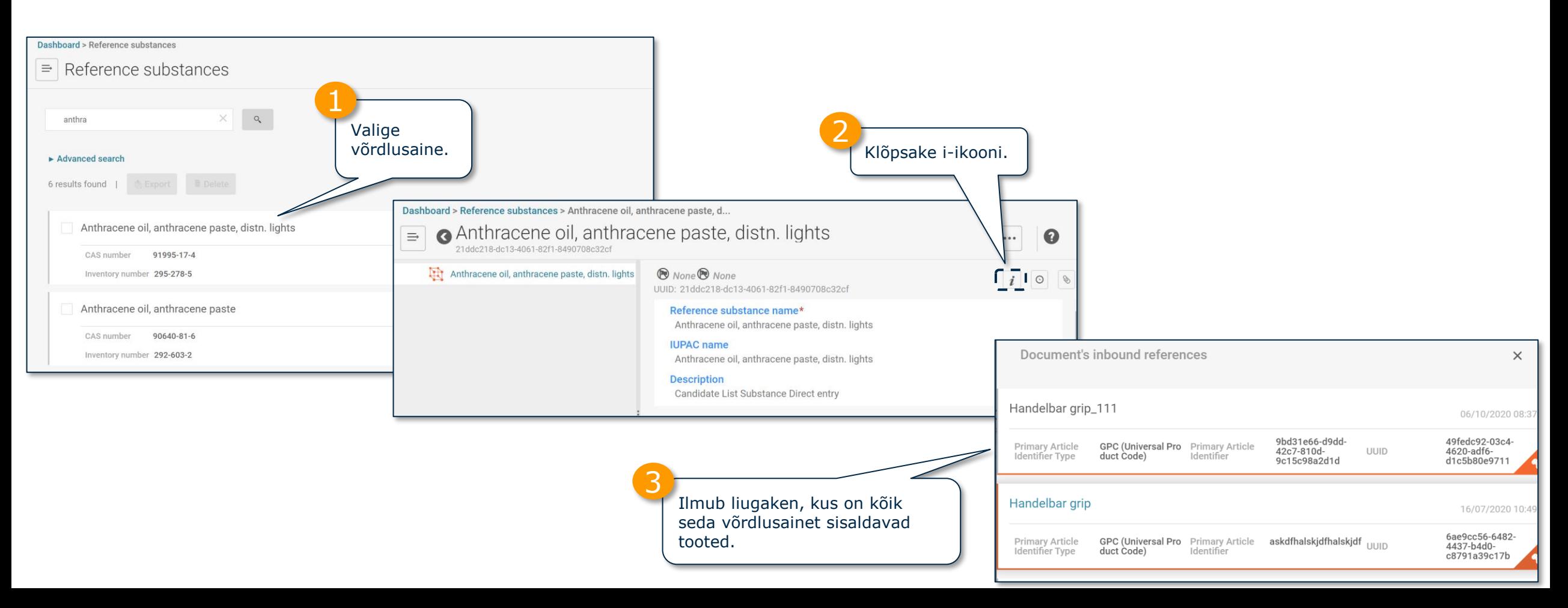

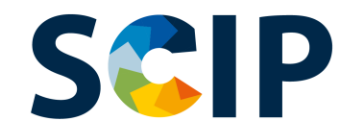

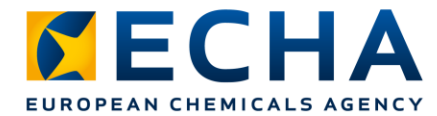

### **Minge toote lehele**

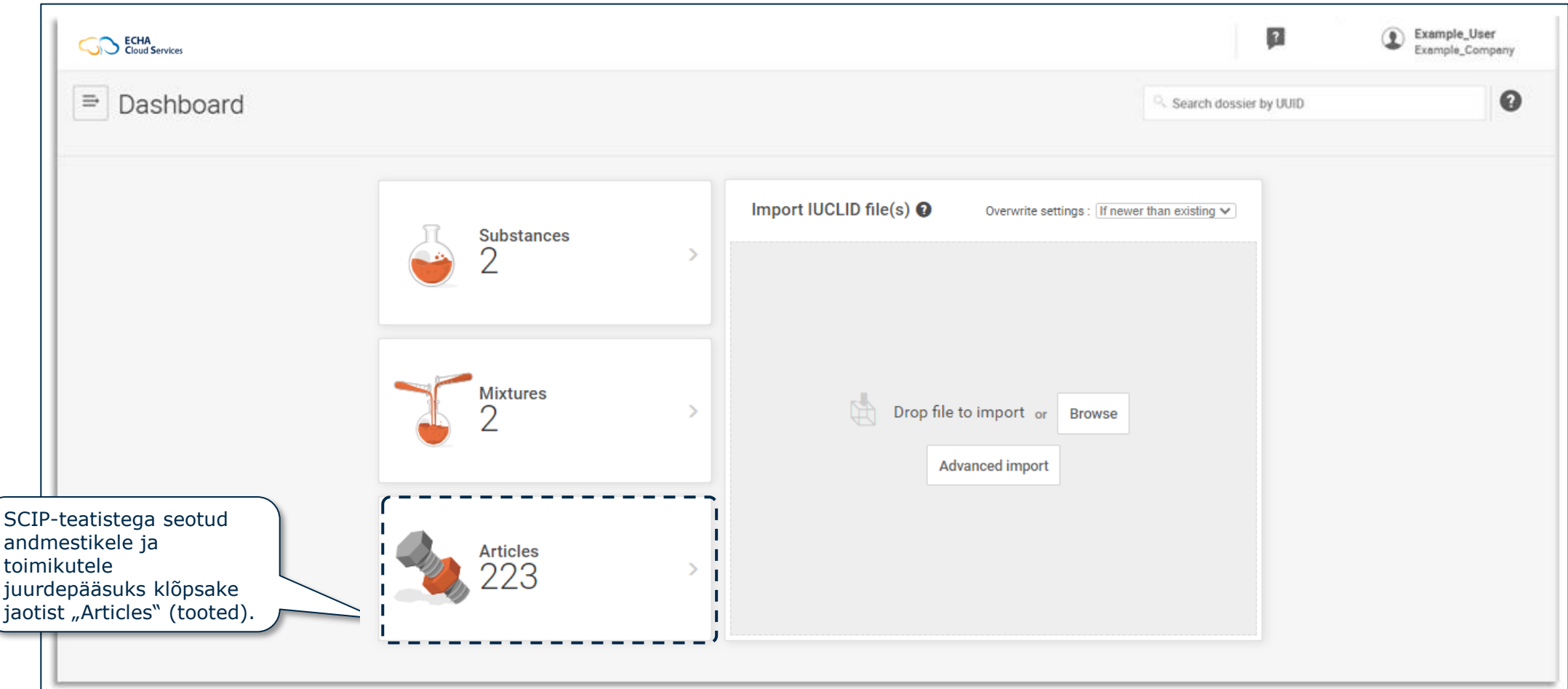

#### **SCIP Toote leht (andmestikud)**

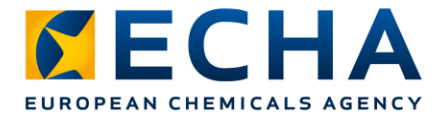

See on toodete leht, kus on loetelu kõigist toodete andmestikest (ettevalmistamisel olevad toimikud), mis on loodud.

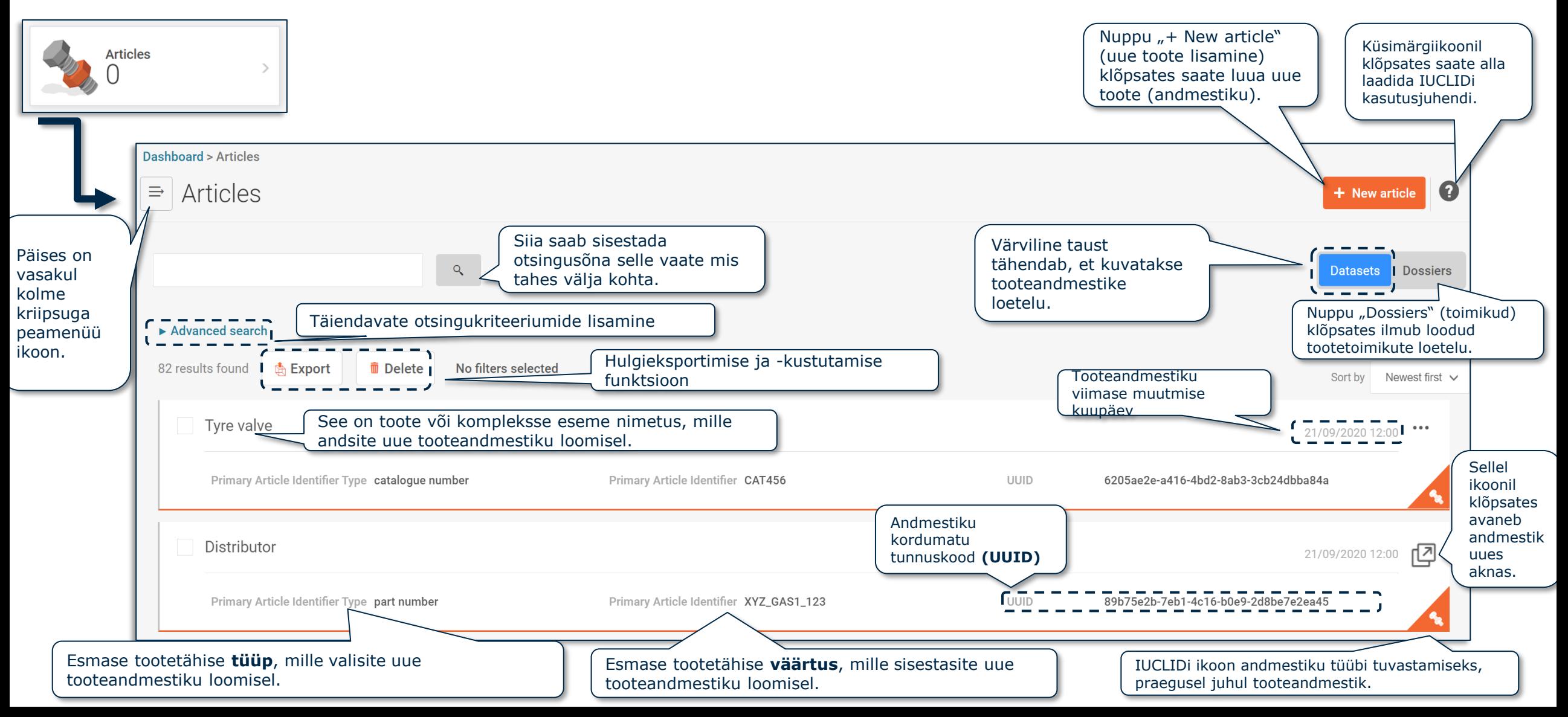

# **ANDMESTIK: täppisotsing (I)**

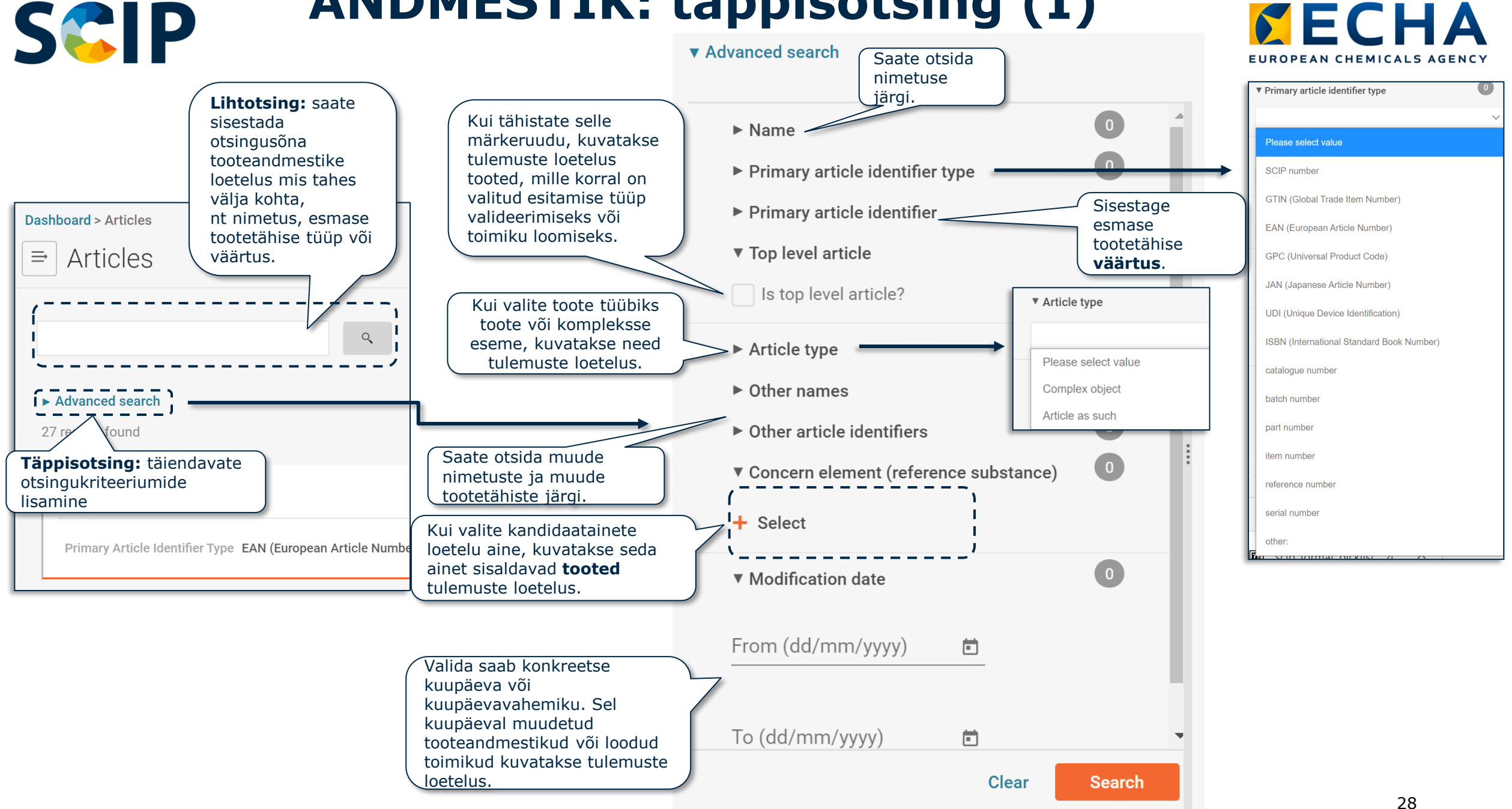

#### **SCIP ANDMESTIK: täppisotsing (II)**

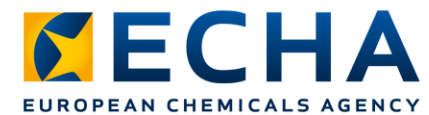

#### ▼ Advanced search

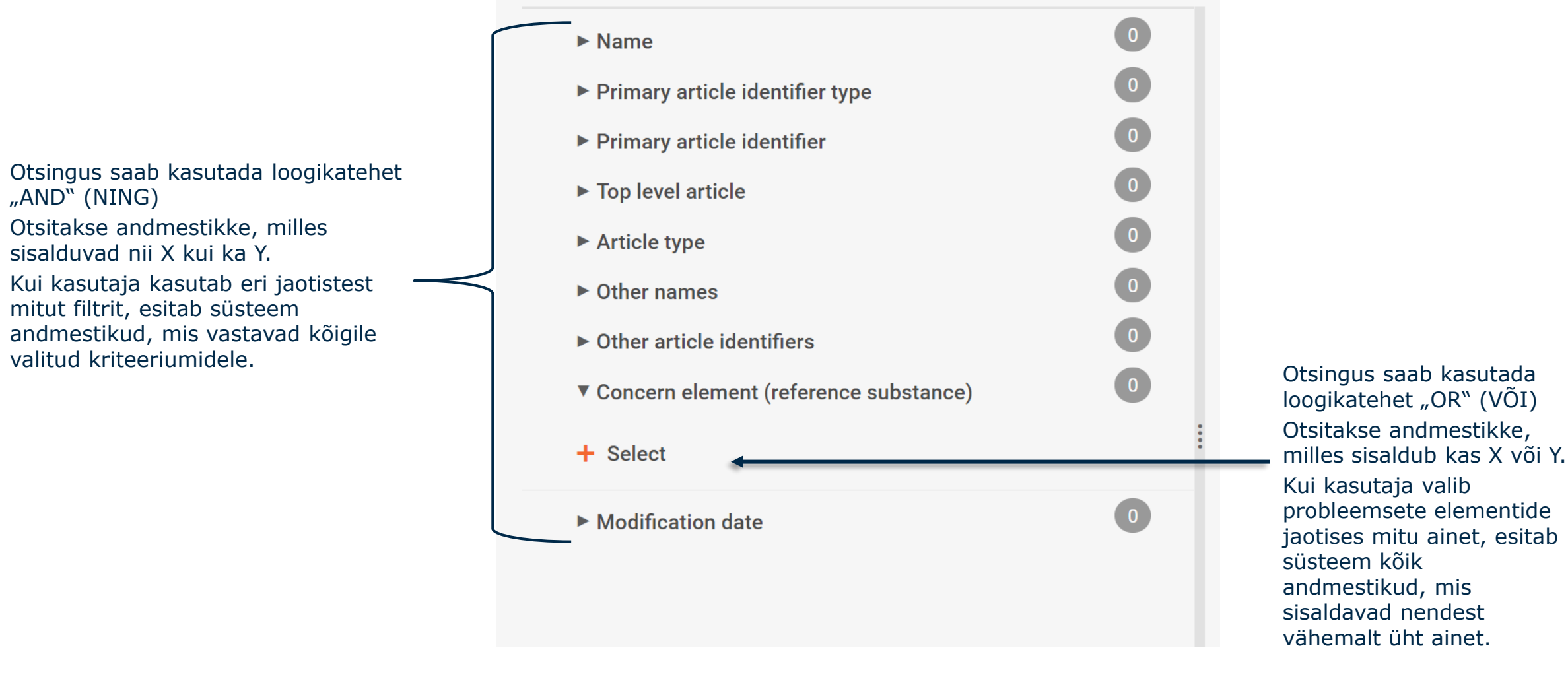

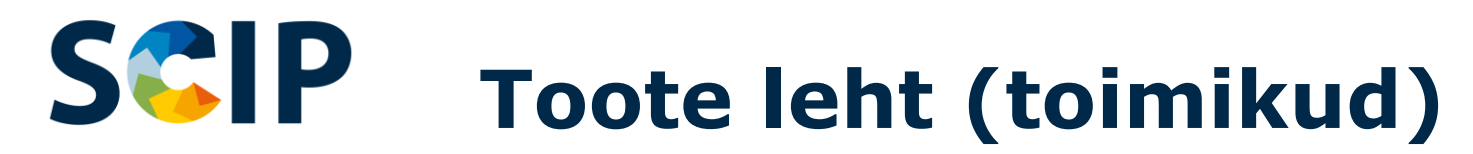

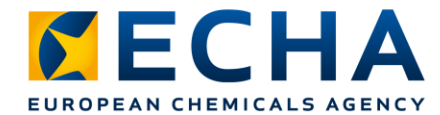

#### Toodete lehel kuvatakse loodud tootetoimikute loetelu.

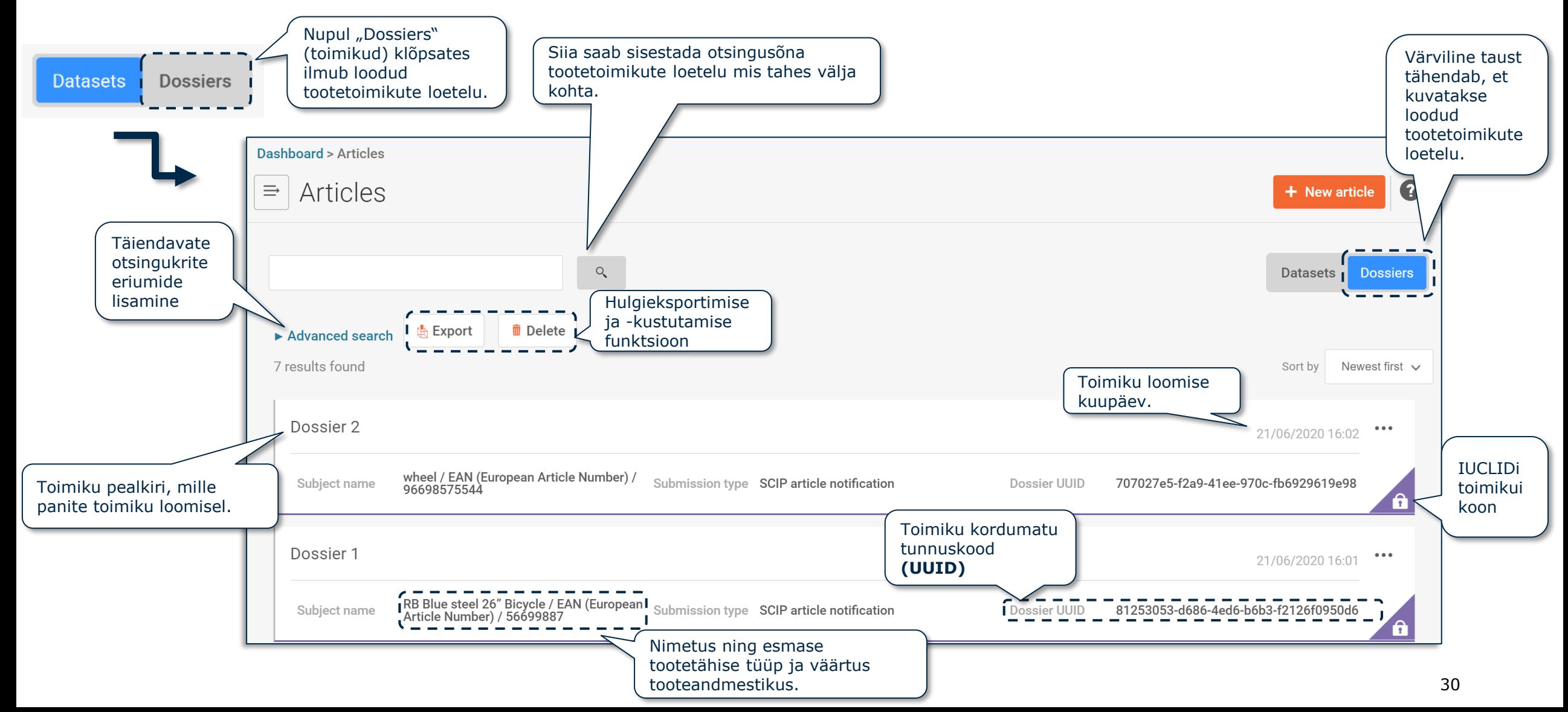

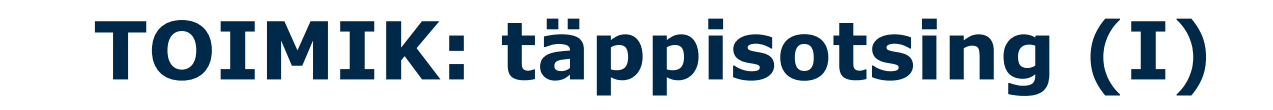

SCIP

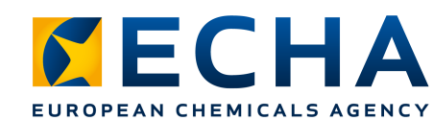

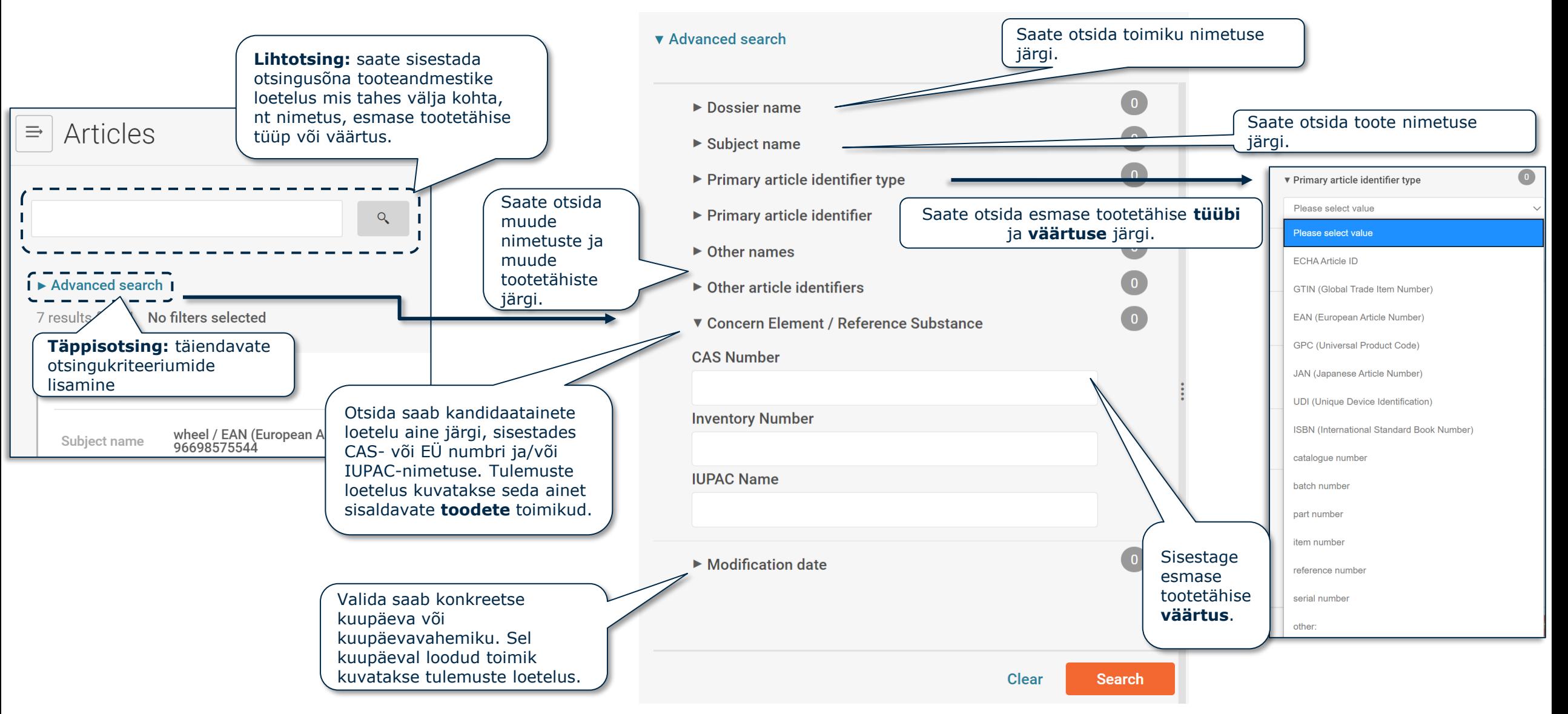

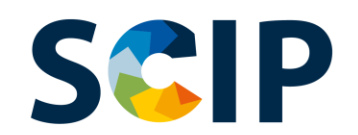

# **TOIMIK: täppisotsing (II)**

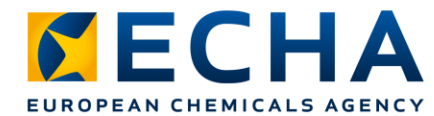

#### ▼ Advanced search

 $\bullet$  $\blacktriangleright$  Dossier name  $\bullet$  $\triangleright$  Subject name  $\bullet$ ▶ Primary article identifier type  $\bullet$  $\blacktriangleright$  Primary article identifier  $\bullet$  $\triangleright$  Other names  $\bullet$  $\triangleright$  Other article identifiers  $\bullet$ ▼ Concern Element / Reference Substance **CAS Number Inventory Number IUPAC Name**  $\bullet$  $\blacktriangleright$  Modification date **Clear Search** 

Otsingus saab kasutada loogikatehet "AND" (NING)

Otsitakse toimikuid, milles sisalduvad nii X kui ka Y.

Kui kasutaja kasutab eri jaotistes mitut filtrit, kuvab süsteem toimikud, mis vastavad kõigile valitud kriteeriumidele.

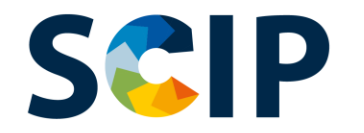

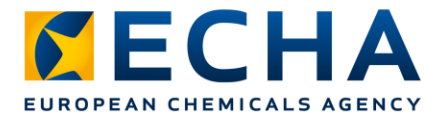

# **Dokumendi saabuv viide**

Kui teil on vaja teada, mis komplekssed esemed sisaldavad komponendina konkreetset toodet või kompleksset eset, saate kasutada saabuva viite funktsiooni.

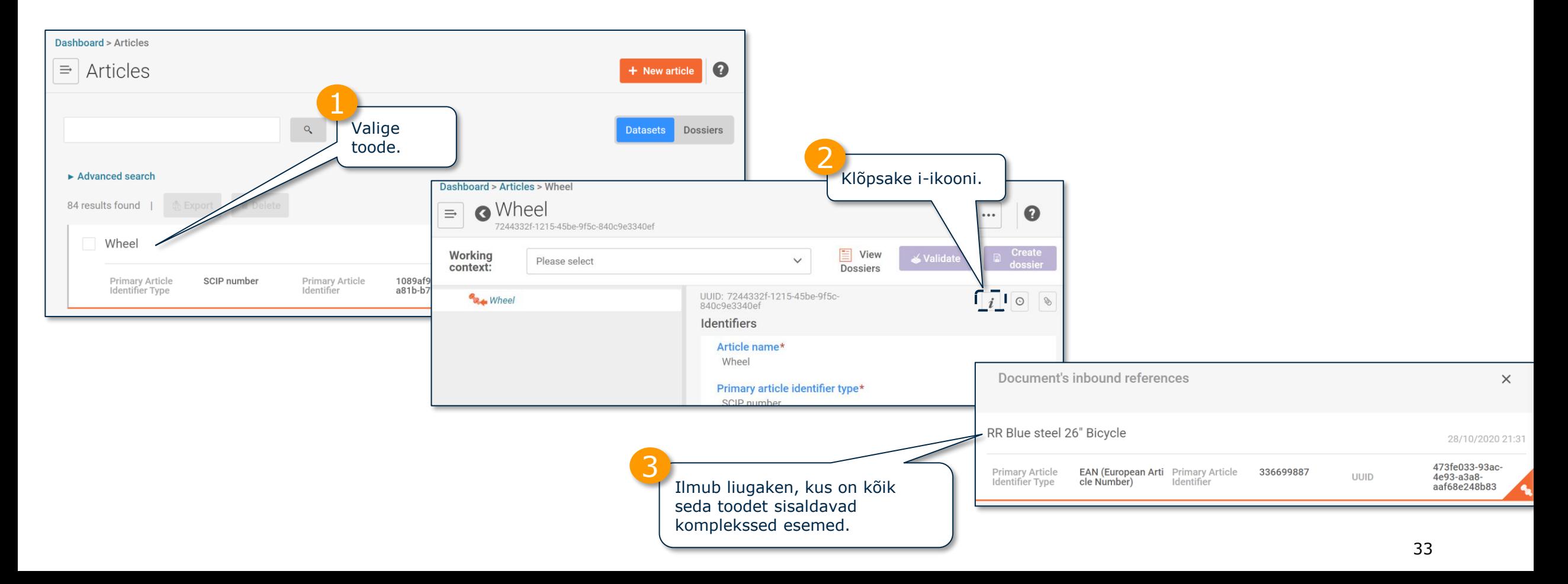

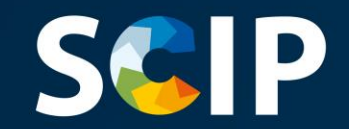

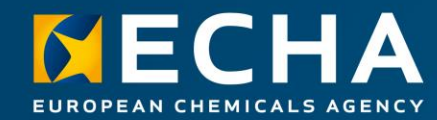

#### **Andmestiku loomine**

Siin peatükis kirjeldatakse andmestiku loomise funktsioone

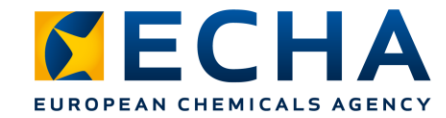

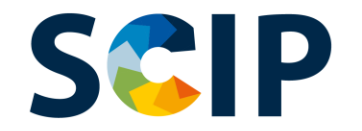

# **Toimiku ettevalmistamise ülevaade (IUCLID)**

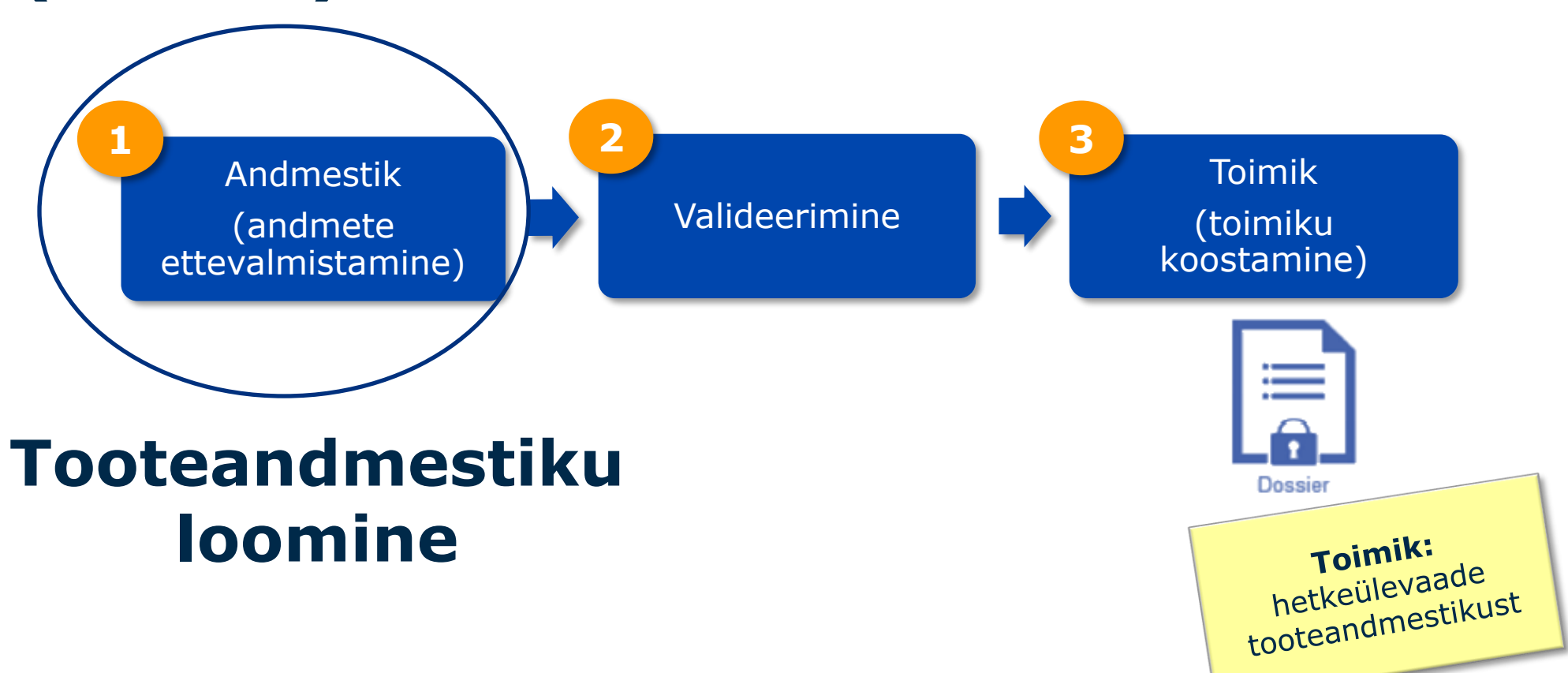

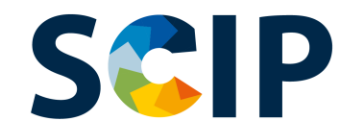

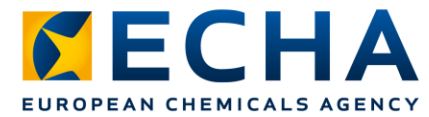

#### **Andmete ettevalmistamine: tooteandmestiku loomine**

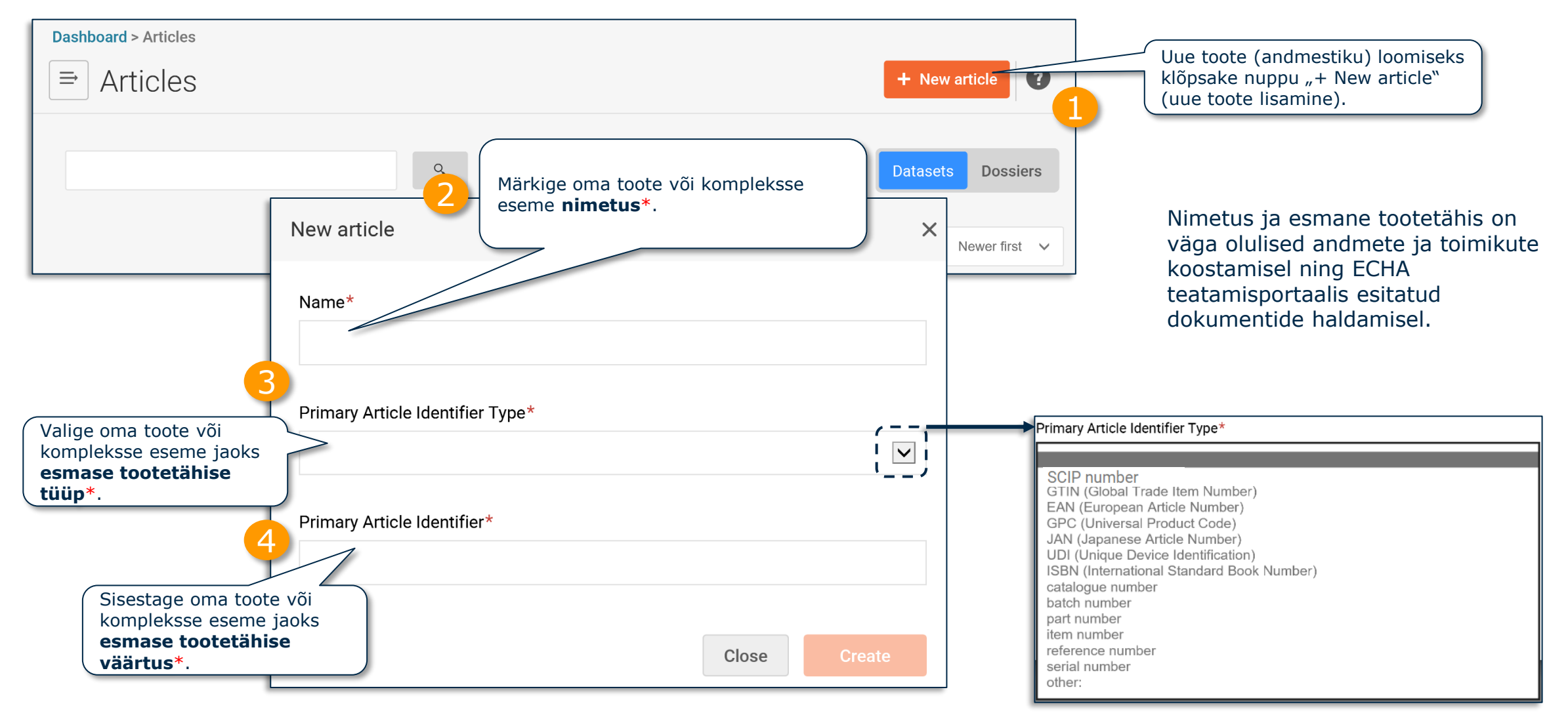

NB! Toote määratluse ja kompleksse eseme mõiste lisateave on toodetes sisalduvate ainete nõuete juhendis.
#### *CECHA* **Andmete ettevalmistamine: tähised (I)** EUROPEAN CHEMICALS AGENCY

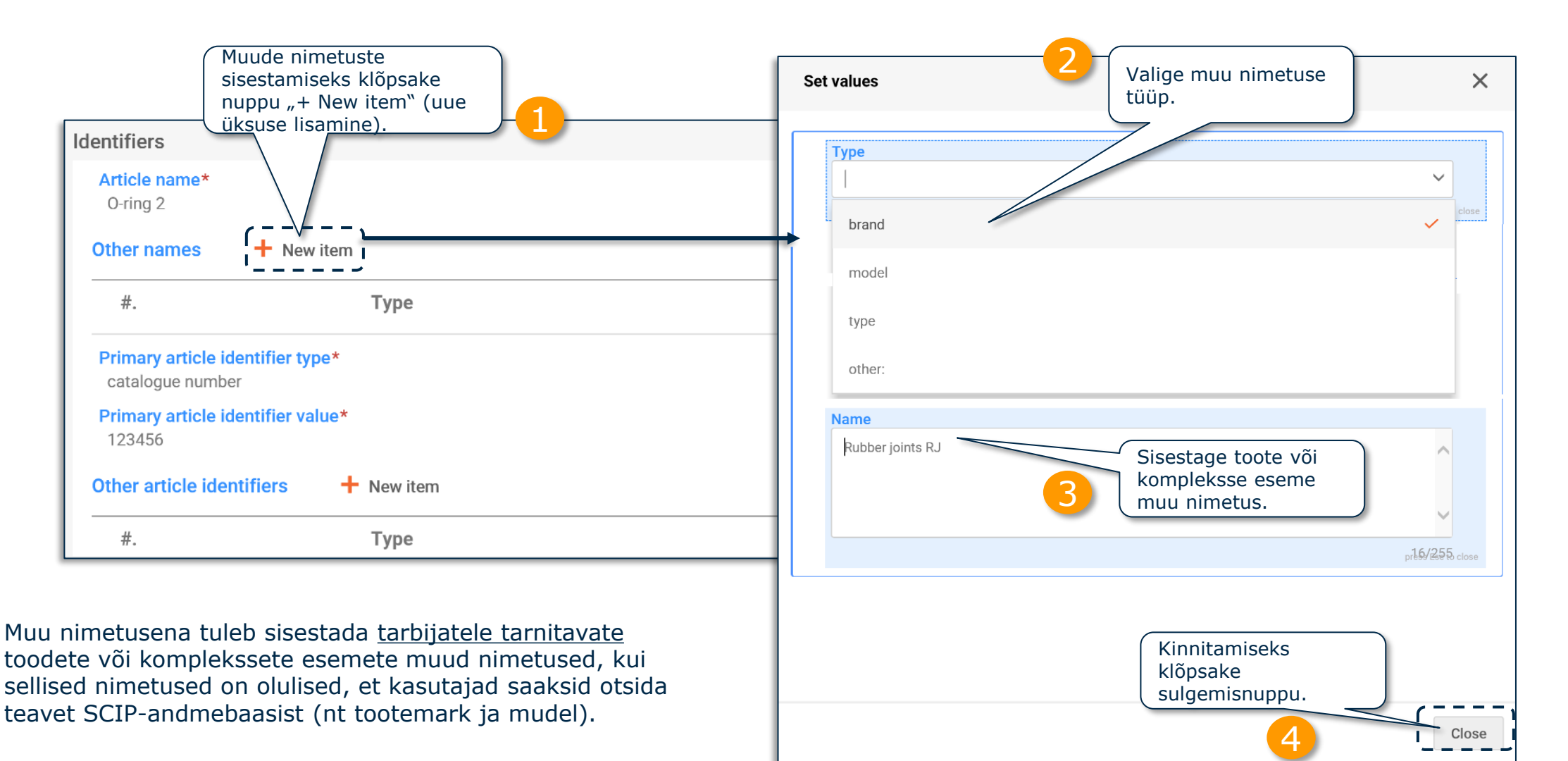

NB! Teabenõuete lisateave on dokumendis *"SCIP-[teatiste nõuded"](https://echa.europa.eu/et/scip-support)*.

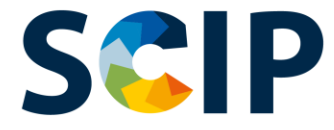

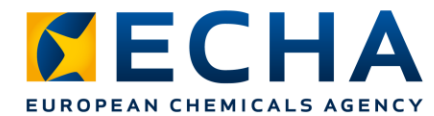

## **Andmete ettevalmistamine: tähised (II)**

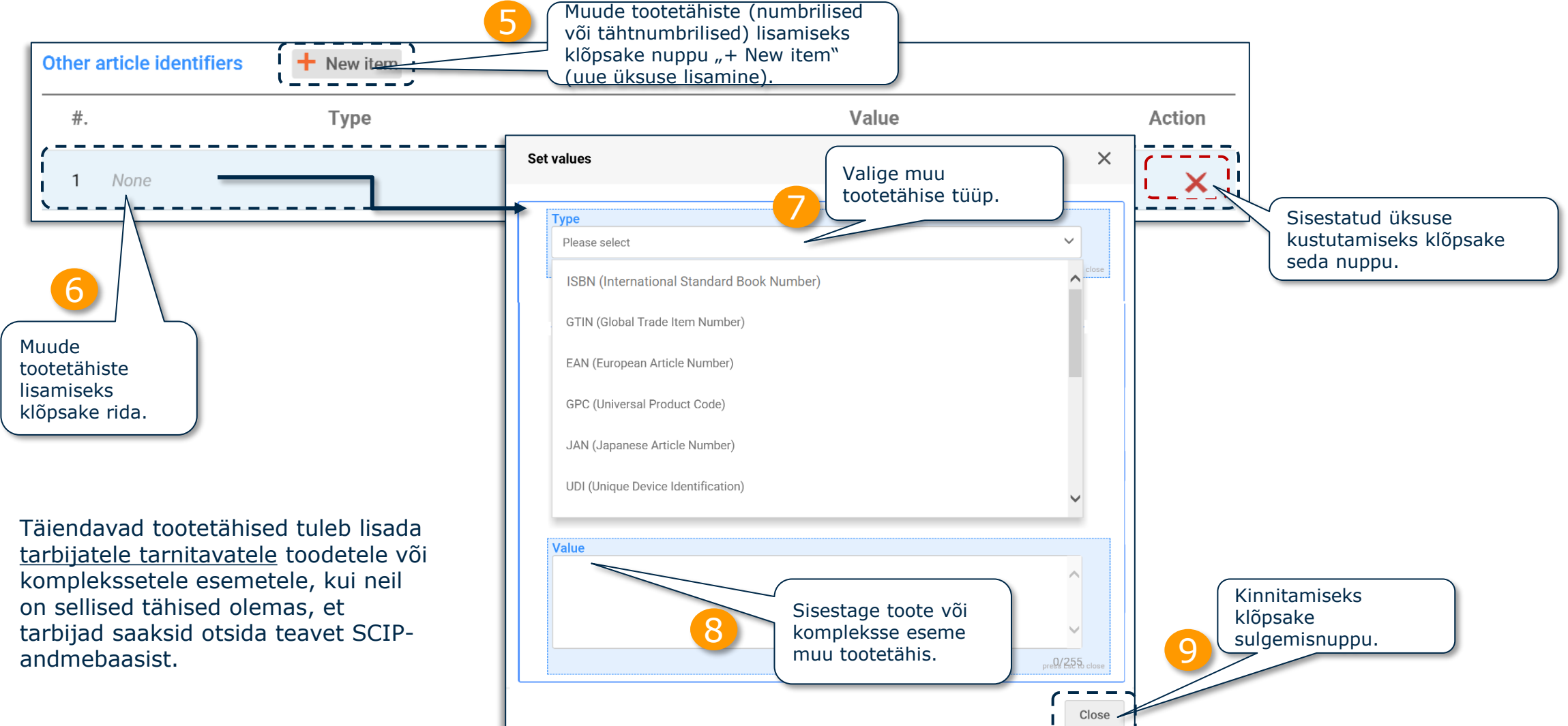

#### **Andmete ettevalmistamine:**  SCIP **identifikaatorite (III) hulgiimport**

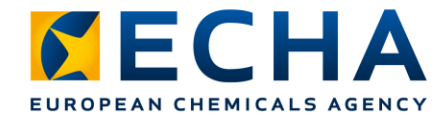

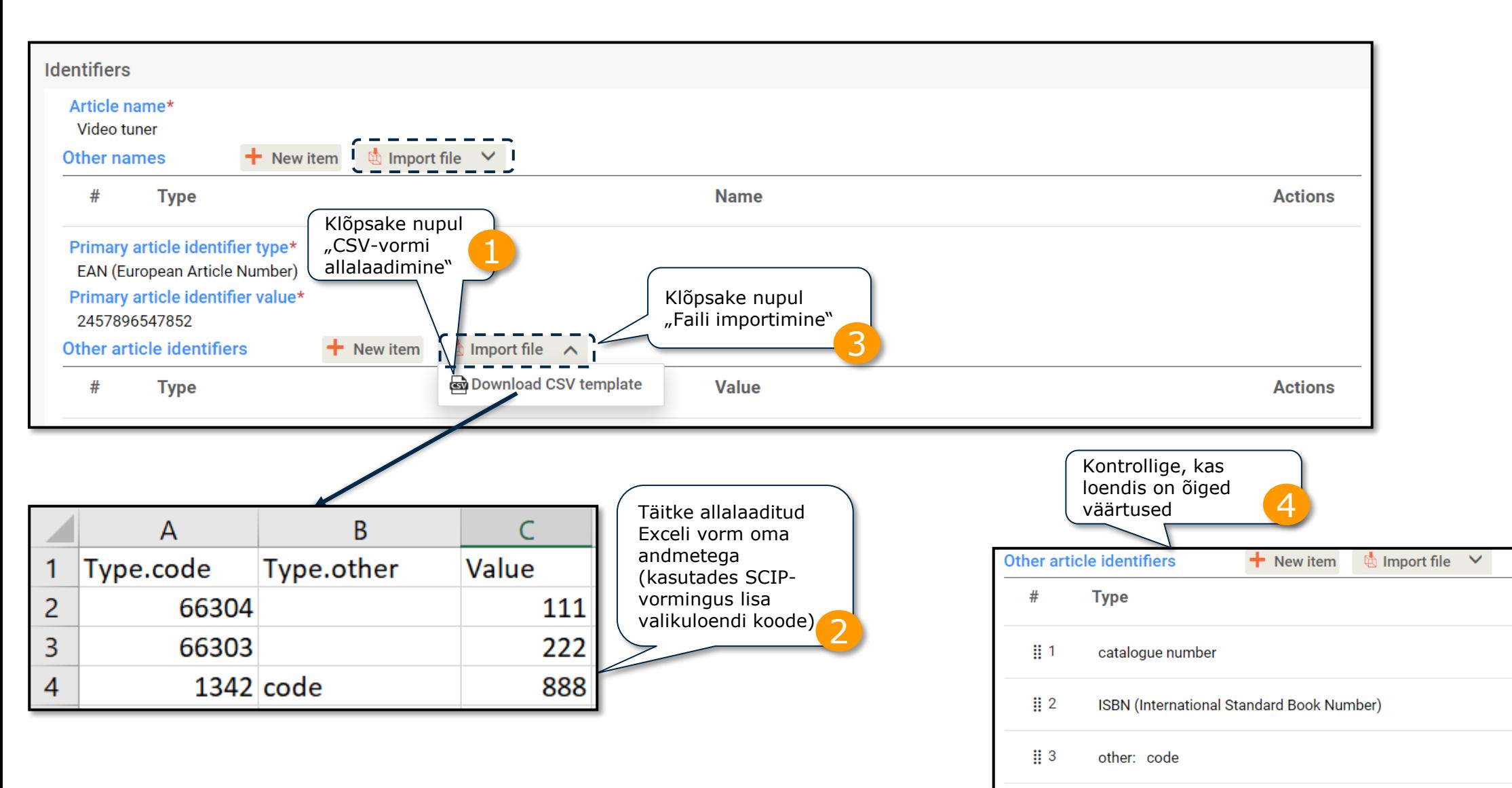

NB! Selle funktsiooniga töötamisel kasutage konkreetse välja vormi.

**Value** 

111

222

888

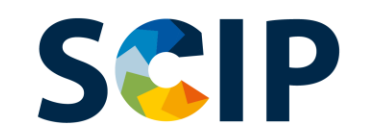

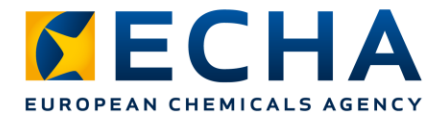

## **Andmete ettevalmistamine: kategooriad**

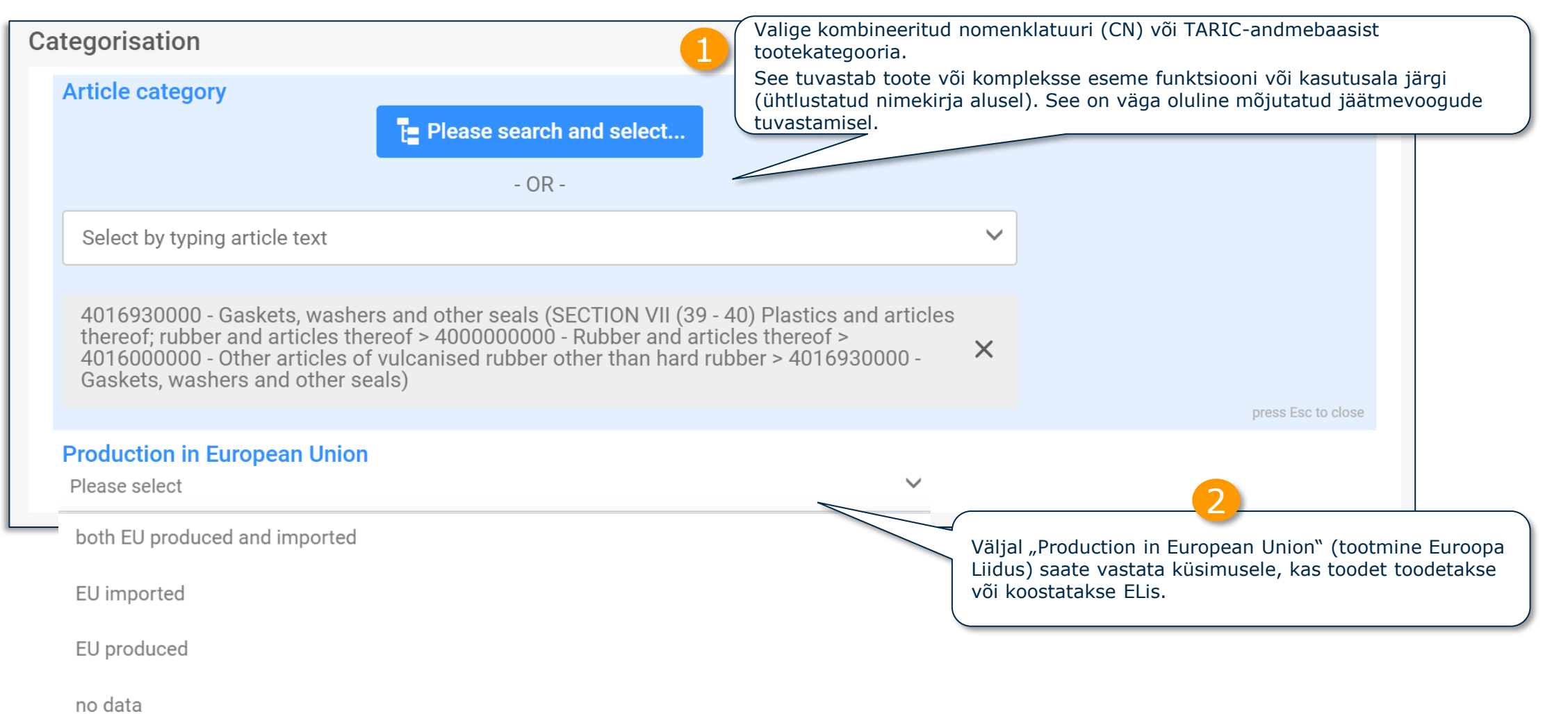

NB! Tootekategooriate lisateave on dokumendis *"SCPIP-[teatiste nõuded"](https://echa.europa.eu/et/scip-support)*.

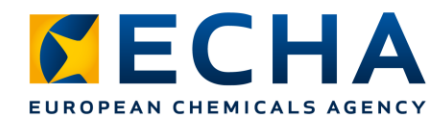

## **SCIP Tootekategooria**

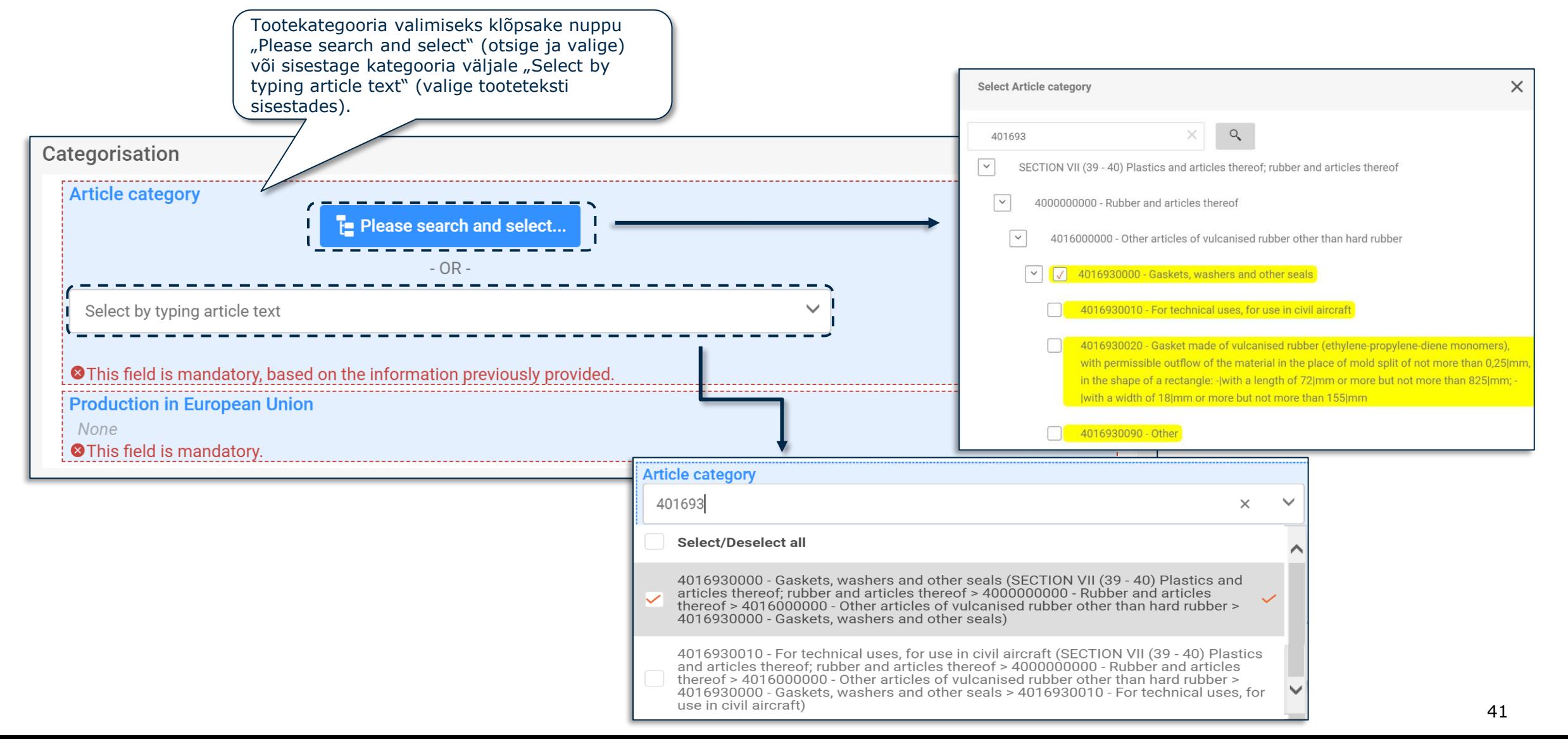

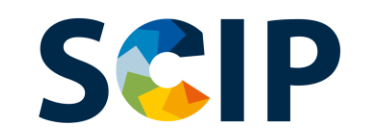

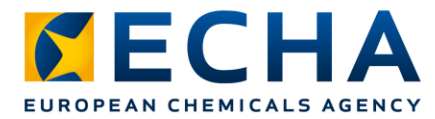

## **Andmete ettevalmistamine: omadused ja pildid**

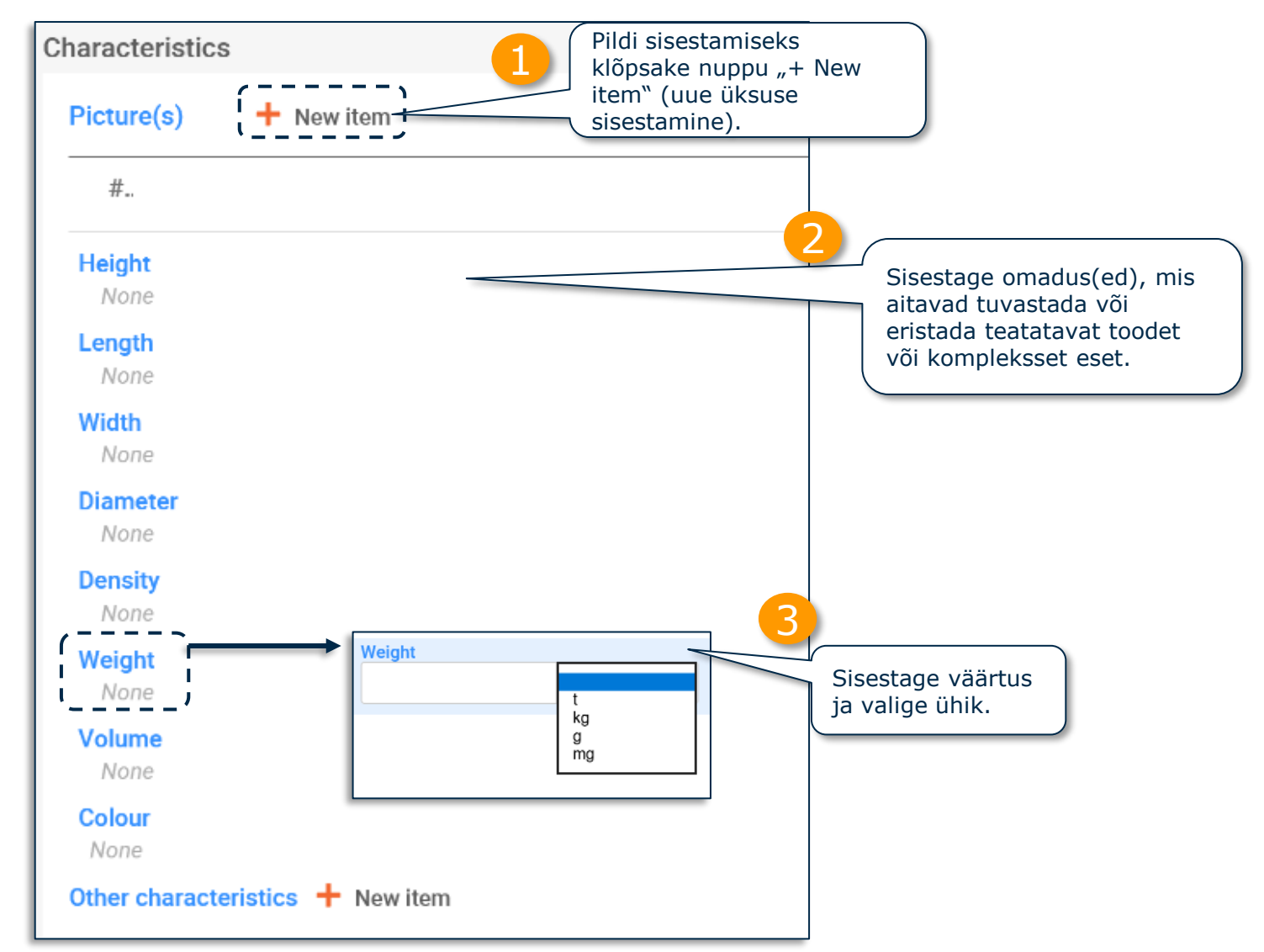

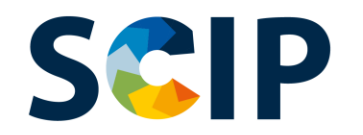

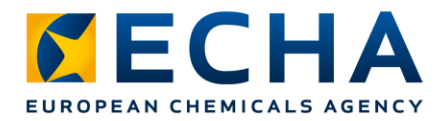

#### **Andmete ettevalmistamine: ohutu kasutamise juhised** Esitage piisavalt teavet, et toodet saaks kasutada ohutult. Saate tähistada märkeruudu, kui

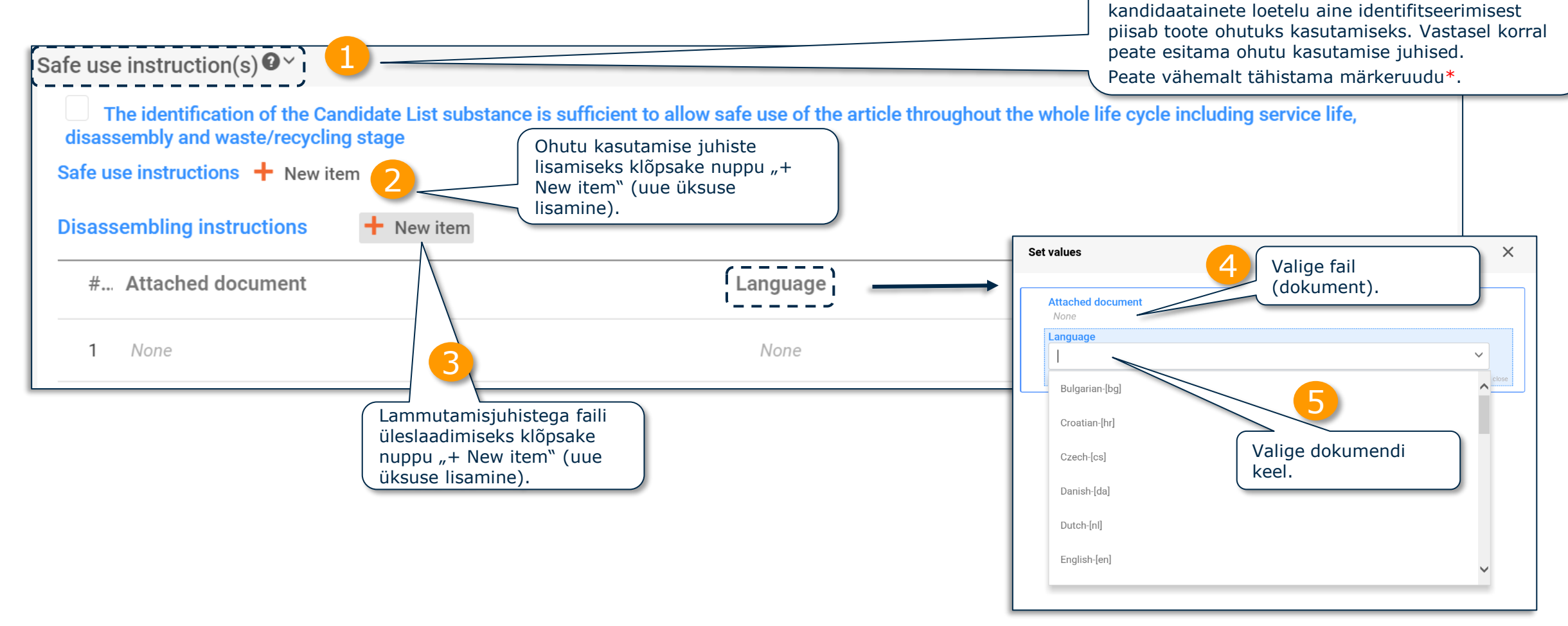

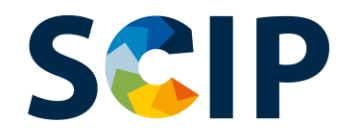

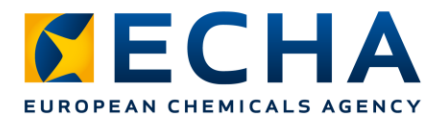

### **Andmete ettevalmistamine: toode ja probleemsed elemendid (I)**

Tooteandmestiku loomisel peate jaotises "Concern elements" (probleemsed elemendid) esitama kandidaatainete loetelu aine teabe. Olemuse tõttu ei kuvata tooteandmestiku korral jaotist "Complex object component(s)" (kompleksse eseme komponent (komponendid)).

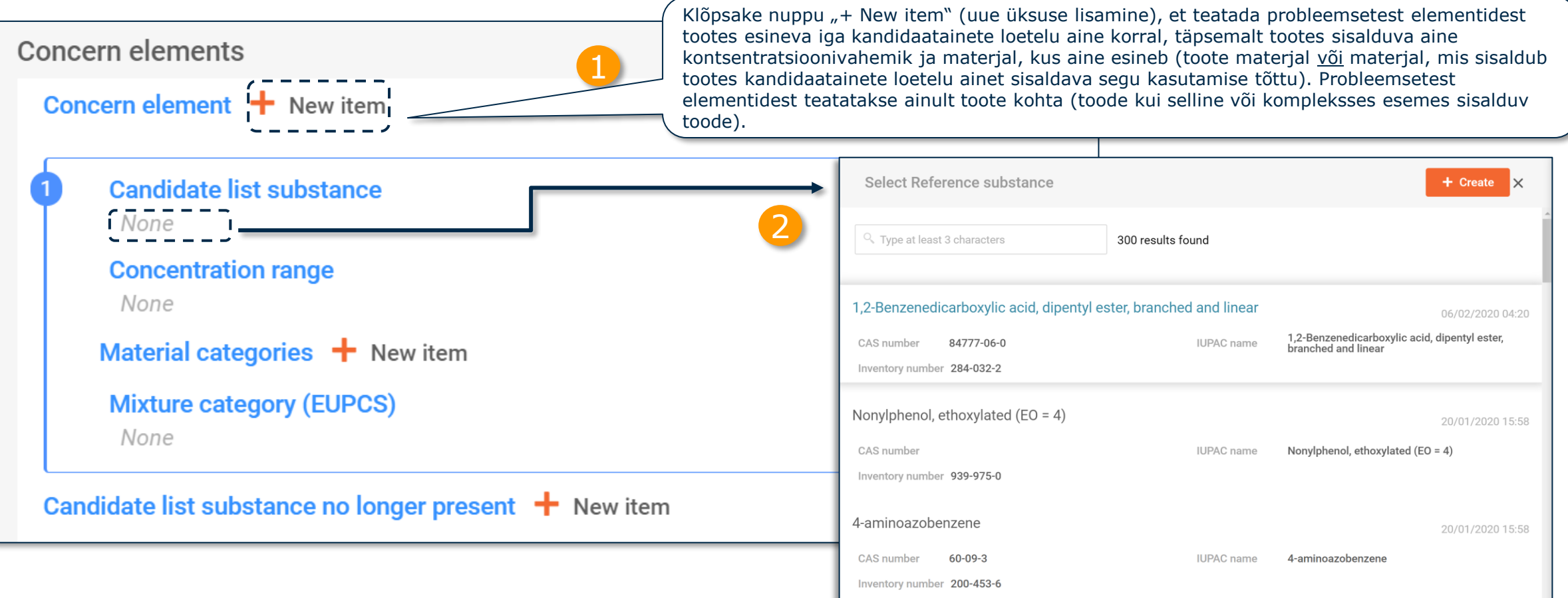

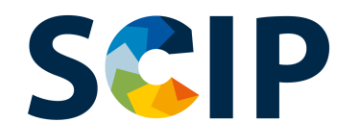

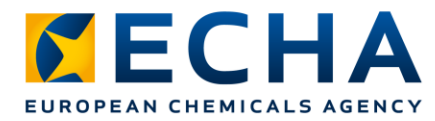

### **Andmete ettevalmistamine: toode ja probleemsed elemendid (II)**

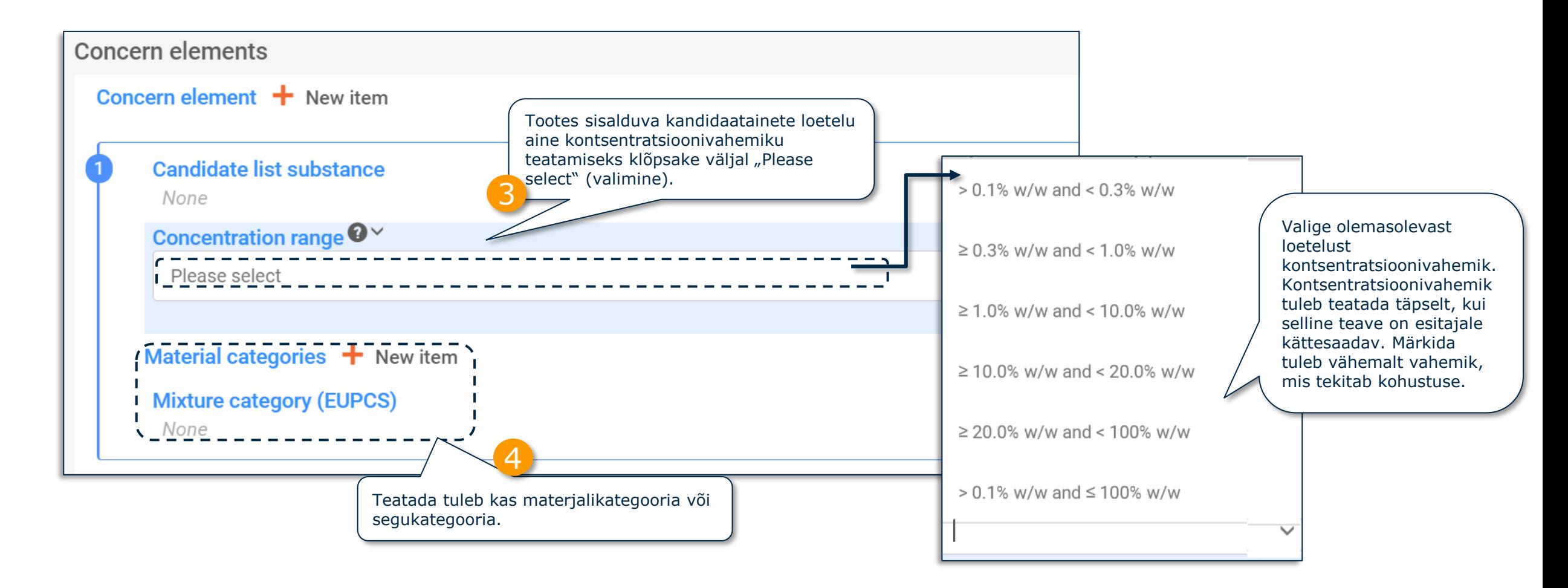

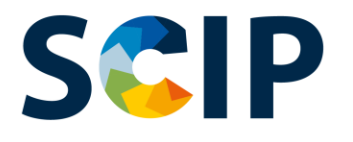

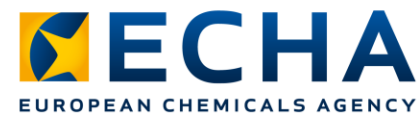

46

## **Andmete ettevalmistamine: toode ja probleemsed elemendid (III)**

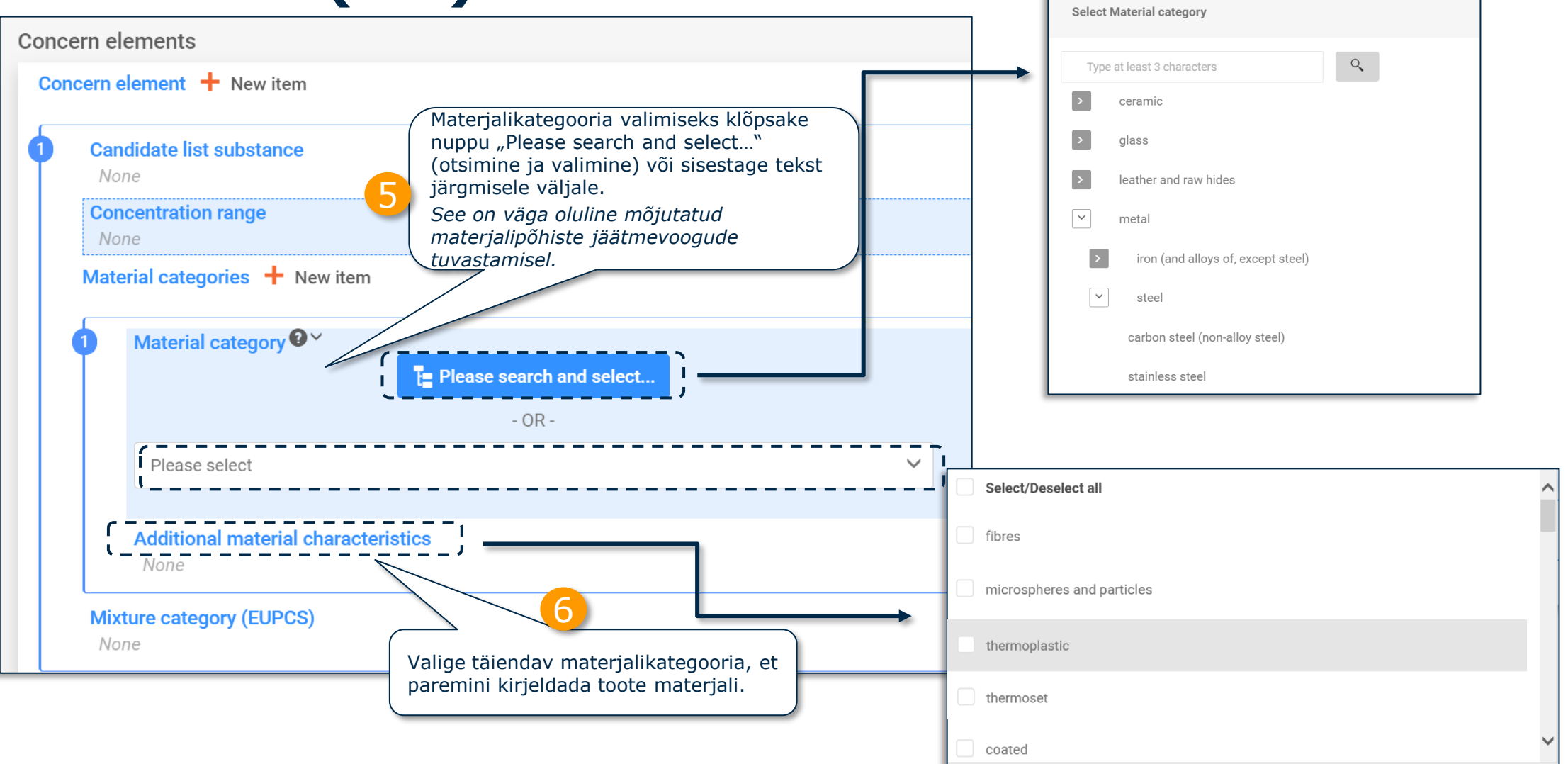

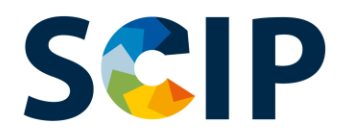

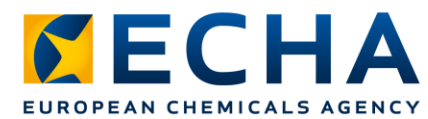

### **Andmete ettevalmistamine: toode ja probleemsed elemendid (IV)**

Valige segukategooria Euroopa toodete kategoriseerimise süsteemist (EuPCS), mis kirjeldab segu, kuhu lisatakse kandidaatainete loetelu aine toote hilisemas töötlemisetapis (nt pinne, liim, joodis).

EuPCSi veebileht: <https://poisoncentres.echa.europa.eu/et/eu-product-categorisation-system>

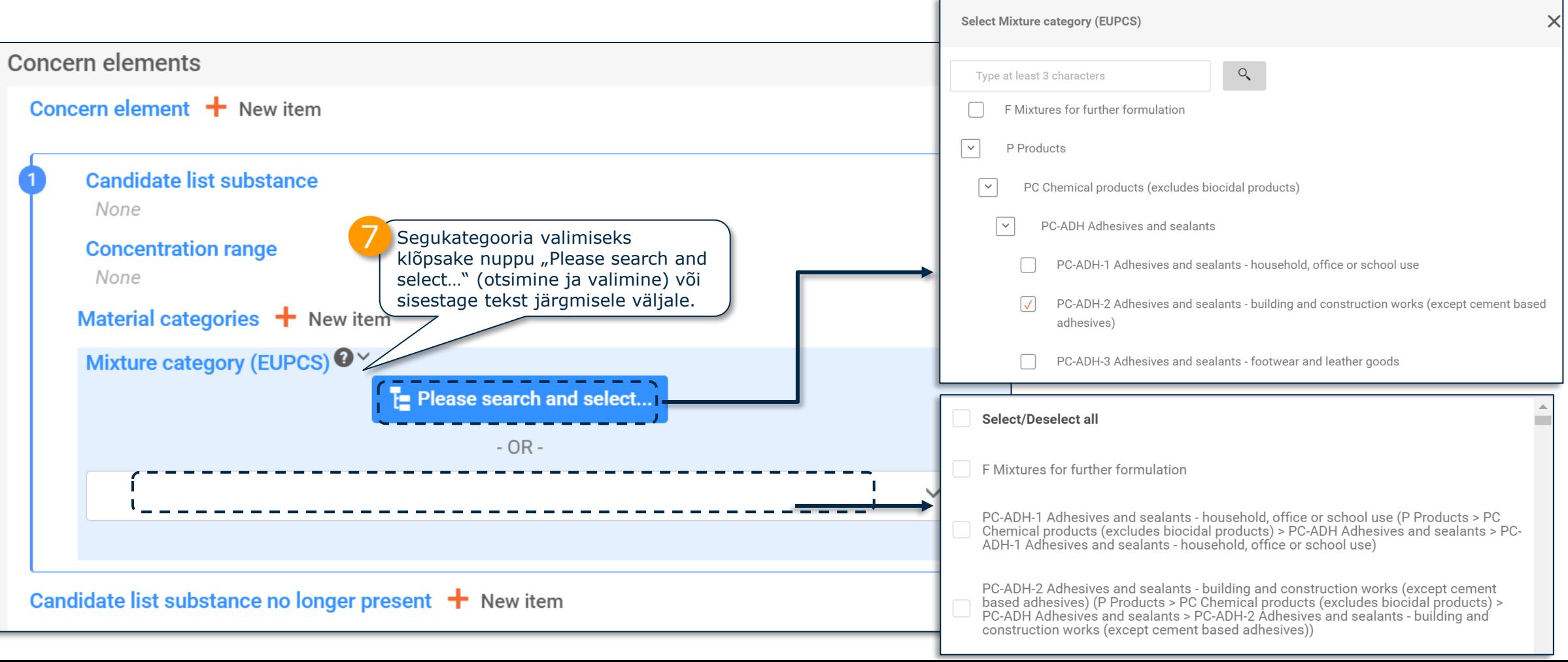

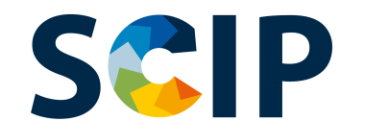

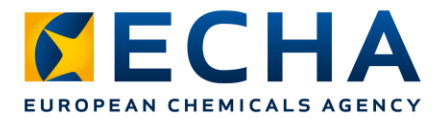

### **Andmete ettevalmistamine: toode ja probleemsed elemendid (V)**

See väli on asjakohane, kui peate teatise ajakohastama, et teatada, et toode, mille kohta teatis esitati ja mis sisaldas kandidaatainete loetelu ainet, seda ainet enam ei sisalda. See võib juhtuda mitmel põhjusel, näiteks seepärast, et aine on asendatud ohutuma alternatiiviga.

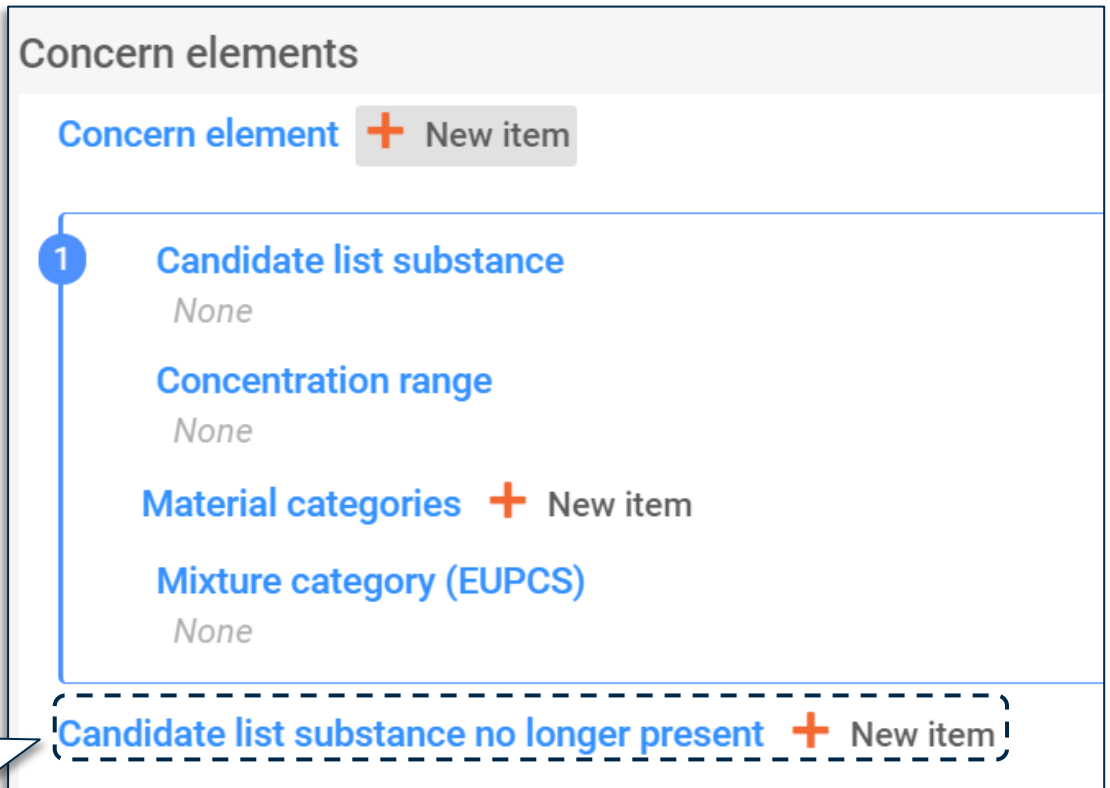

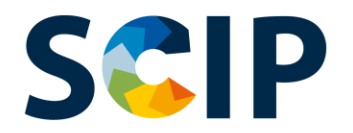

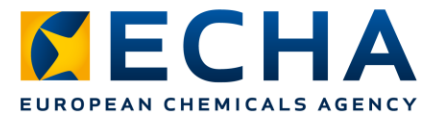

### **Andmete ettevalmistamine: kompleksse eseme komponent (komponendid) (I)**

Kui esitate teatise kompleksse eseme kohta, peate siduma komponendid (kas kandidaatainete loetelu ainet sisaldav toode või kompleksne ese, mis sisaldab kandidaatainete loetelu ainet sisaldavat komponenti).

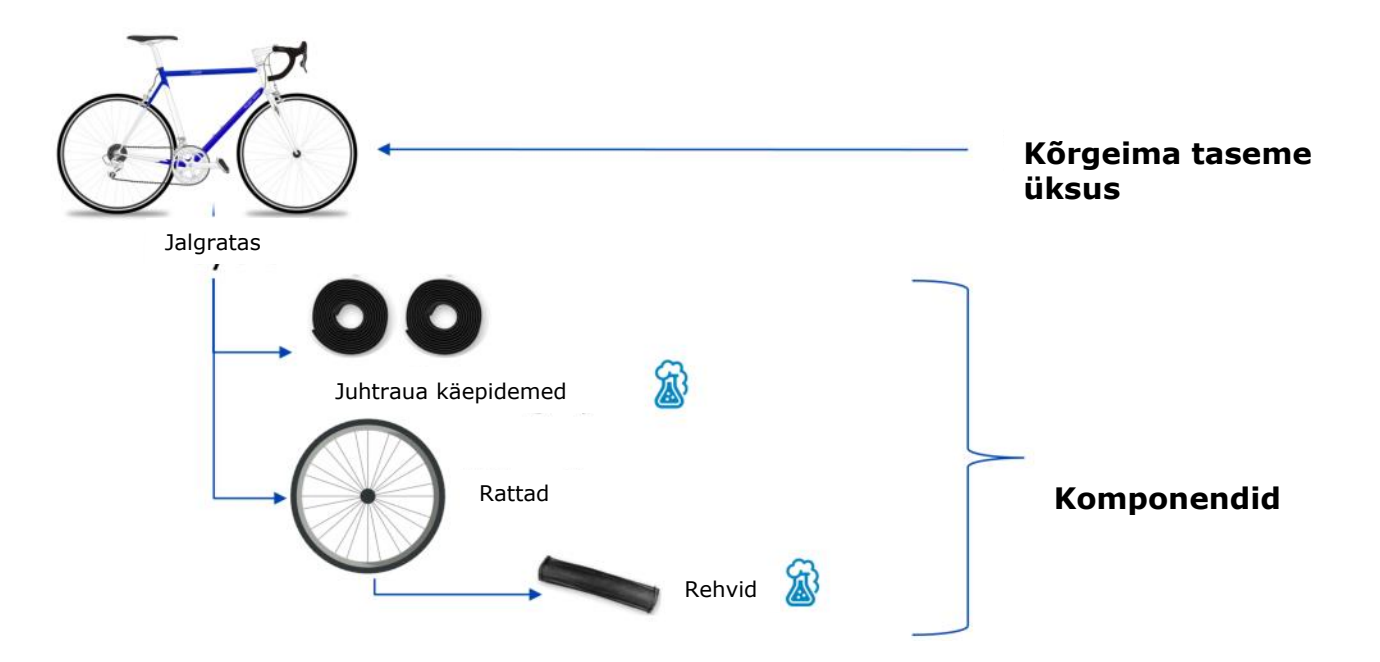

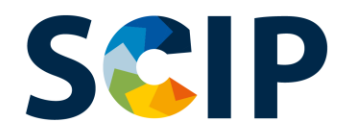

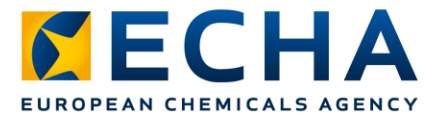

### **Andmete ettevalmistamine: kompleksse eseme komponent (komponendid) (II)**

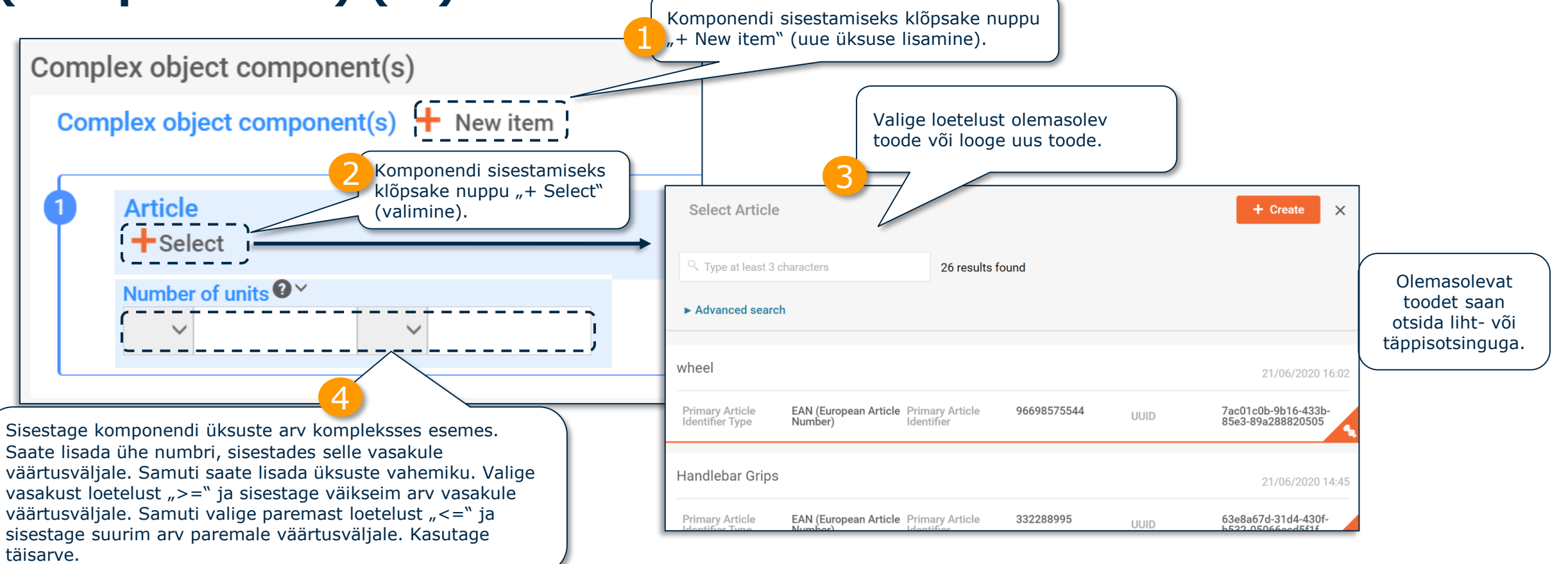

Pärast kompleksse eseme komponendi valimist või loomist ei kuvata kompleksse eseme jaoks jaotist "Concern elements" (probleemsed elemendid). Olemuse tõttu ei kuvata kompleksse eseme andmestikus jaotist "Concern elements" (probleemsed elemendid).

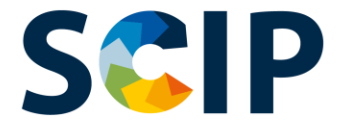

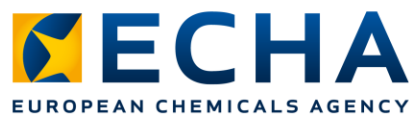

### **Andmete ettevalmistamine: kompleksse eseme komponent (komponendid) (III)**

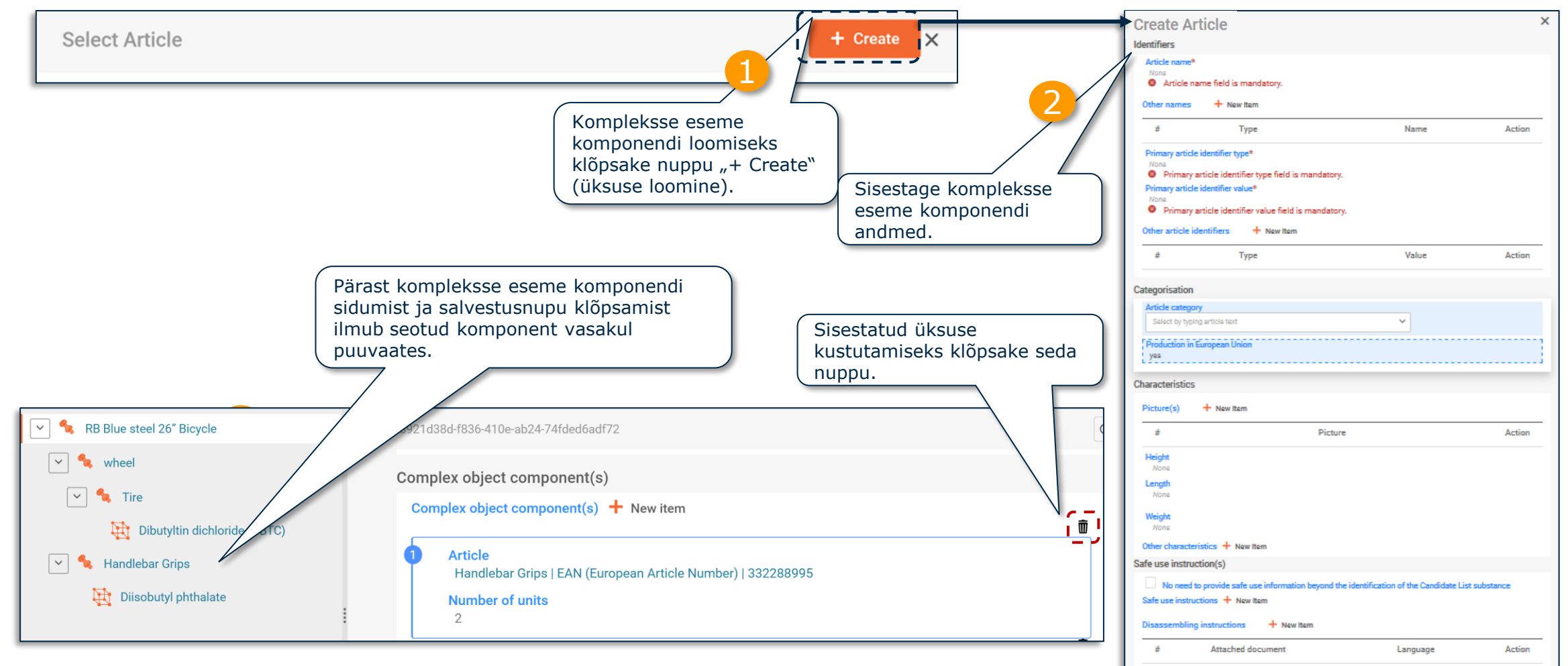

### **"Referencing" (viitamine) SCIP-toimikus** *CECHA* EUROPEAN CHEMICALS AGENCY

ECHA on välja töötanud funktsiooni, mis võimaldab viidata ECHA-le juba esitatud SCIPandmetele. Viitamist saab kasutada selleks, et ette valmistada kompleksse eseme SCIP-toimiku koostamisel IUCLID-andmestik ja saaks lisada kompleksse eseme komponendi teabe SCIPnumbri abil, mis viitab teabele, mis on juba esitatud SCIP-andmebaasi (nt teie ettevõtte või tarnija poolt). Näiteks saab SCIP-numbri anda tarnija tarneahelas eespool kui teabeelemendi, mille peab esitama REACH-määruse artikli 33 lõike 3 kohaselt.

Selle võimaluse sihtkasutajad võivad olla toote koostajad või komplekssete esemete tootjad.

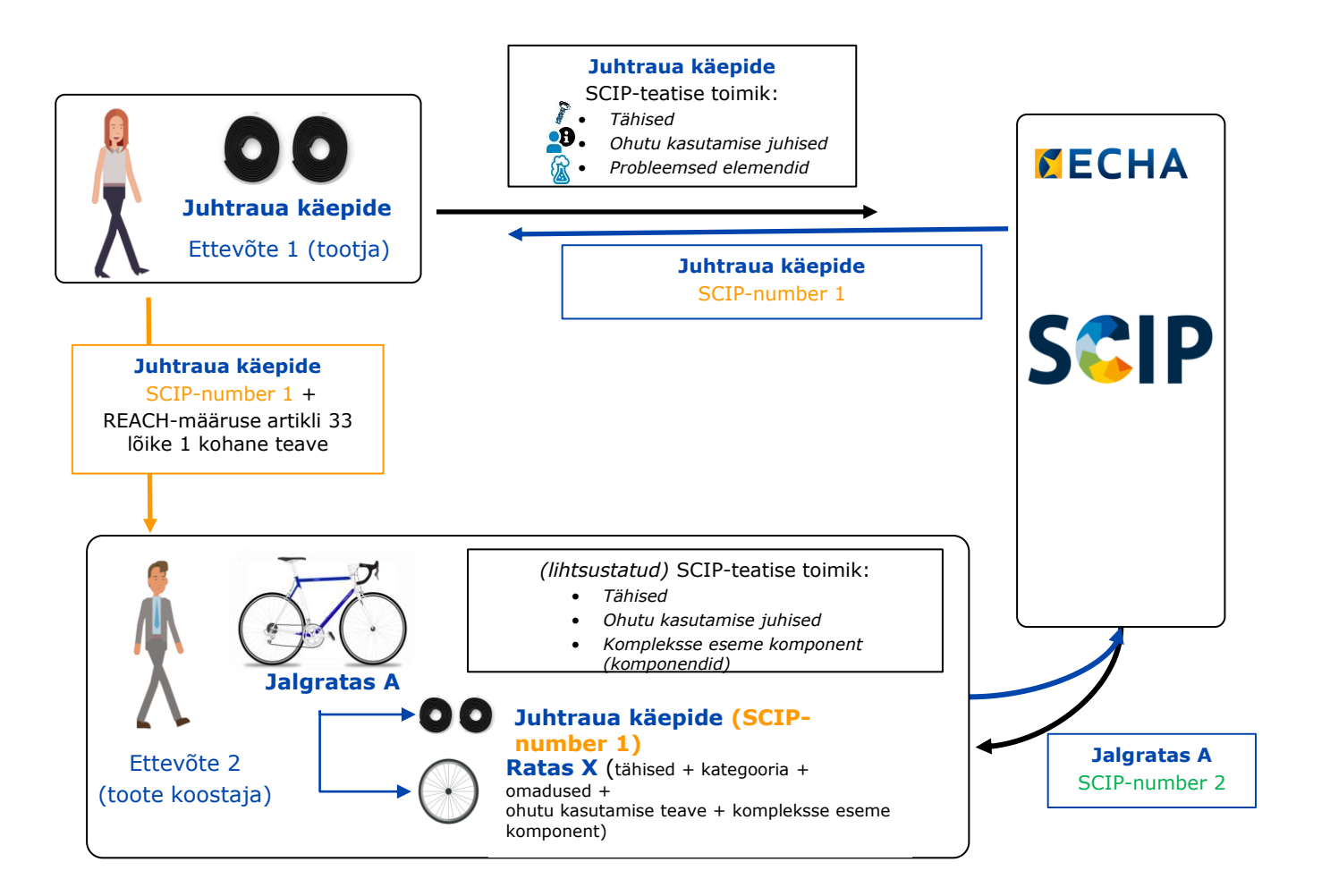

Viitamise ülevaade

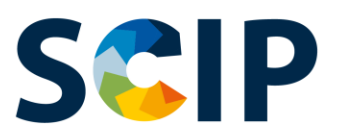

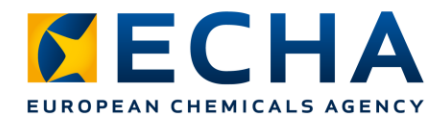

### **Kompleksse eseme komponent (komponendid) ja "Referencing" (viitamine)**

Järgmistes etappides kirjeldatakse, kuidas luua kompleksse eseme komponent, viidates teabele, mis on juba esitatud ECHA-le.

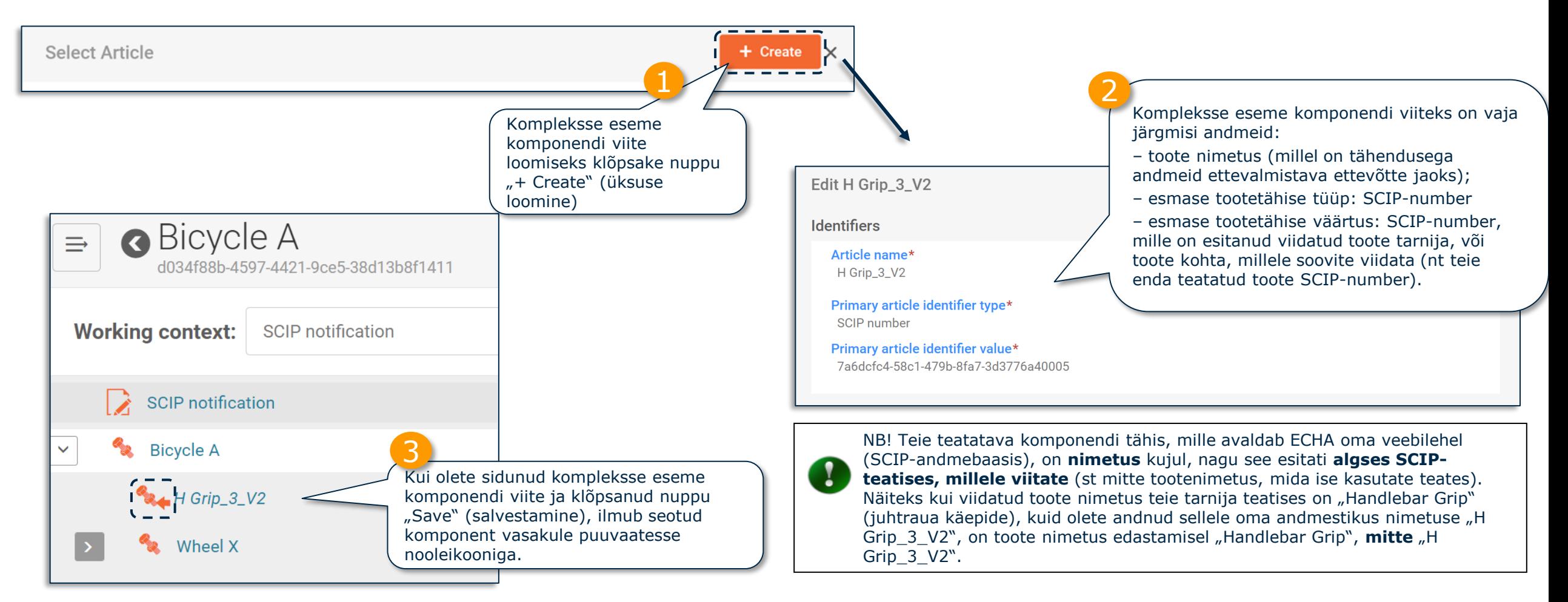

NB! Viitamise lisateave on dokumendis *[Tools to refer to SCIP data already submitted to ECHA.](https://echa.europa.eu/et/scip-support)* 

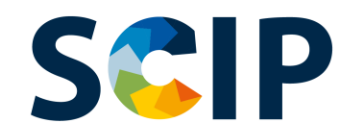

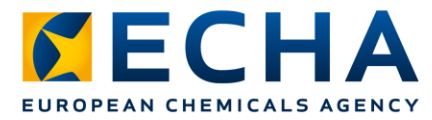

## **Andmestike eksportimine ja muud funktsioonid**

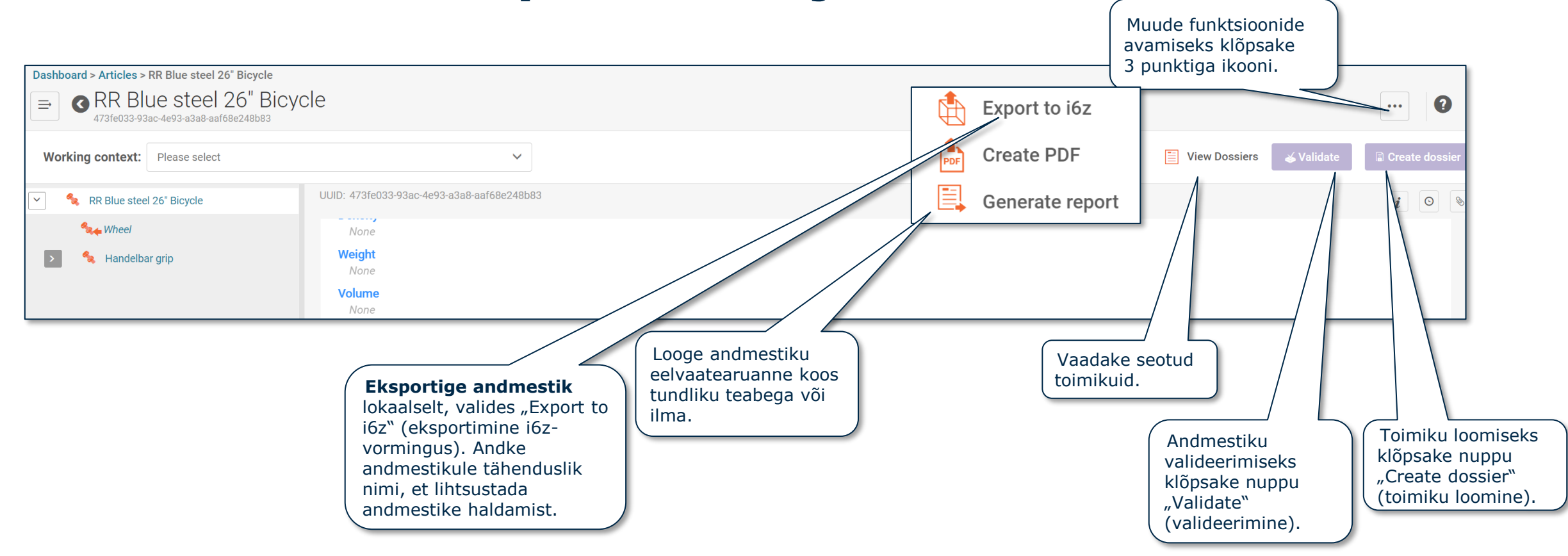

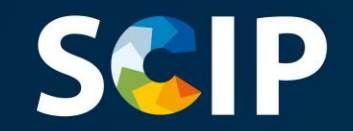

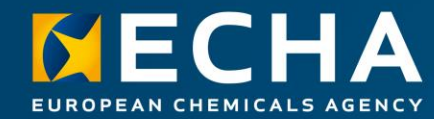

### **Teabe valideerimine**

Siin peatükis kirjeldatakse valideerimistoe funktsiooni

# **S&IP** valideerimistugi

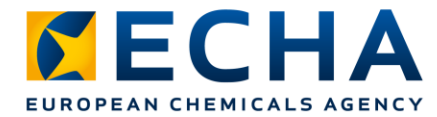

Valideerimistugi kontrollib eelmääratletud eeskirjade kogumi järgi, kas teave sisestati nõuetekohaselt.

Valideerimistoe kasutamiseks peab kasutaja **valima tegevuskonteksti**.

Eeskirjad määravad, kas loodud toimik läbib kontrolli, läbib kontrolli koos hoiatustega või ei läbi kontrolli, vastavalt kehtivatele eeskirjadele.

Valideerimise tulemuseks on aruanne, kus on loetletud eeskirjad (kui olemas), mille korral valideerimistugi reageeris. Valideerimiseeskirjade loetelu on dokumendis "[Validation rules for SCIP notifications](https://echa.europa.eu/et/scip-support)".

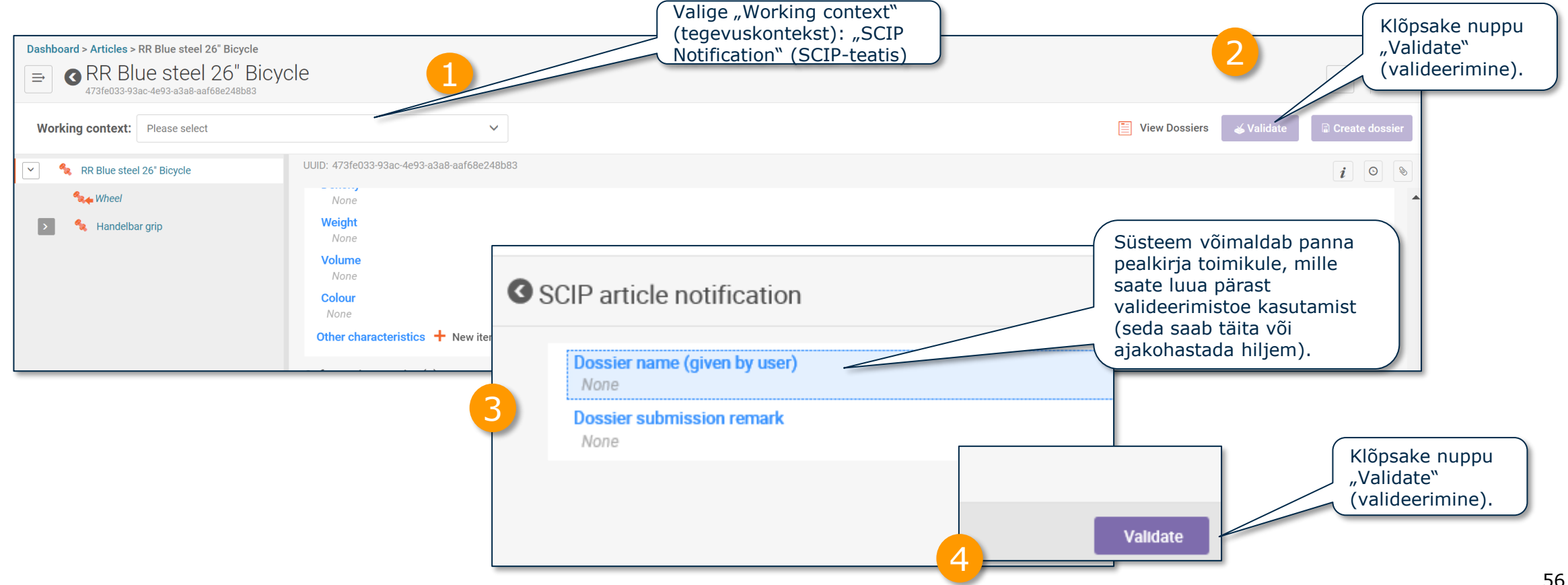

# **Andmestiku valideerimise aruanne**

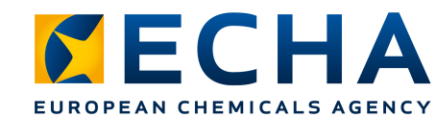

Eeskirjade rakendumisel loetletakse valideerimisaruandes kontrollimisel tuvastatud probleemid kas valideerimise mitteläbimistena või hoiatustena. Uuesti valideerimiseks klõpsake nuppu "Revalidate" 3 (taasvalideerimine).Validated entity: RB Blue steel 26" Bicycle Validation assistant report Edit dossier settings **X** Export to Excel  $\boldsymbol{\mathsf{X}}$ Validation time: 21/06/2020 17:13  $C$  Re-validate Validation scenario: SCSC0001 - SCIP Eksportige ₹ Quality checks 0 Submission checks 5 Edit O-ring  $\times$ valideerimistoe 1 aruanne Exceli faili,  $\sim$  Hide Business rules 5 Completeness check rules 0 klõpsates nuppu "Export to Excel" Ω Either 'Safe use instructions' must be provided or 'No need to provide safe use information beyond the identification of (eksportimine the Candidate list substance' must be selected. Both cannot be indicated. Business rule (BR7  $\infty$ Tire Excelisse). Concern element, (1) **O** This IUCLID information is a re-usable data element. Note that any modification will impact all associated data Each 'Concern element' block must include at least one of 'Material cated Identifiers If you added the 'Concern element' block by mistake, then please delete it Article name\* 0-ring **Other names**  $+$  New Item  $\pm$ Type Name Action Primary article identifier type\* EAN (European Article Number) Kui olemas, kasutage linki, mis Primary article identifier value\* 5833662247sadf suunab teid kohta, mis vajab täiendavat ülevaatamist või sisendit.  $+$  New Item Other article identifiers Tehke asjakohased muudatused ja 士 Type Value Action klõpsake nuppu "Save" (salvestamine), seejärel  $\times$ reference number TJ.005654654trd valideerige uuesti nupuga "Revalidate" (taasvalideerimine). 2 CategorIsation **Article category** √ 4008290010 - Plastics and articles thereof; rubber and articles thereof > Rubber and artic sheets, strip, rods and profile shapes, of vulcanised rubber other than hard rubber > Of nor Save 57

# **S&P** Andmestiku valideerimise aruanne

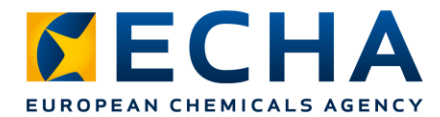

Kui ükski eeskiri ei rakendu, on valideerimisaruandes lisamärkus, et esitamisel teeb süsteem täiendavaid kontrolle.

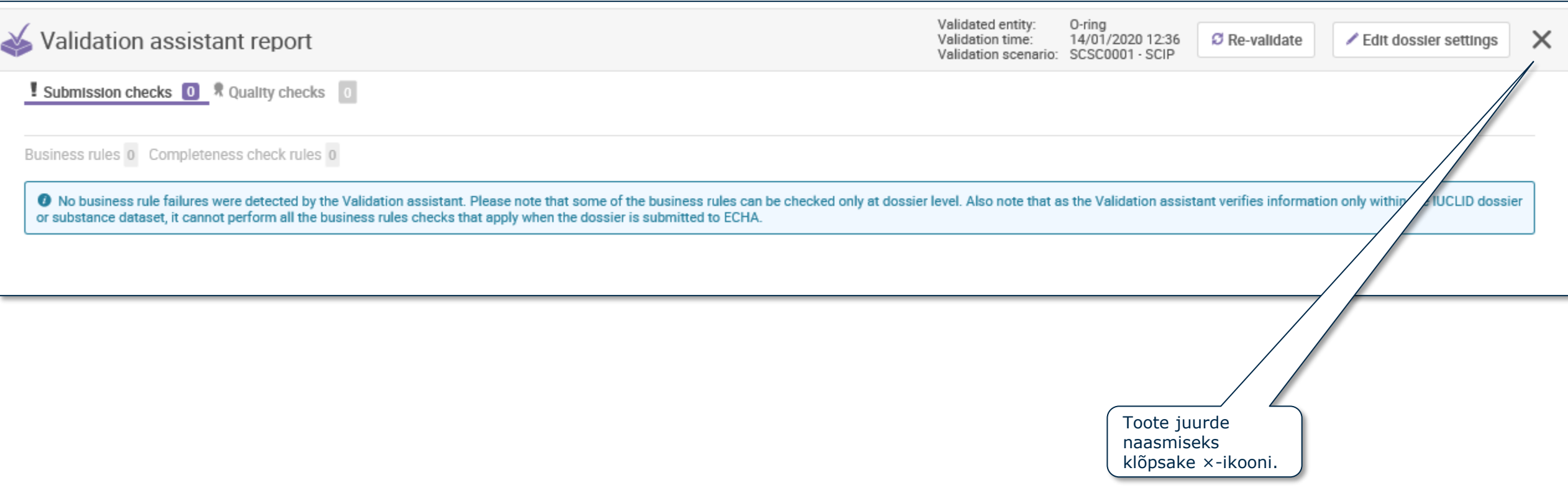

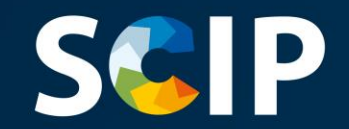

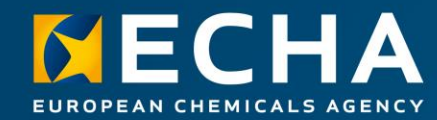

### **Toimiku koostamine**

Siin peatükis kirjeldatakse toimiku koostamise funktsioone

# **Toimiku koostamine**

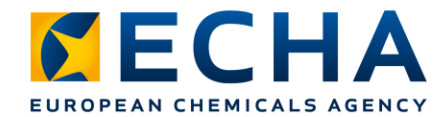

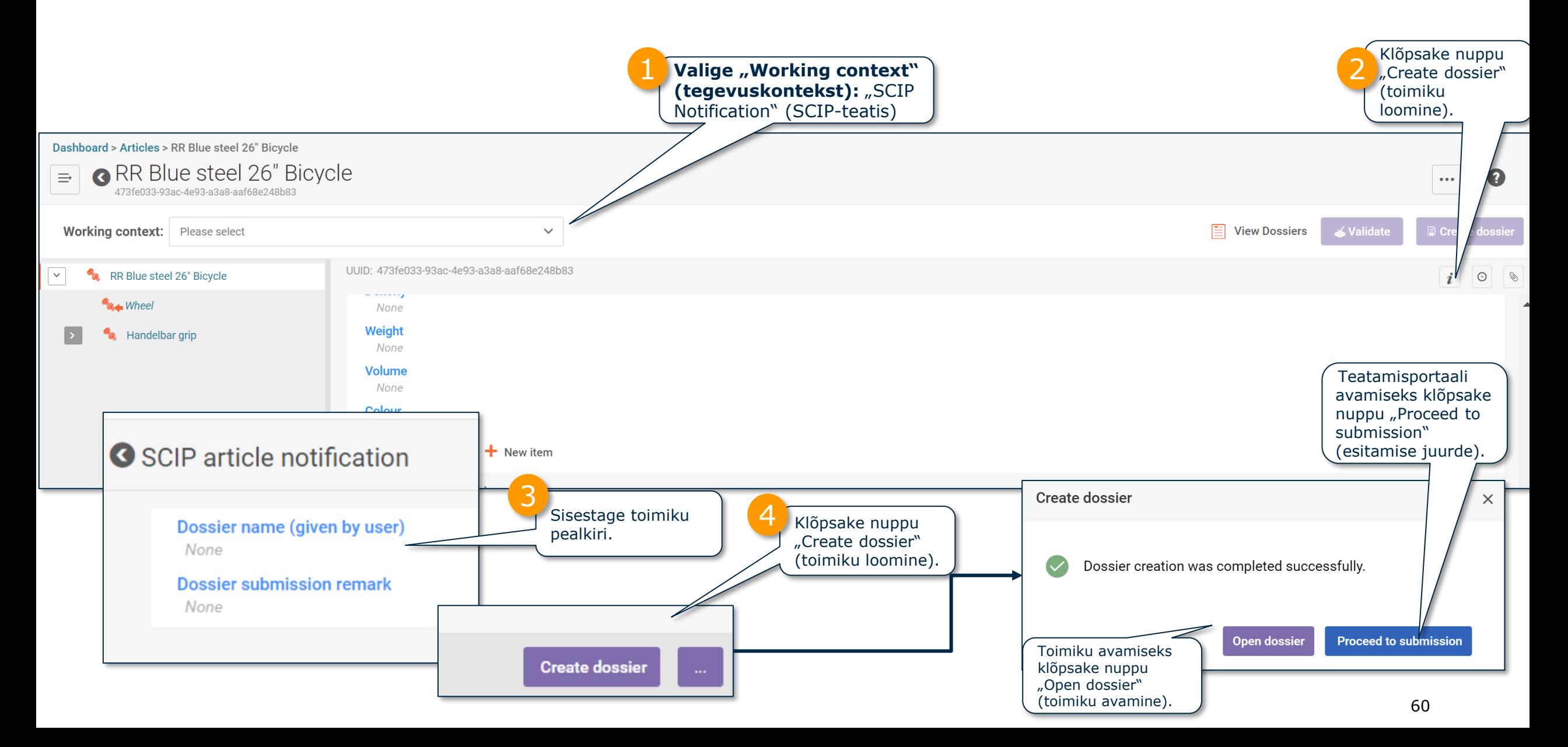

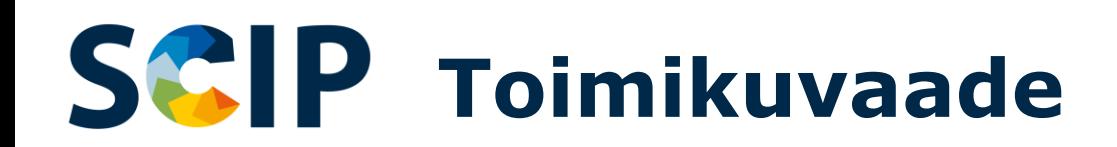

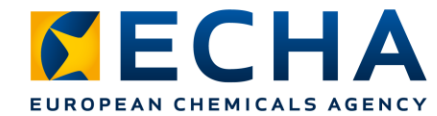

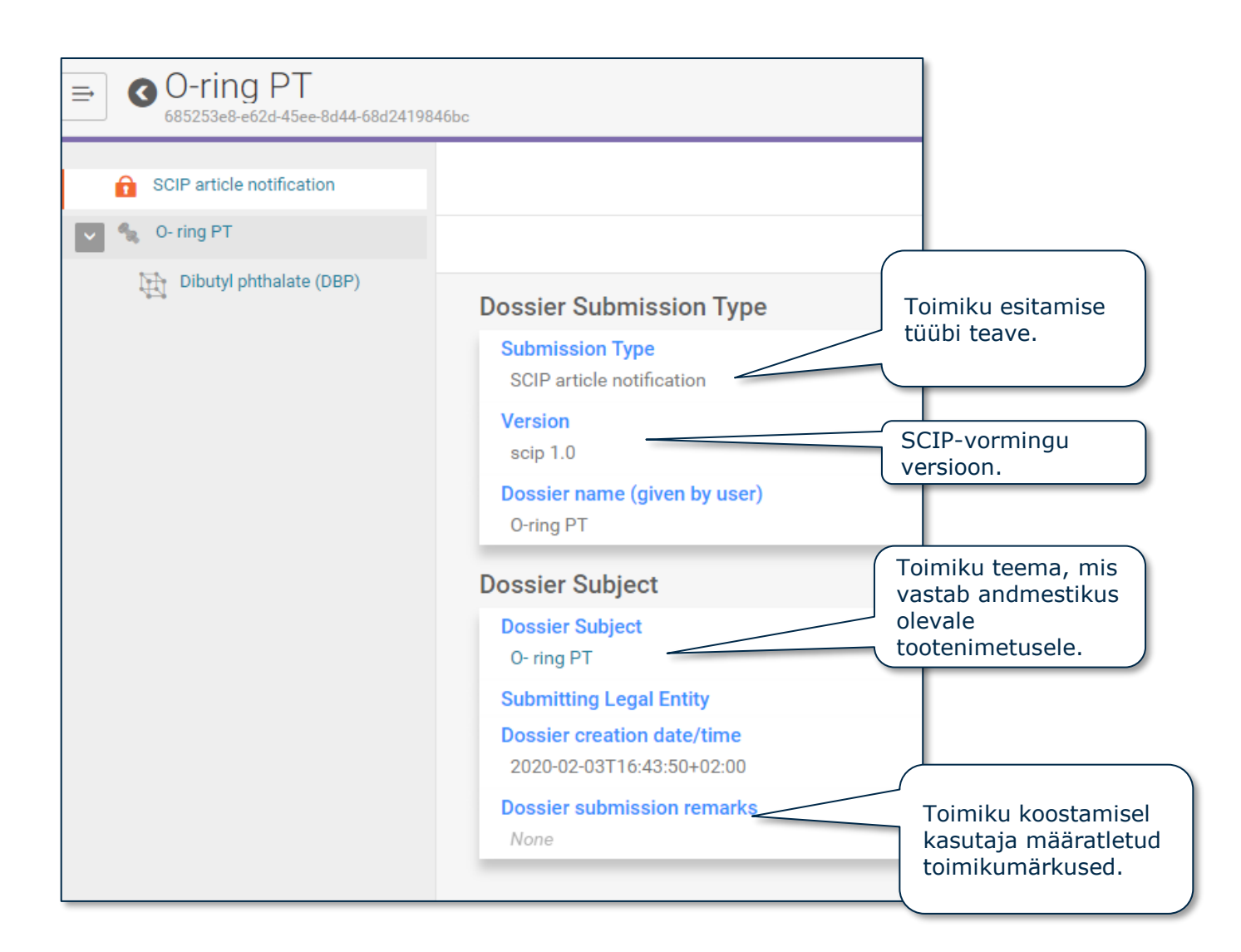

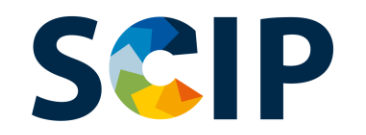

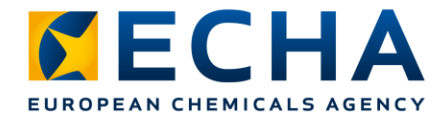

## **Toimikute eksportimine ja muud funktsioonid**

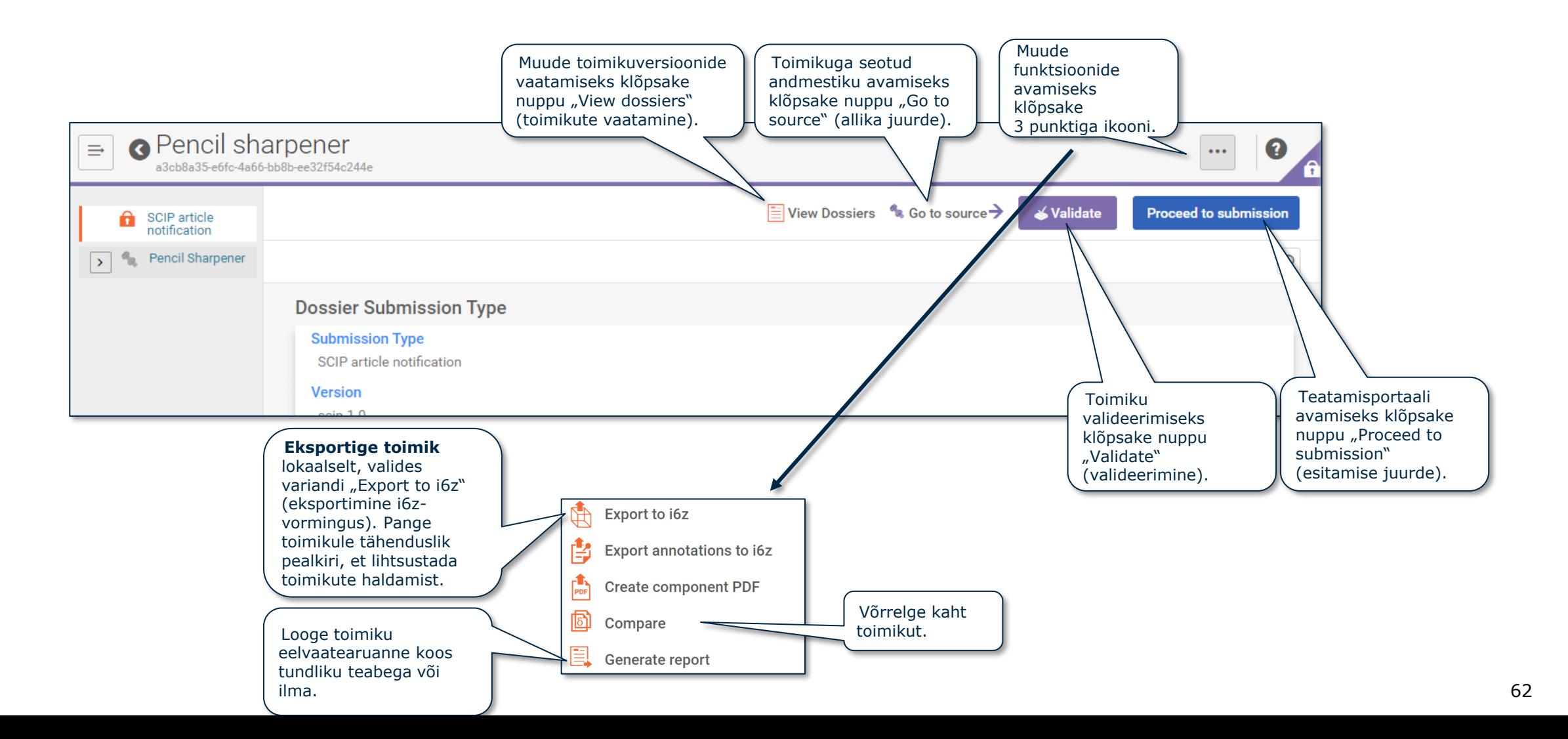

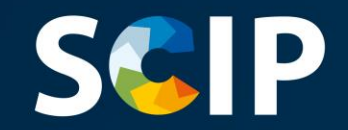

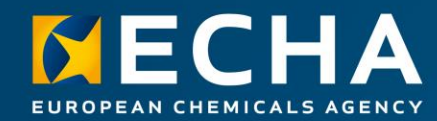

### **SCIP-teatise esitamine**

Siin peatükis kirjeldatakse SCIP-teatise esitamist

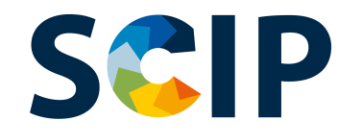

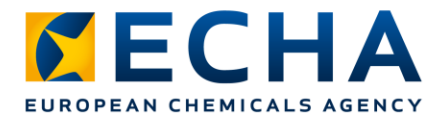

## **ECHA Submission Portal (ECHA teatamisportaal)**

ECHA teatamisportaal on ühtlustatud vormingus teabe esitamise veebivahend.

Kui olete süsteemi edukalt sisse loginud, avaneb **ECHA teatamisportaali** esileht.

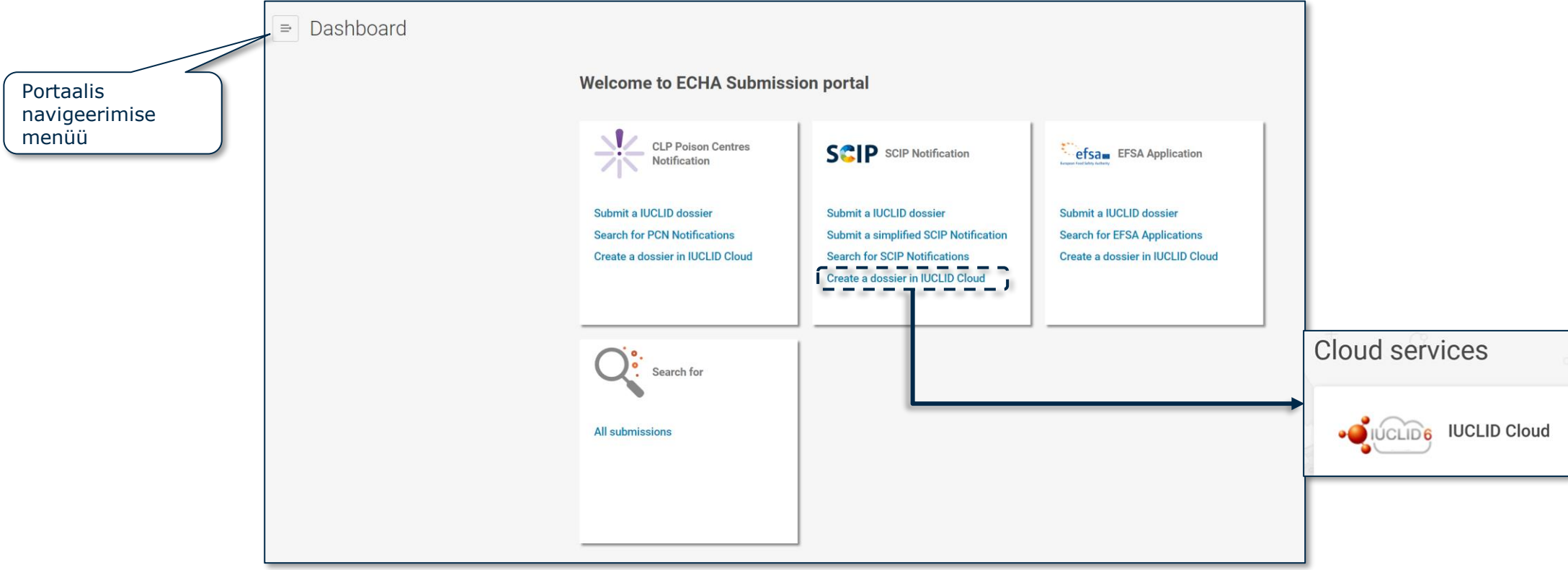

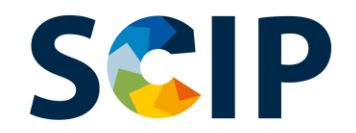

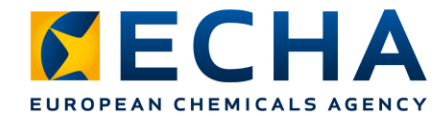

## **SCIP-teatise esitamise ülevaade (teatamisportaal)**

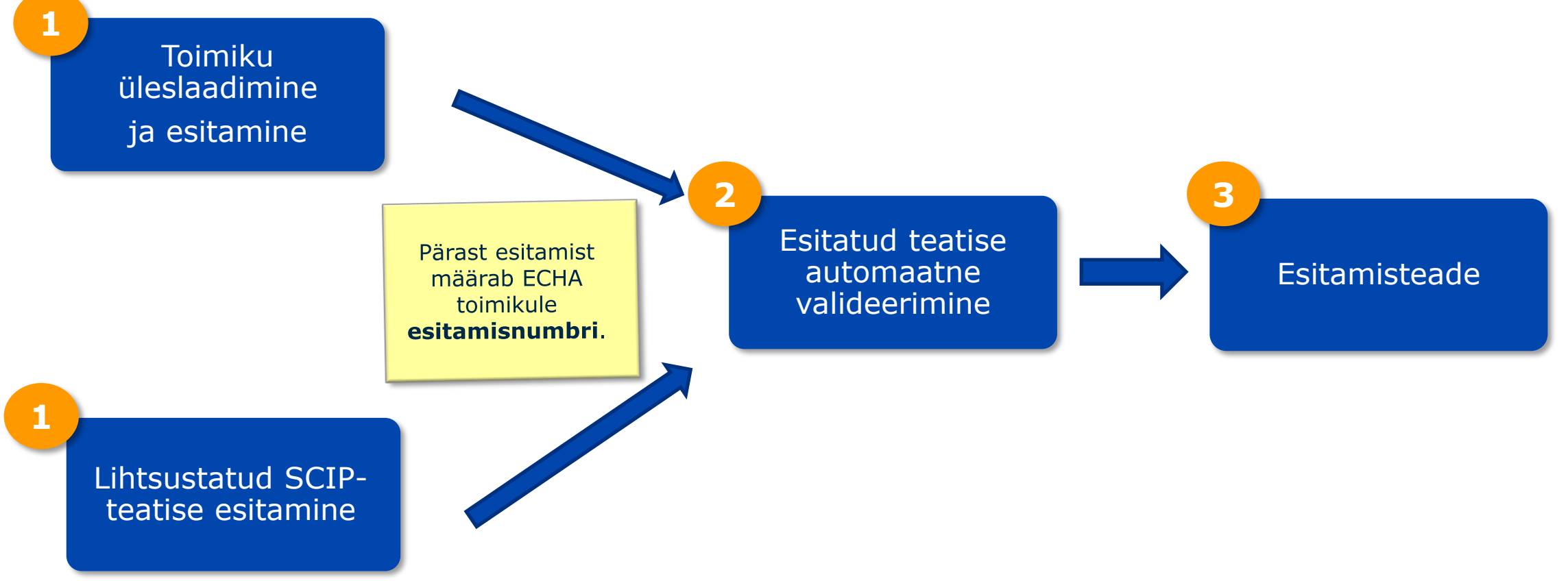

[NB! Lihtsustatud SCIP-teatise funktsiooni lisateave on dokumendis](https://echa.europa.eu/et/scip-support) *Tools to refer to SCIP data already submitted to ECHA.* 

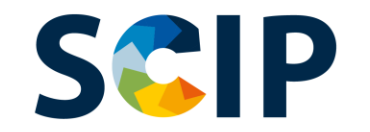

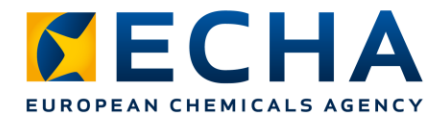

## **ECHA teatamisportaali otsinguleht**

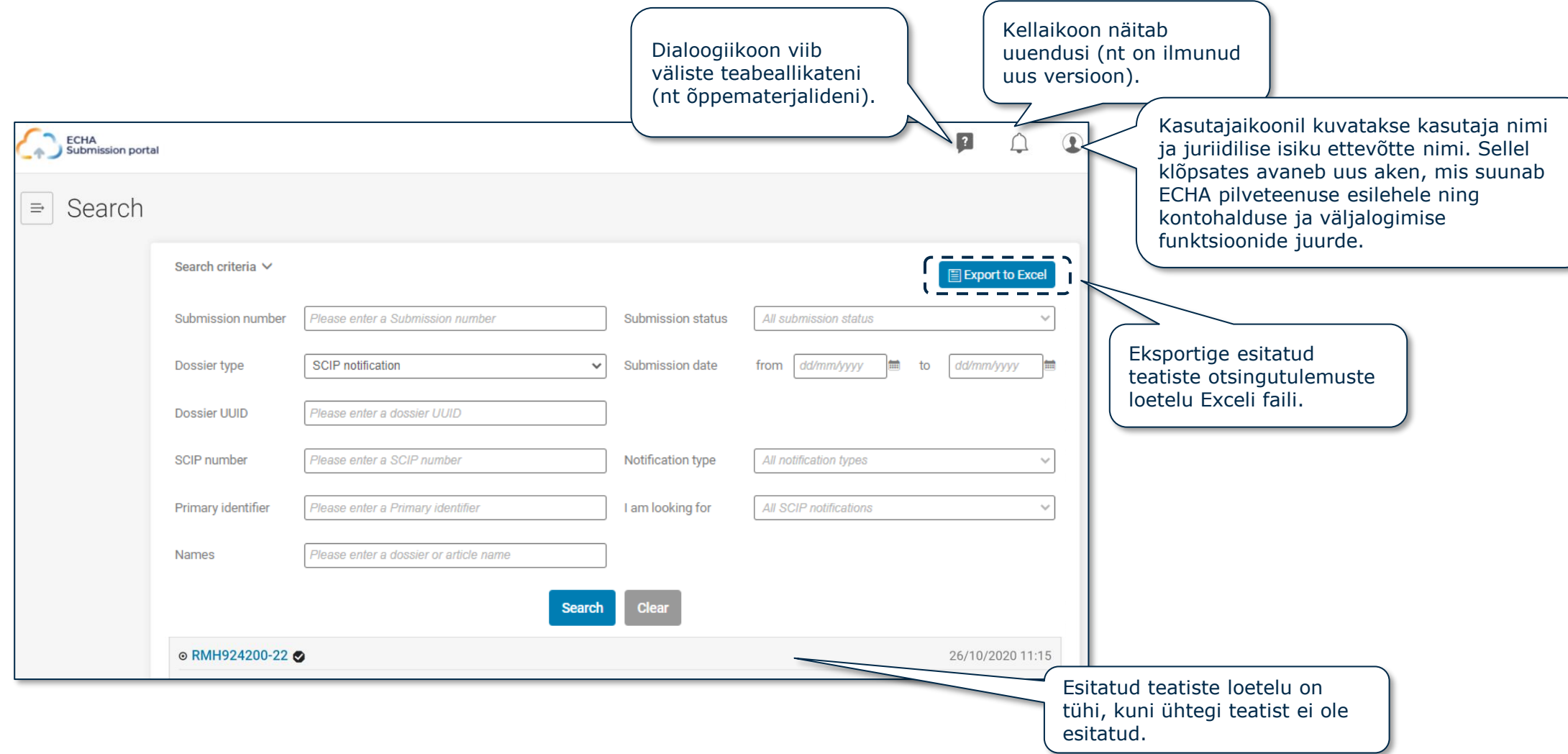

# **SCIP ECHA teatamisportaali otsinguleht**

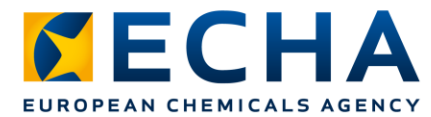

#### Siin on kõik juriidilise isiku esitatud teatised.

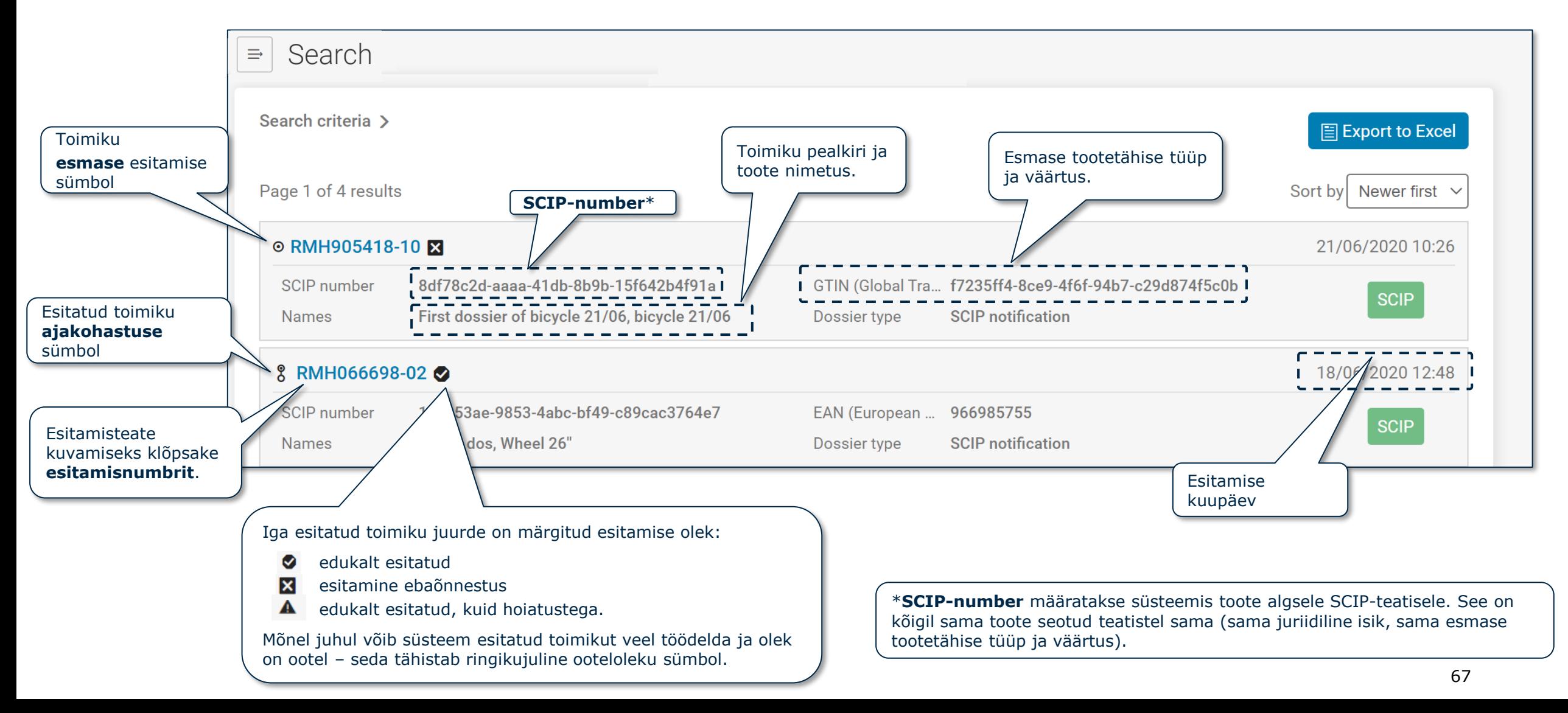

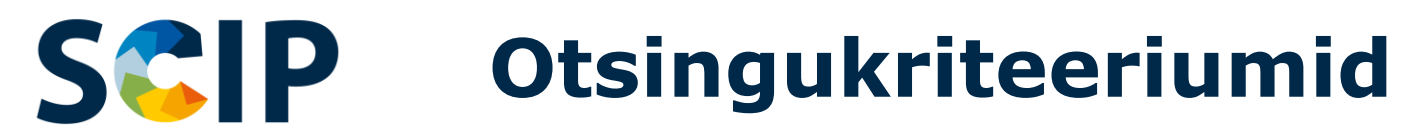

esitatud selle SCIP-numbriga.

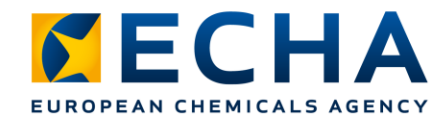

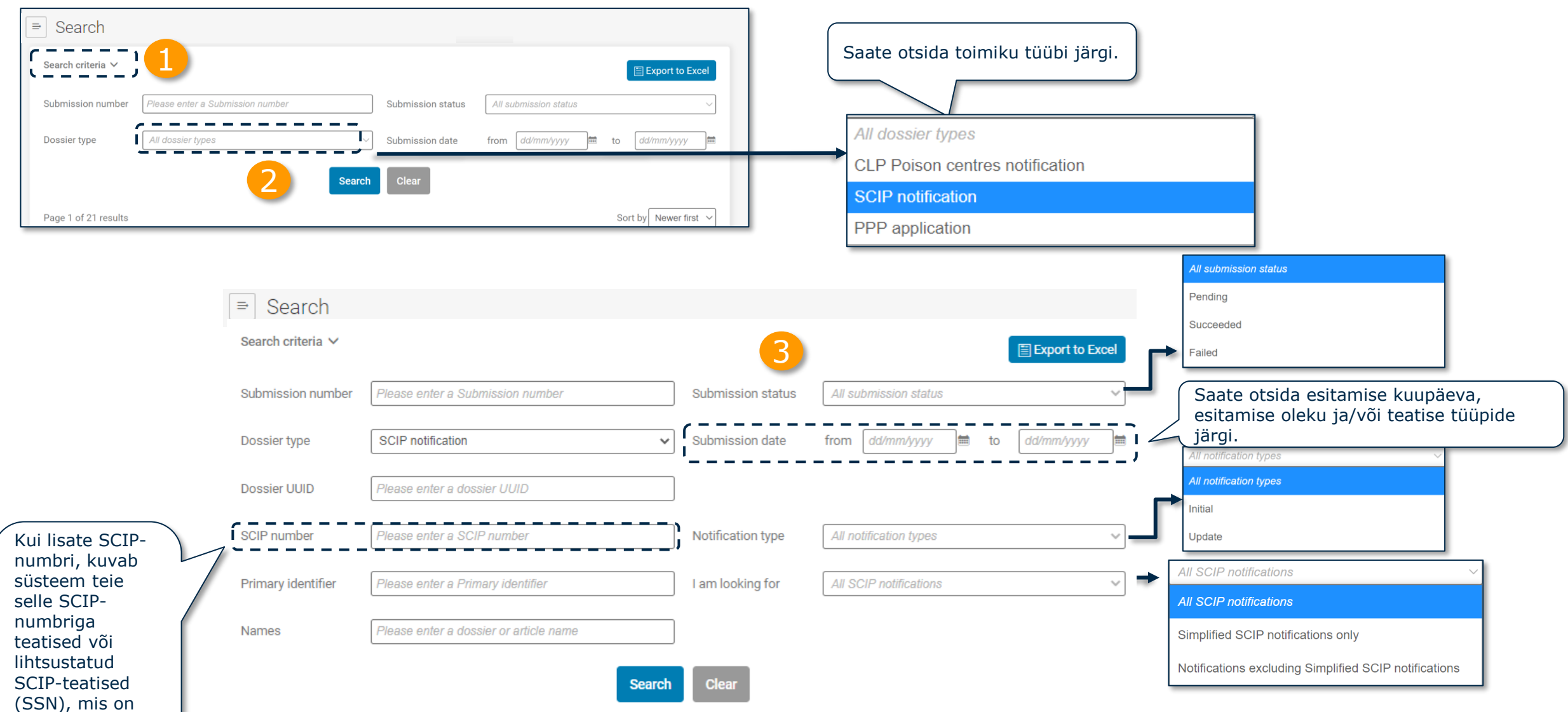

### **SCIP ECHA teatamisportaal Üleslaadimine ja esitamine**

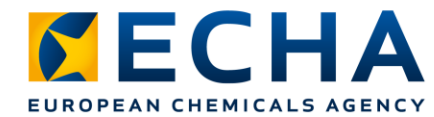

Siin lehel saab üles laadida ja esitada SCIP-teatise.

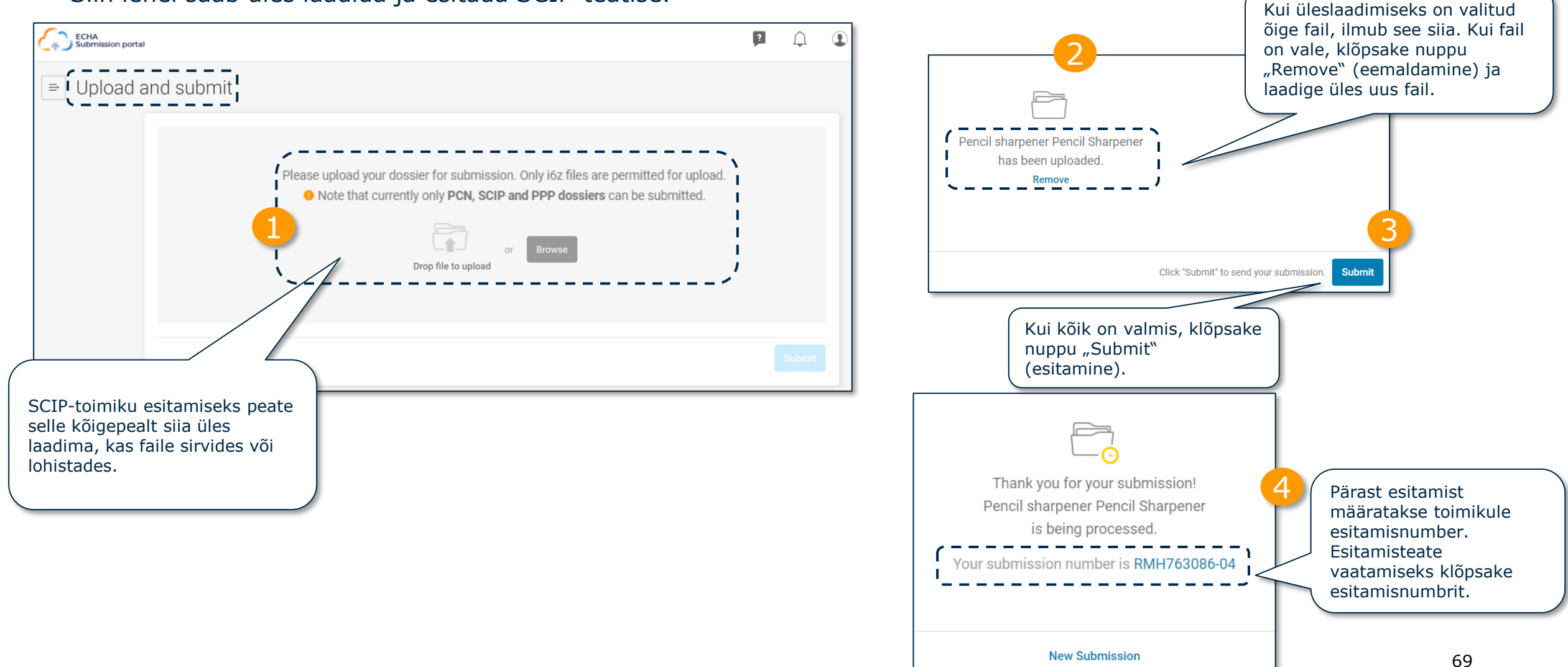

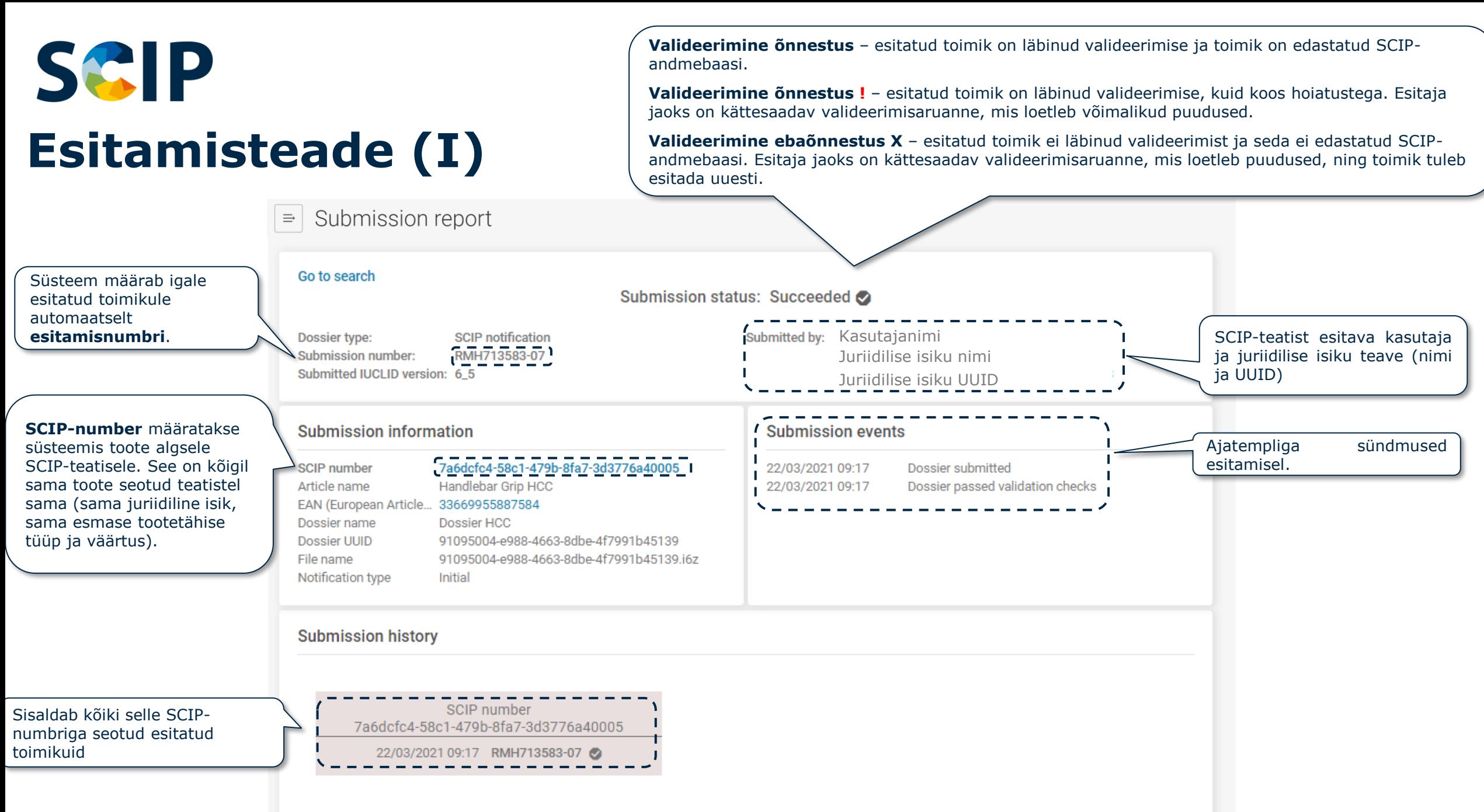

![](_page_70_Picture_0.jpeg)

## **Esitamisteade (II): esitamisteave**

![](_page_70_Picture_101.jpeg)

#### **Submission information**

SCIP number Article name EAN (European Article... 33669955887584 Dossier name Dossier UUID File name Notification type

7a6dcfc4-58c1-479b-8fa7-3d3776a40005 Handlebar Grip HCC Dossier HCC 91095004-e988-4663-8dbe-4f7991b45139 91095004-e988-4663-8dbe-4f7991b45139.j6z Initial

**SCIP-number** määratakse süsteemis toote algsele SCIP-teatisele. See on kõigil sama toote seotud teatistel sama (sama juriidiline isik, sama esmase tootetähise tüüp ja väärtus).

**Toote nimetus** esitatud SCIP-teatises.

**Esmase tootetähise tüüp ja väärtus** esitatud SCIP-teatises.

Esitatud SCIP-teatise **toimiku pealkiri**.

Esitatud SCIP-teatise **toimiku** kordumatu tunnuskood (**UUID**).

Esitatud toimiku **failinimi.**

![](_page_71_Picture_0.jpeg)

![](_page_71_Picture_1.jpeg)

## **Lihtsustatud SCIP-teatis (SSN)**

Lihtsustatud SCIP-teatis (SSN) on ECHA välja töötatud vahend, mis võimaldab täita SCIP-teatiste esitamise kohustuse ilma IUCLID-toimikut koostamata. Seda saavad kasutada näiteks levitajad (kes ei ole importijad) samas tarneahelas või samasse kontserni kuuluvad ettevõtted [\(teabedokument 1777\)](https://echa.europa.eu/support/qas-support/browse/-/qa/70Qx/view/ids/1777).

- Seda võimalust saab kasutada ainult siis, kui saadud toode / kompleksne ese on sama kui tarnitud toode / kompleksne ese.
- Toote saaja saab viidata ECHA-le juba esitatud teabele (mille esitas näiteks tarnija tarneahelas eespool), esitades varem esitatud SCIP-numbri ECHA teatamisportaali kaudu.
- Lihtsustatud SCIP-teatise esitamisel seob toote saaja SCIP-teatise sisu teatisega (ja selle ajakohastustega), millele see viitab (nt SCIPteatisega, mille on esitanud tarnija tarneahelas eespool).

![](_page_71_Picture_7.jpeg)
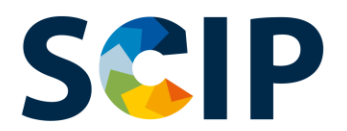

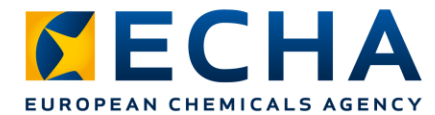

## **Kuidas toimib lihtsustatud SCIP-teatis?**

Vajalikke etappe loetletakse ja selgitatakse hüpoteetilise näite abil (jalgratas).

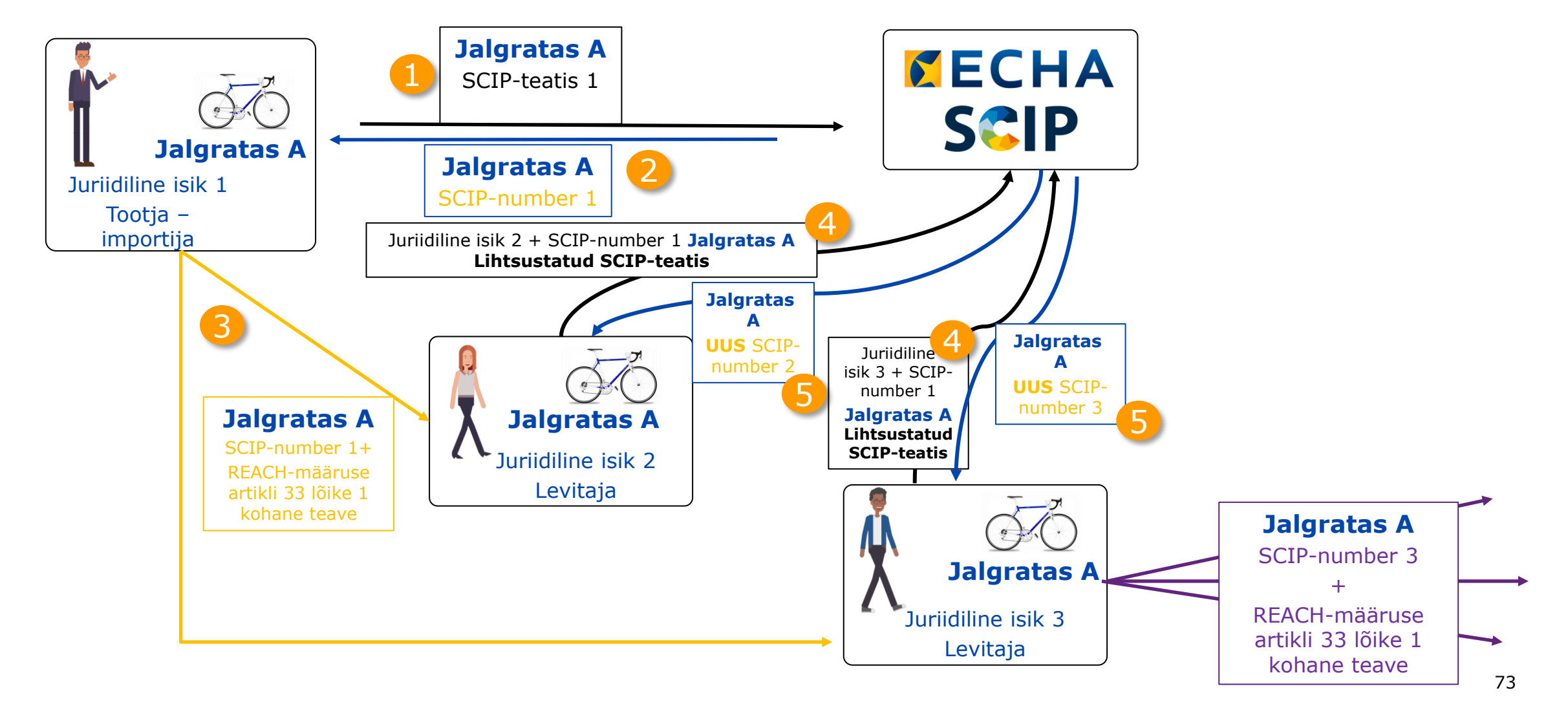

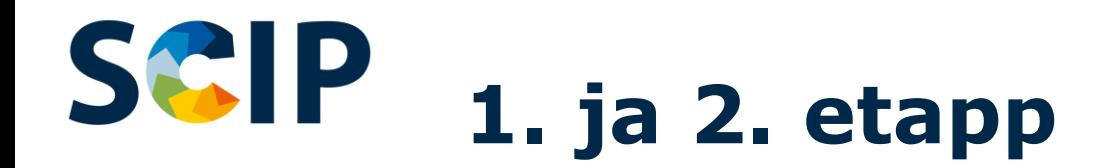

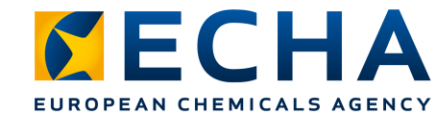

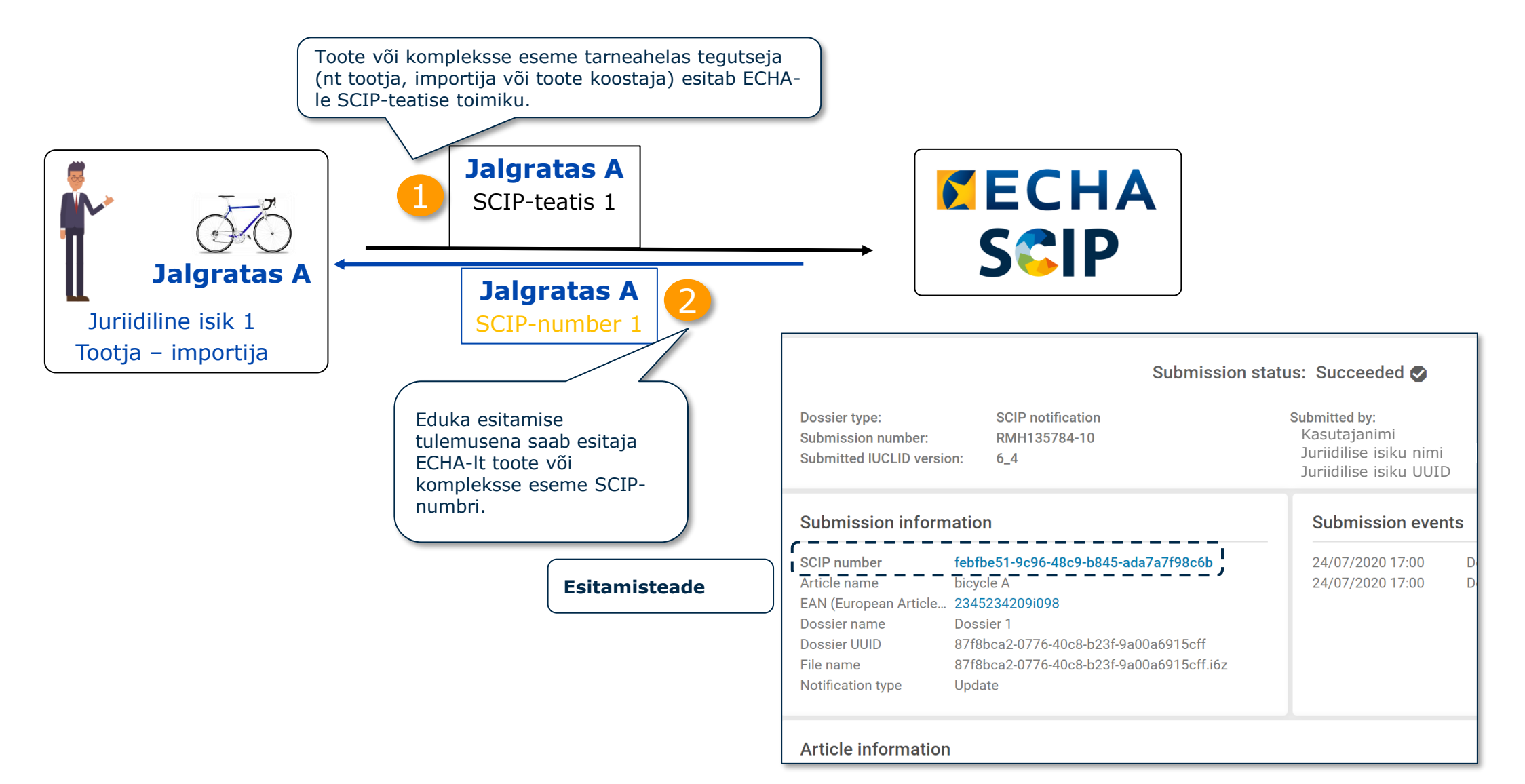

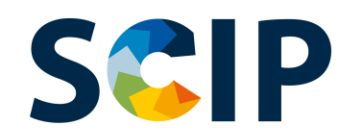

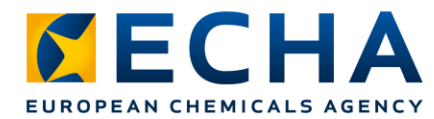

## **3. etapp: SCIP-numbri jagamine**

Toote või komplekse eseme tarnija (nt tootja, importija või toote koostaja) esitab kliendile SCIP-teatise aruandest saadud SCIP-numbri kas osana teabest või koos teabega, mida edastatakse tarneahelas allapoole REACH-määruse artikli 33 lõike 1 kohaselt.

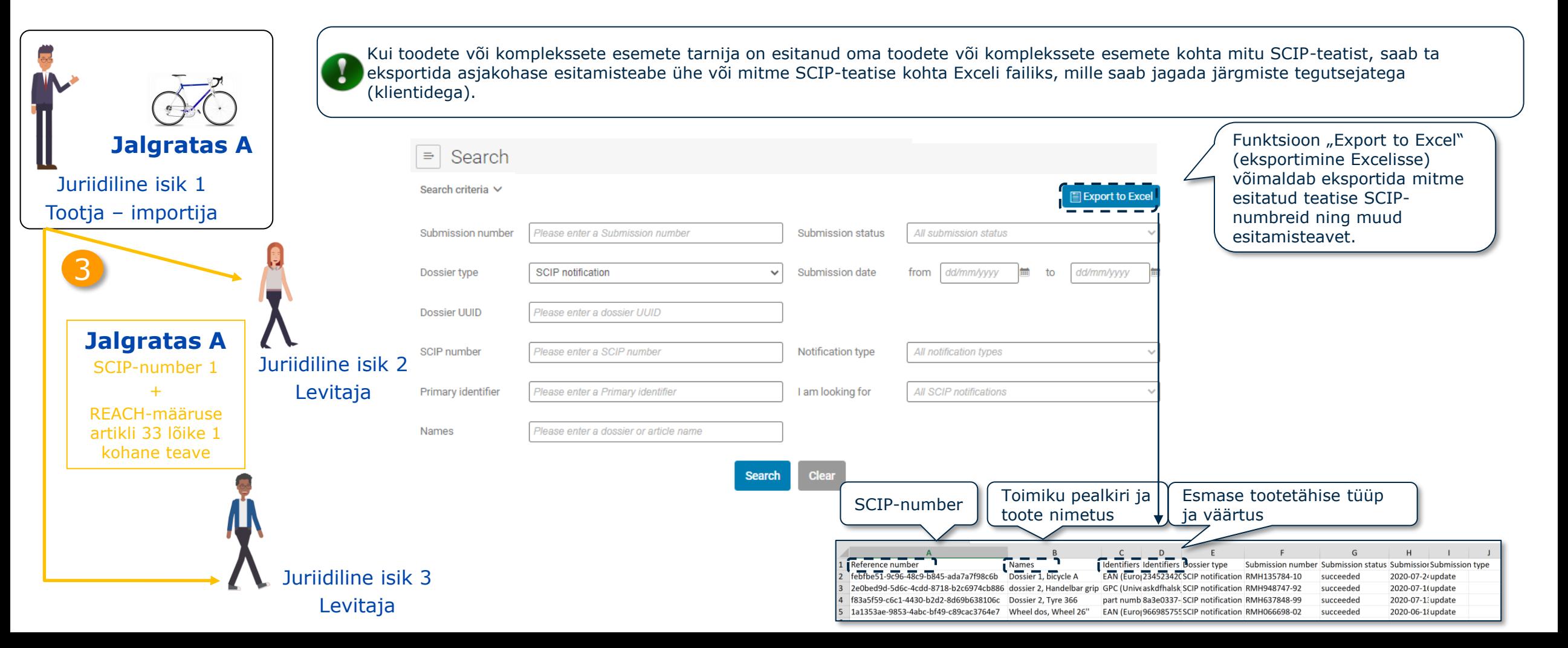

#### **S&IP 4. etapp: lihtsustatud SCIP-teatis**

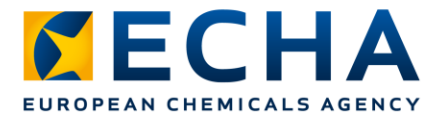

Juriidiline isik võib esitada iga SCIP-numbri kohta kas lihtsustatud SCIP-teatise (SSN) või esitada korraga mitu lihtsustatud SCIPteatist (**hulgiteatised**), lisades esitatavate SCIP-numbritega Exceli faili.

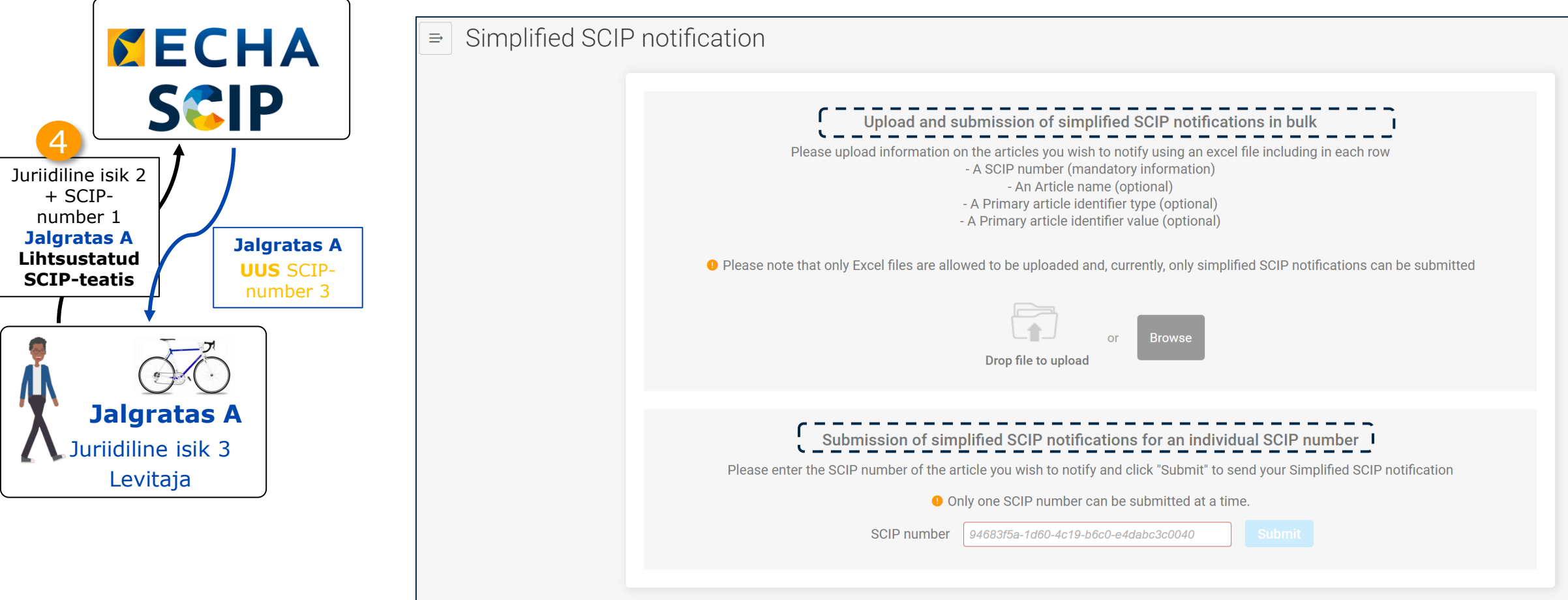

#### **S&IP Lihtsustatud SCIP-teatis: eraldi SCIP-number**

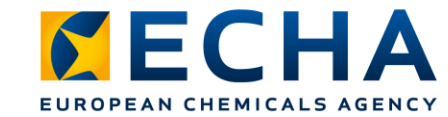

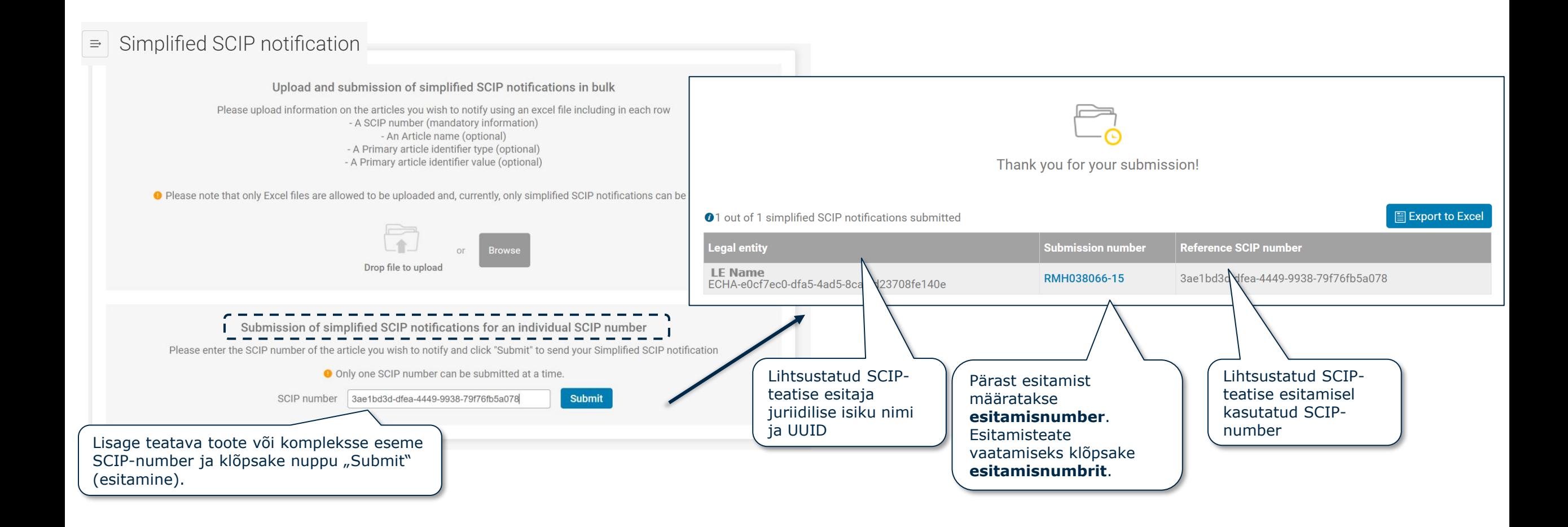

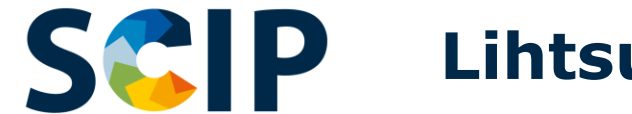

### **Lihtsustatud SCIP-teatiste hulgiesitamine**

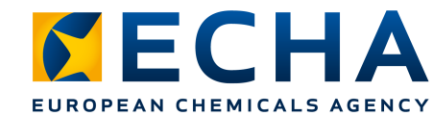

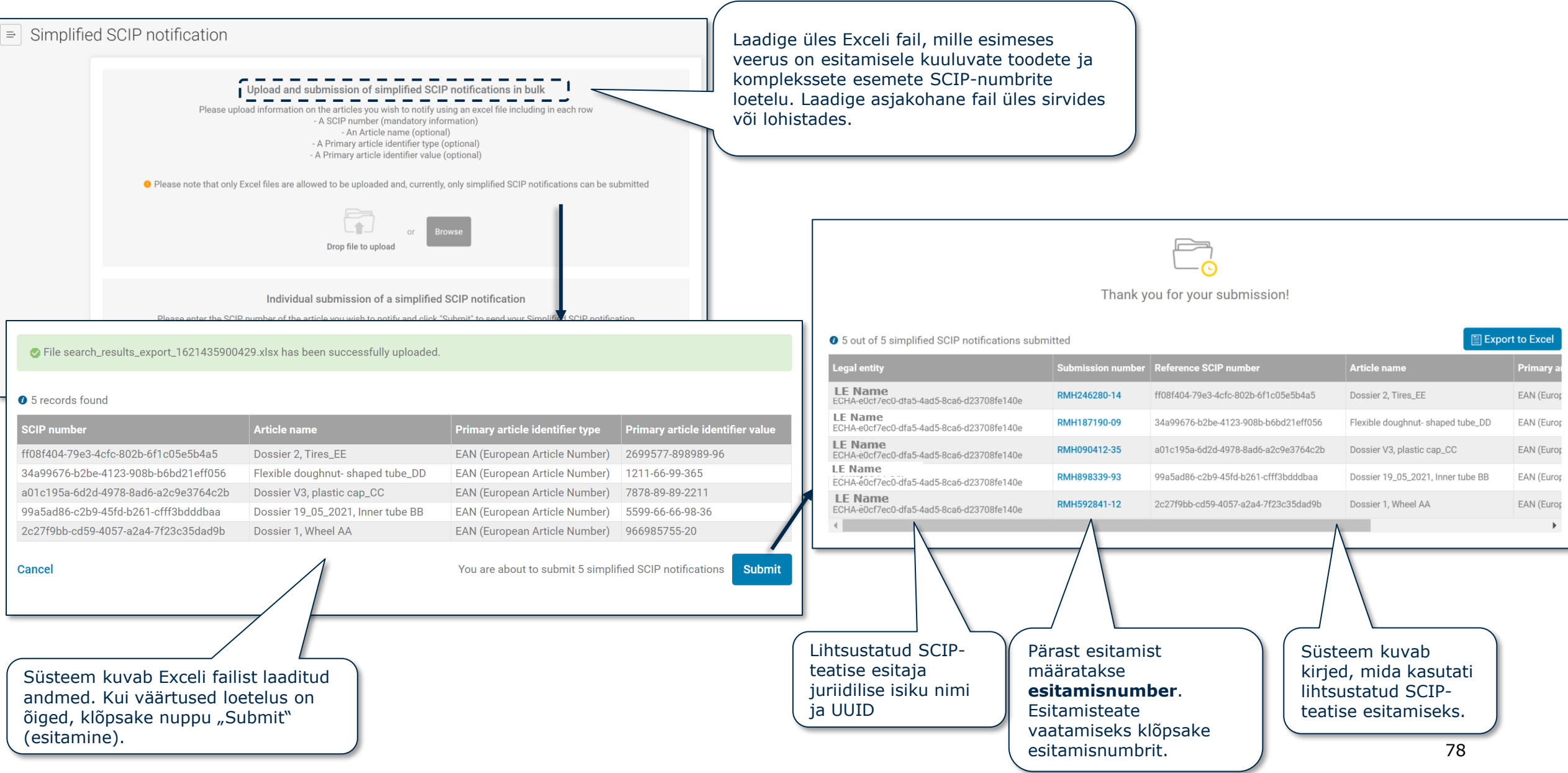

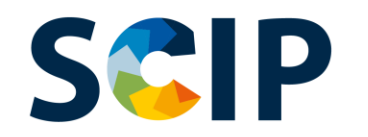

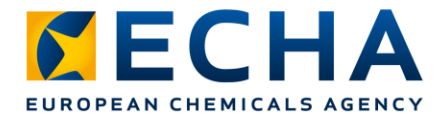

## **5. etapp: esitamisteade, uus SCIP-number**

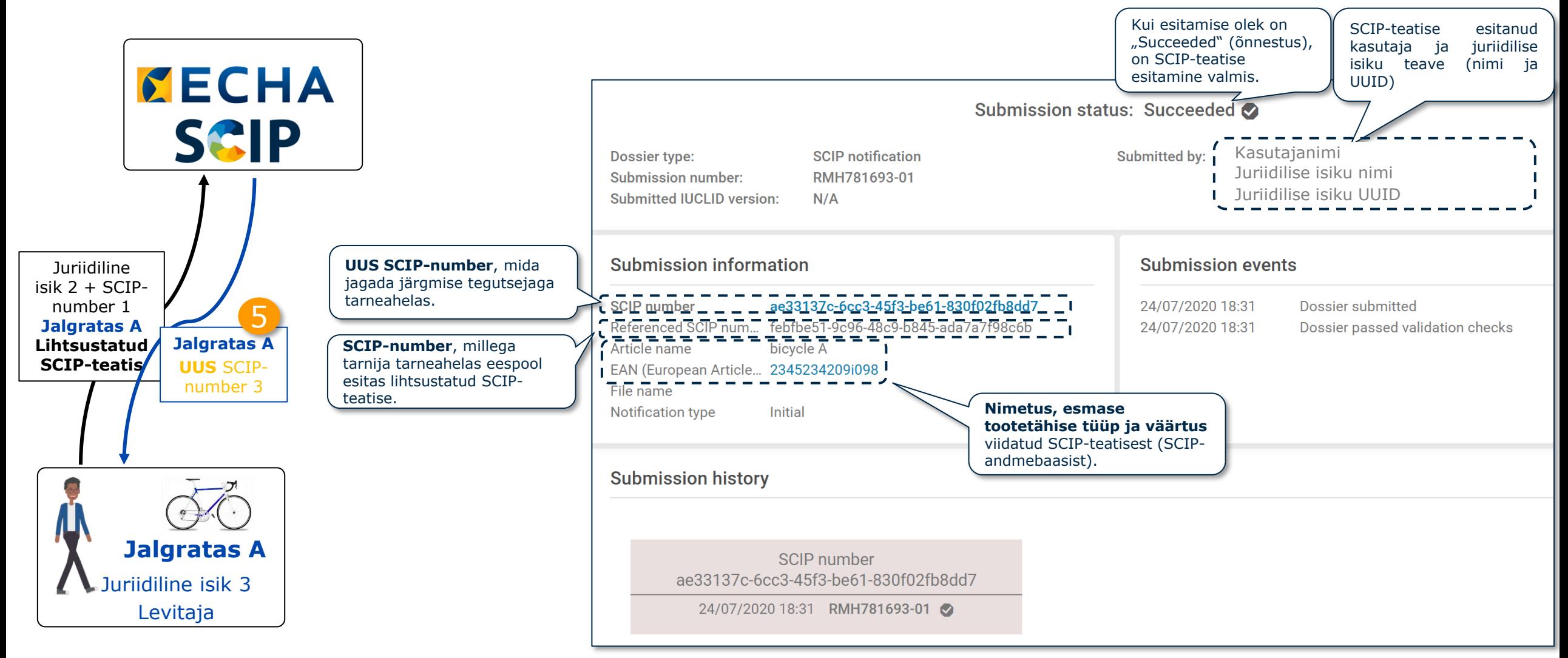

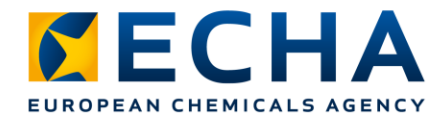

# **SCIP Lihtsustatud SCIP-teatis: üks või mitu juriidilist isikut**

Väliskasutaja funktsioon võimaldab kolmandatel isikutel esitada andmeid kohustatud isiku nimel.

Väliskasutaja võib esitada korraga mitu lihtsustatud SCIP-teatist (SSN) ühe või mitme juriidilise isiku nimel,

näiteks kui sama kontserni ettevõtted toovad turule sama toote, kasutades lihtsustatud SCIP-teatist (vt [teabedokument 1777\)](https://echa.europa.eu/support/qas-support/browse/-/qa/70Qx/view/ids/1777).

#### **Kuidas seda kasutada?**

#### 1. **Andke huvitatud juriidilistele isikutele väliskasutaja õigused**

2. Koostage lihtsustatud SCIP-teatise esitamiseks vajalike SCIPnumbrite loetelu

3. Minge ECHA teatamisportaali

4. Valige variant "Submit a simplified SCIP Notification" (lihtsustatud SCIP-teatise esitamine)

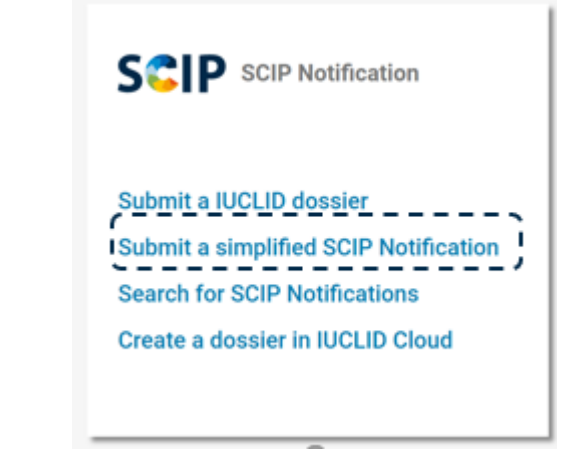

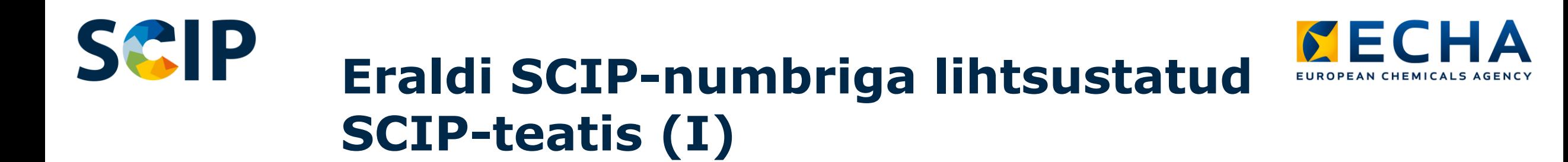

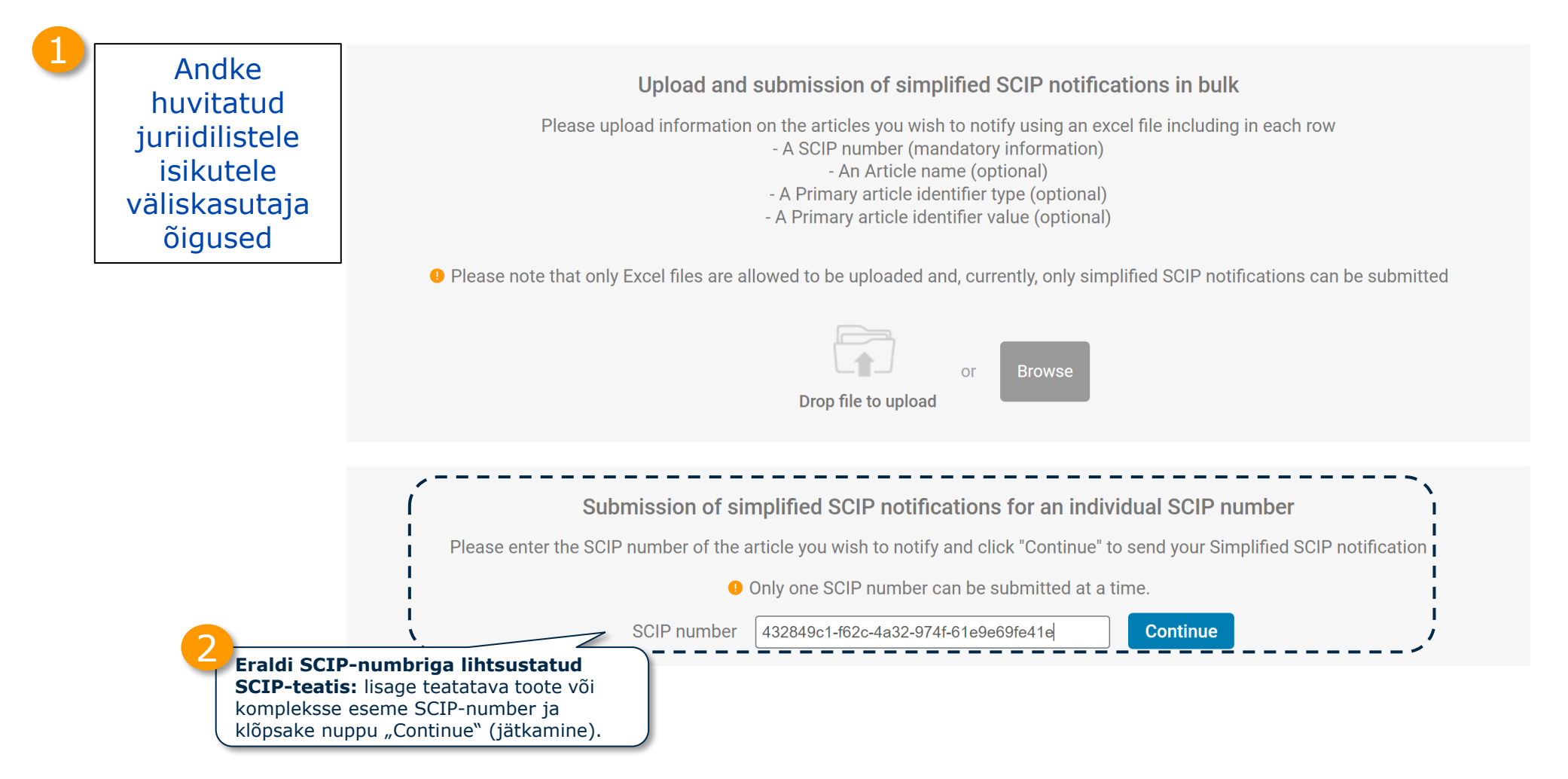

81

### SCIP **Eraldi SCIP-numbriga lihtsustatud SCIP-teatis (II)**

 $\equiv$ 

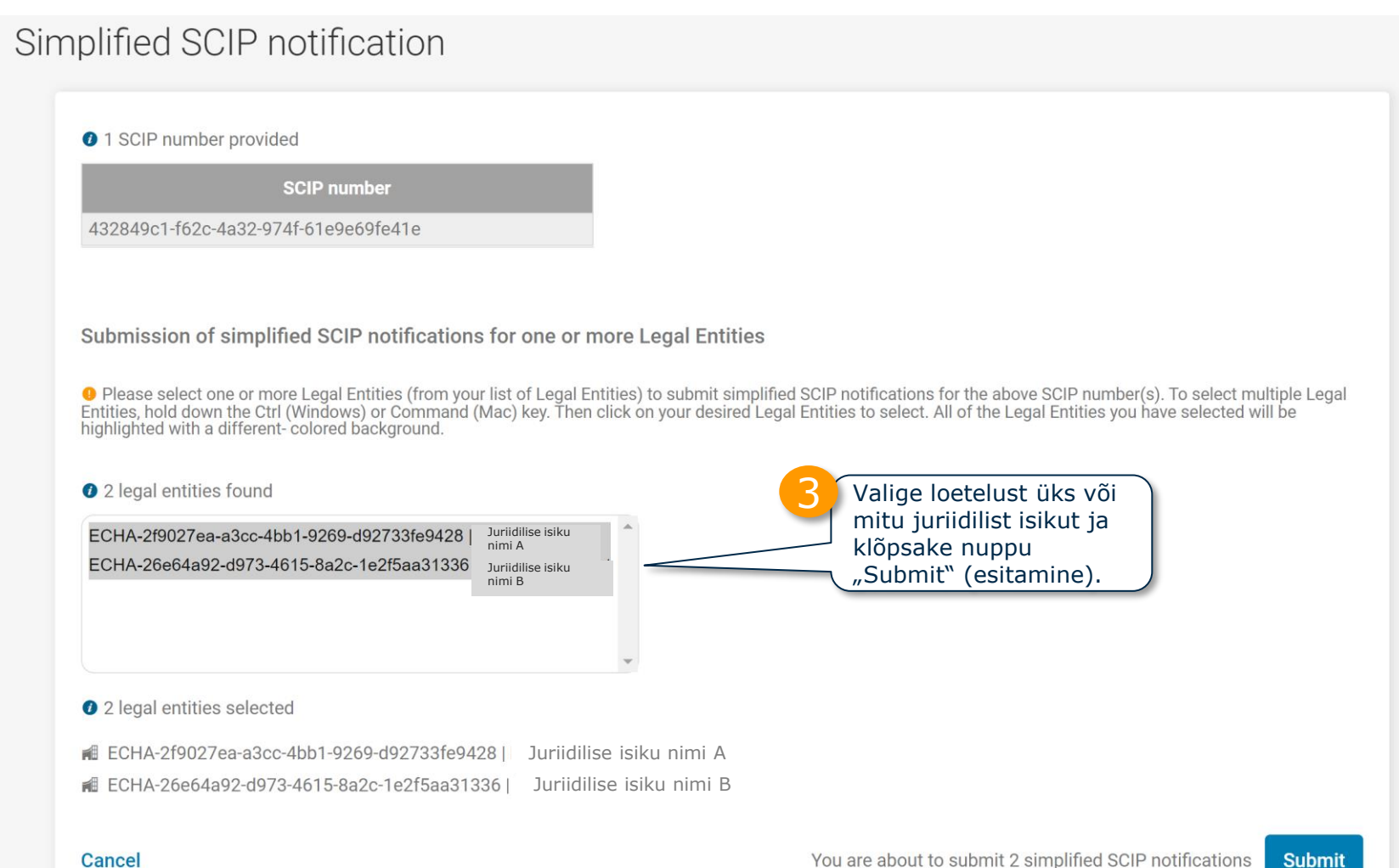

82

**KECHA** 

EUROPEAN CHEMICALS AGENCY

#### **SCIP Eraldi SCIP-numbriga lihtsustatud SCIP-teatis (III)**

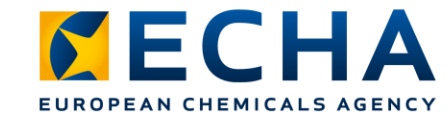

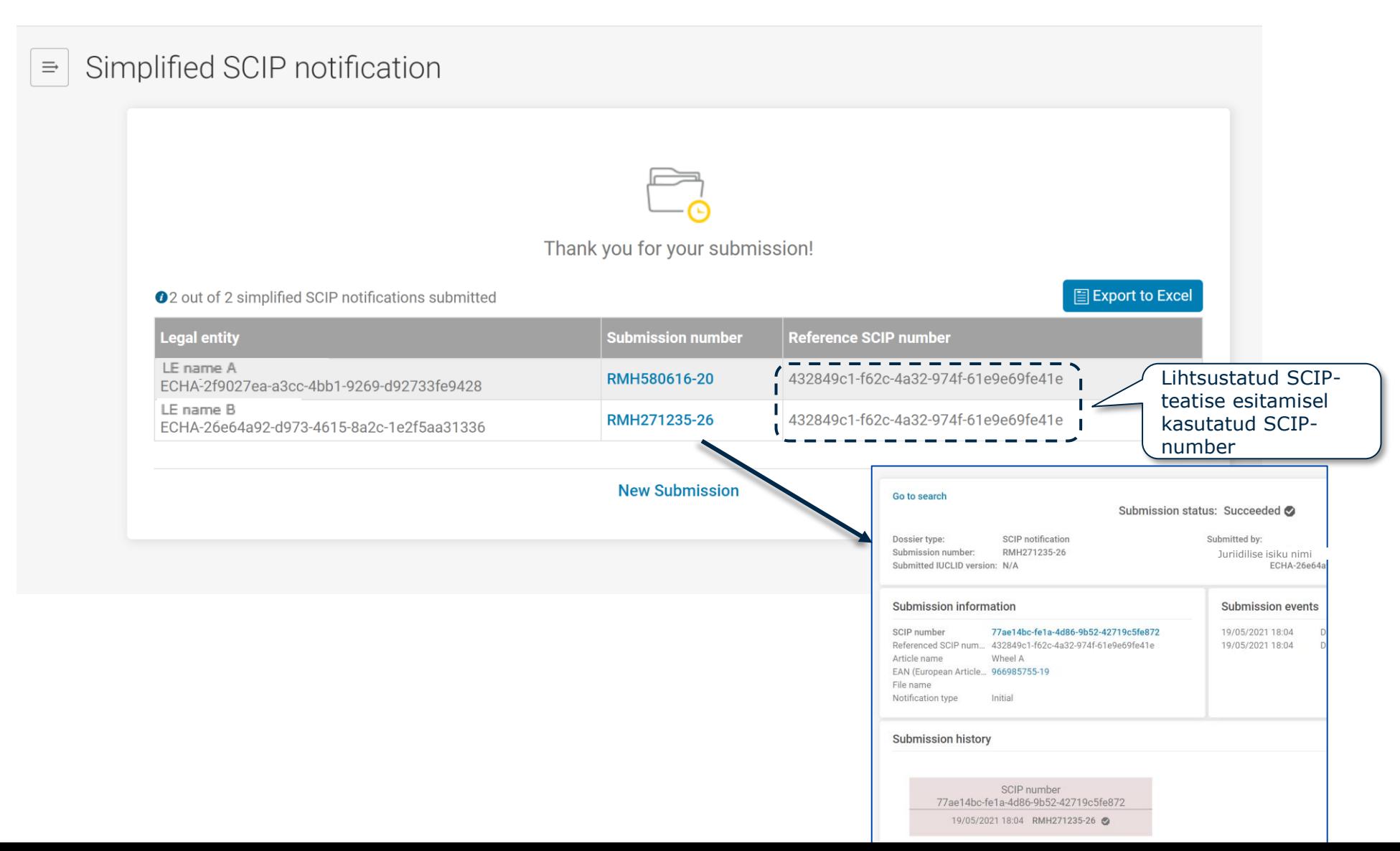

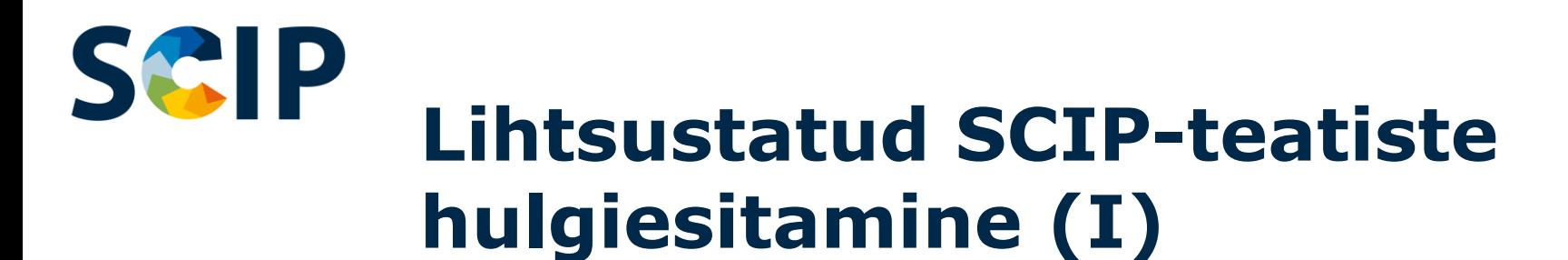

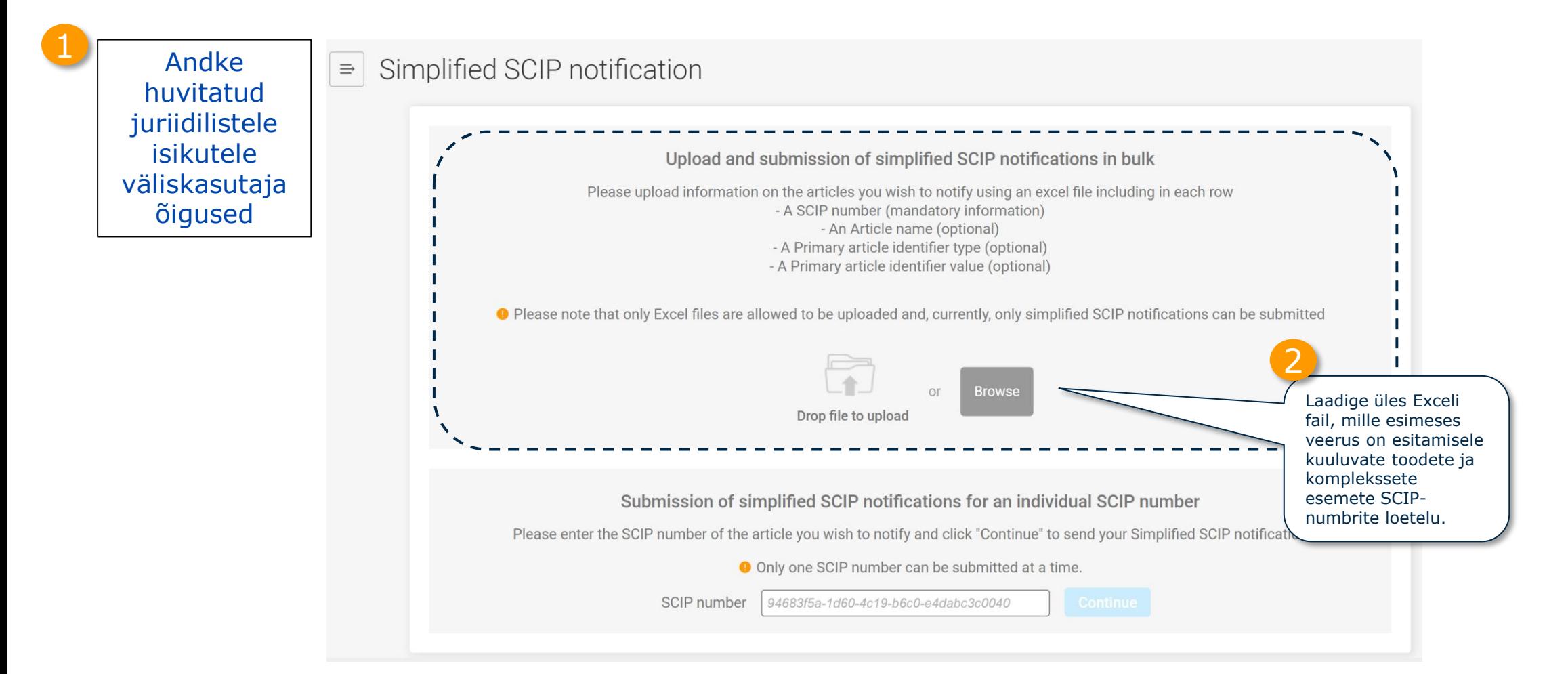

Vaadake 74. slaidilt ("3. etapp: SCIP-numbri jagamine"), kuidas saab esitaja jagada teatatud toodete või komplekssete esemete SCIP-numbreid Exceli failiga.

*CECHA* 

**EUROPEAN CHEMICALS AGI** 

#### SCIP **Lihtsustatud SCIP-teatiste hulgiesitamine (II)**

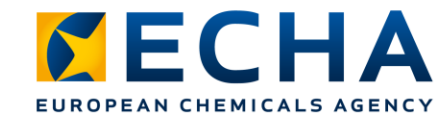

4

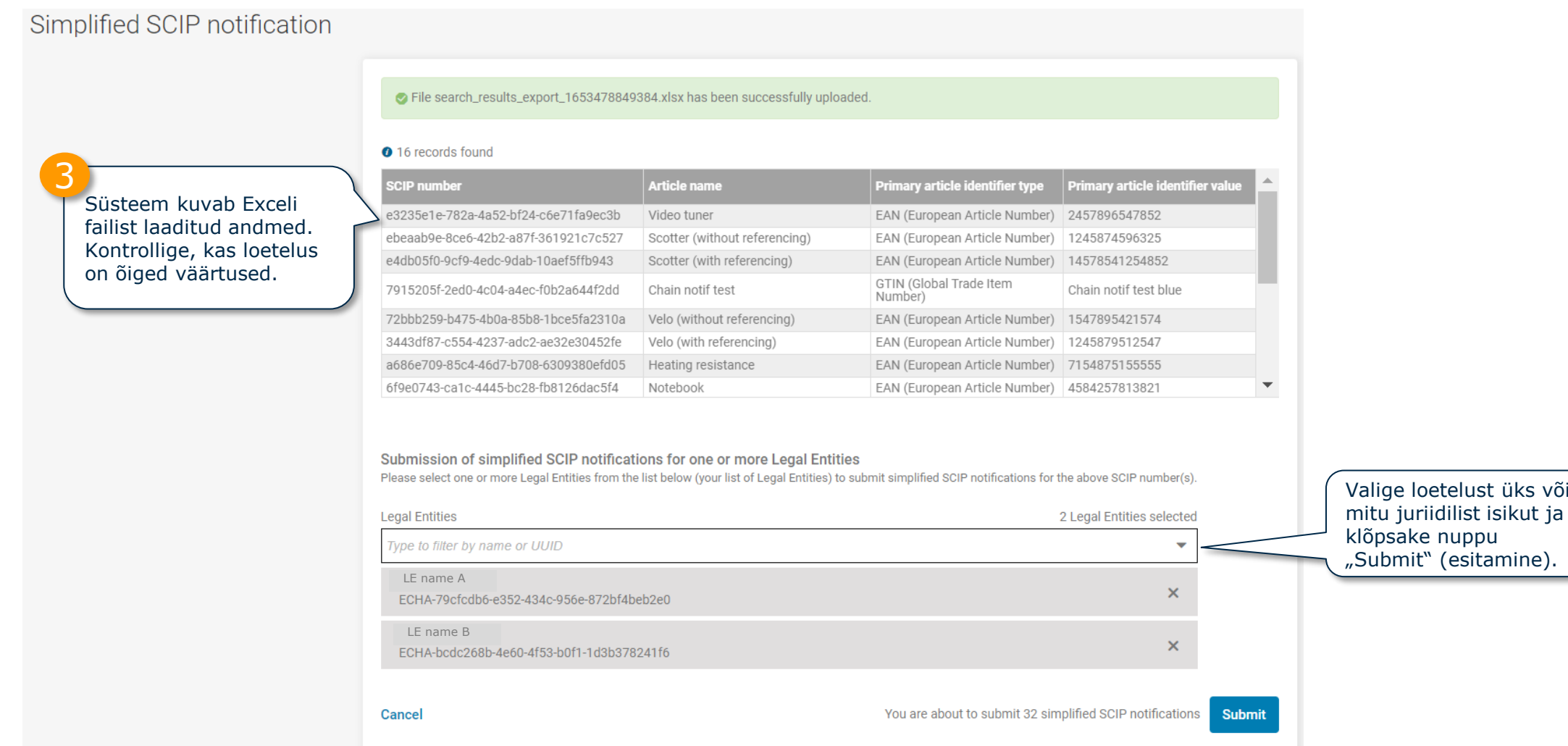

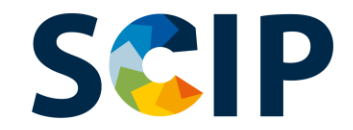

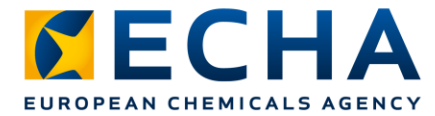

### **Lihtsustatud SCIP-teatiste hulgiesitamine (III)**

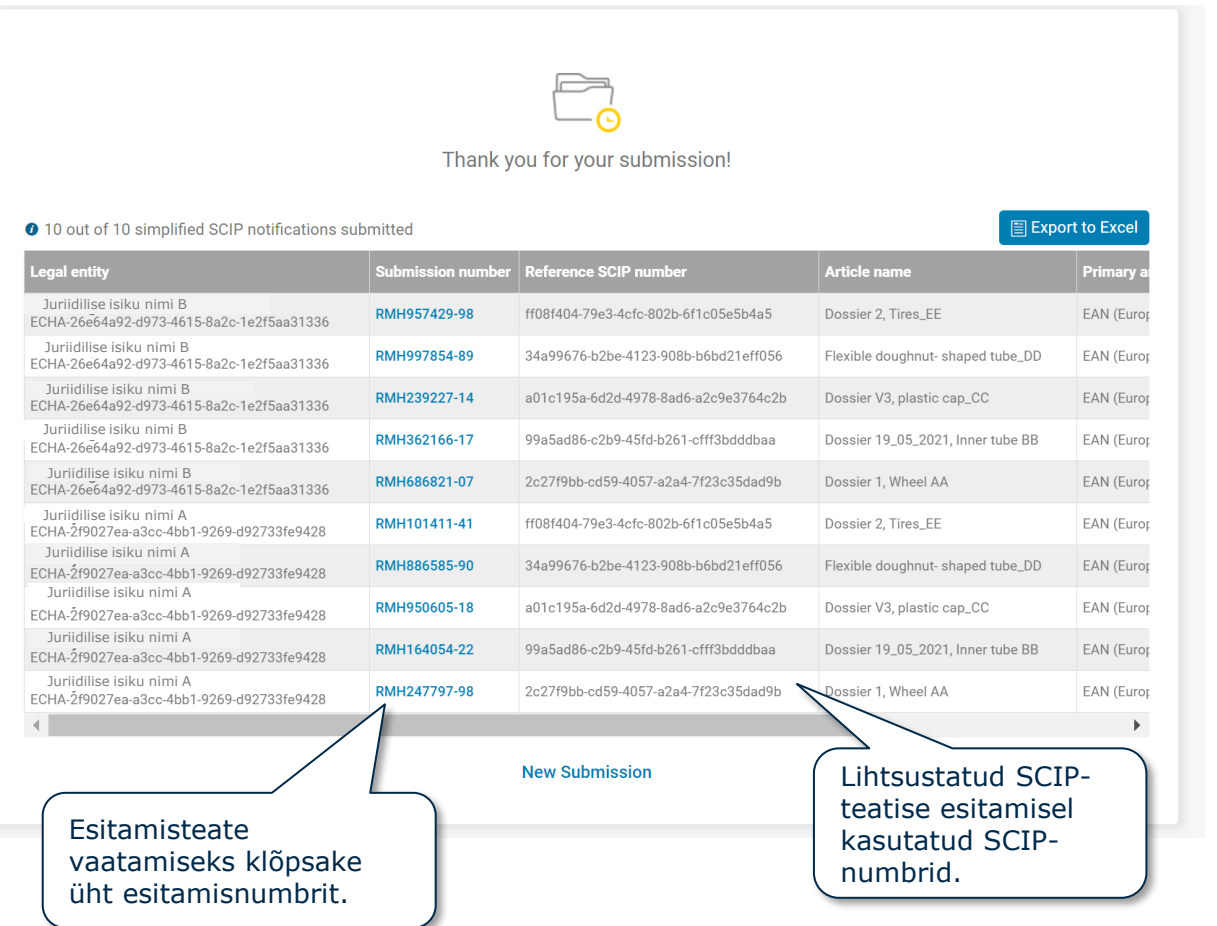

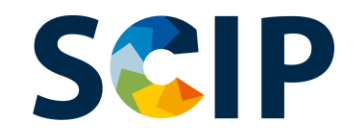

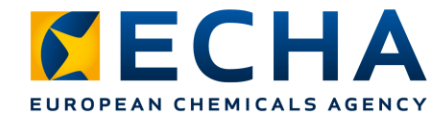

## **Esitamisteade**

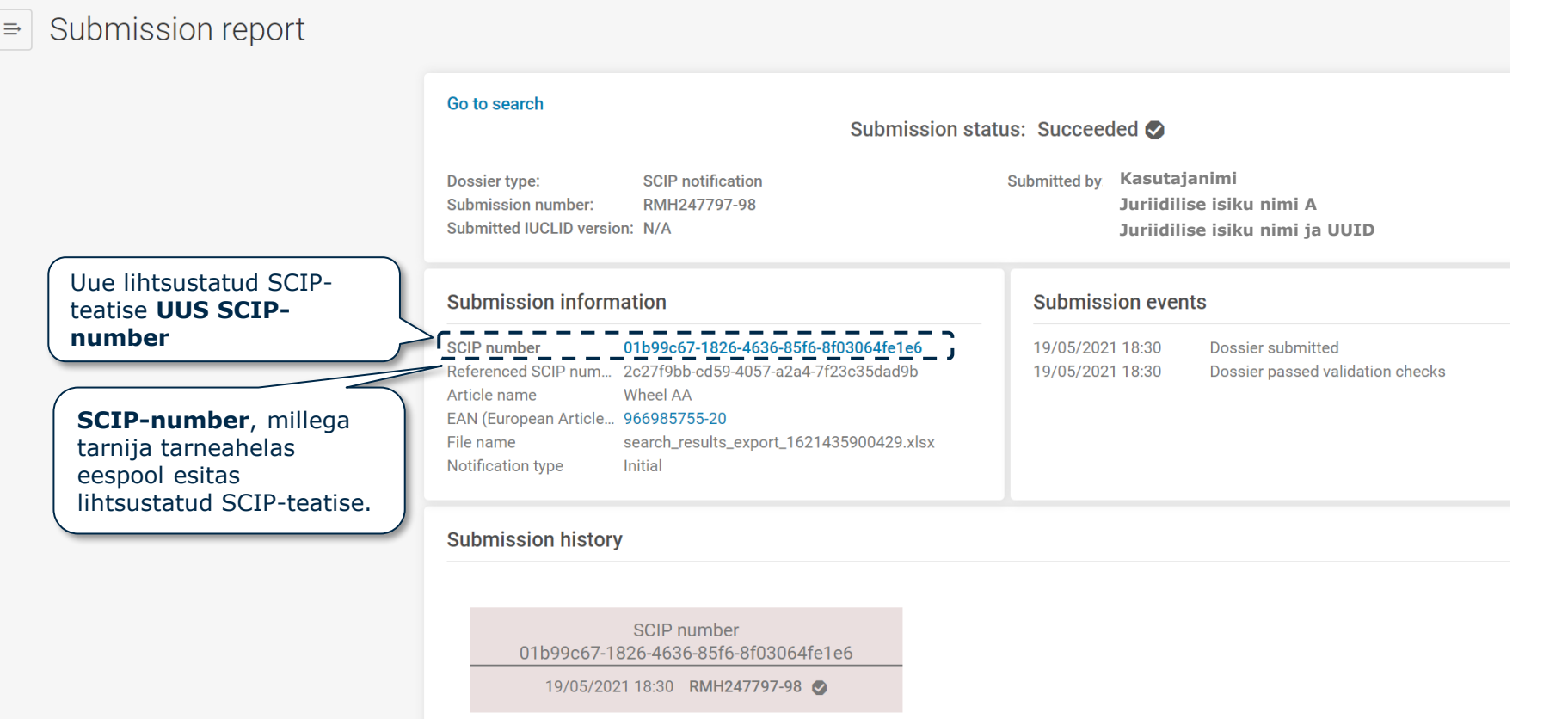

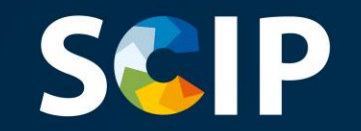

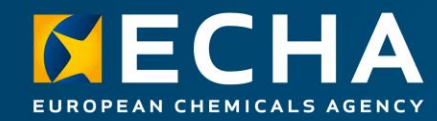

### **SCIP-andmebaasis teabe ajakohastamine**

Kui tootega seotud SCIP-teavet tuleb ajakohastada, saate toote andmestikus olevat teavet toimetada ja luua uue toimiku. Toimikus olev esmane tootetähis peab jääma täpselt samaks.

Sama juriidilise isiku esitatud uus toimik, milles on sama esmane tootetähis, võetakse vastu kui selle toote või kompleksse eseme **SCIP-teatise ajakohastus**.

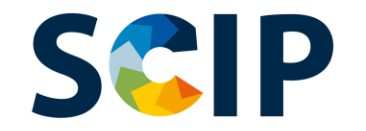

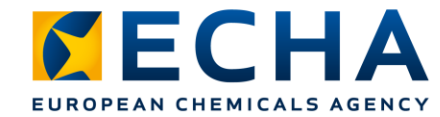

## **SCIP-teatise ajakohastamise ülevaade**

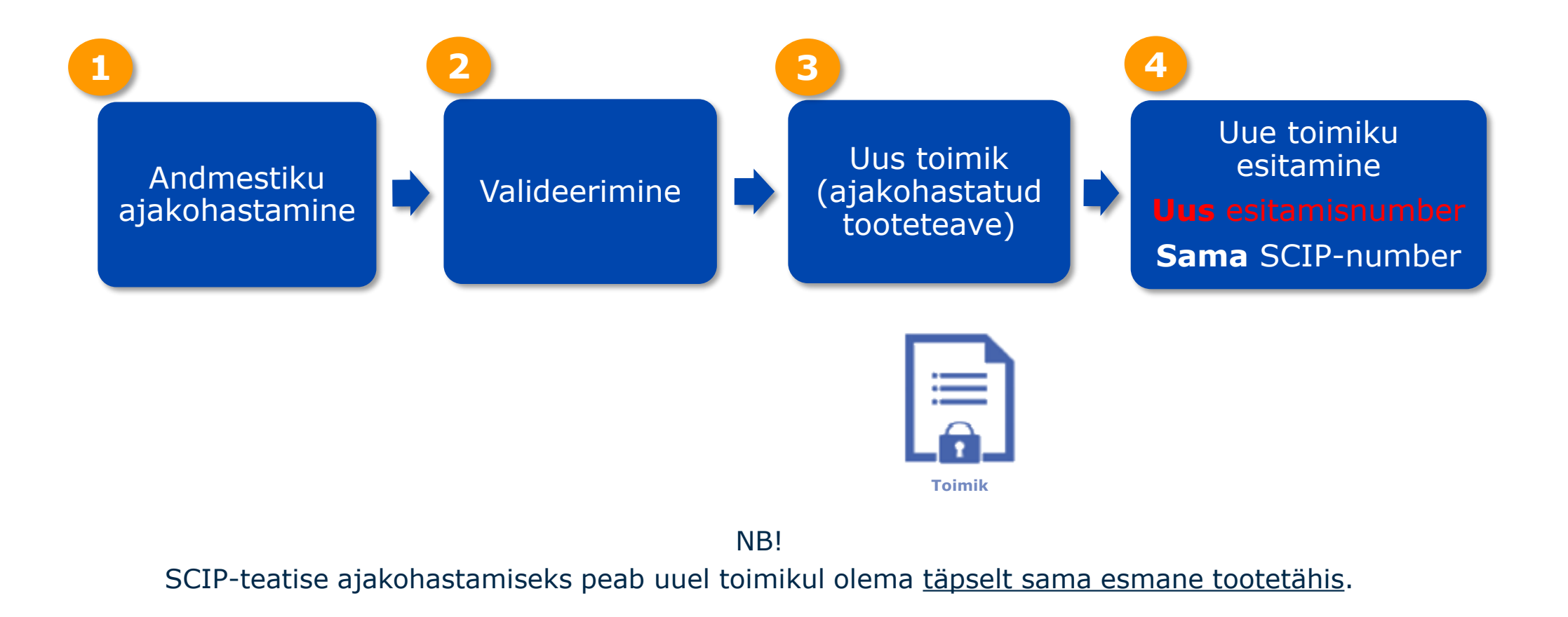

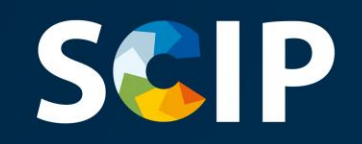

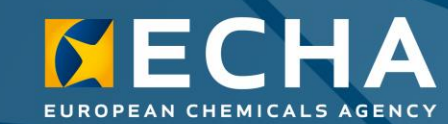

#### **Lahtiütlus**

Selle dokumendi eesmärk on aidata kasutajatel täita jäätmete raamdirektiivi artikli 9 lõike 1 punktist i tulenevaid kohustusi. Kasutajatel palutakse meeles pidada, et ainus autentne õiguslik alus on jäätmedirektiiv ja käesolevas dokumendis olev teave ei ole õiguslikult samaväärne. Teabe kasutamise korral vastutab ainuisikuliselt selle kasutaja. Euroopa Kemikaaliamet ei vastuta juhendis sisalduva teabe kasutamise korral.